# **Optimiranje izvedbe reluktantnog motora za pogon električnih vozila primjenom ANSYS Maxwell programa.**

**Dmejhal, Zvonimir**

**Master's thesis / Diplomski rad**

**2019**

*Degree Grantor / Ustanova koja je dodijelila akademski / stručni stupanj:* **Josip Juraj Strossmayer University of Osijek, Faculty of Electrical Engineering, Computer Science and Information Technology Osijek / Sveučilište Josipa Jurja Strossmayera u Osijeku, Fakultet elektrotehnike, računarstva i informacijskih tehnologija Osijek**

*Permanent link / Trajna poveznica:* <https://urn.nsk.hr/urn:nbn:hr:200:716759>

*Rights / Prava:* [In copyright](http://rightsstatements.org/vocab/InC/1.0/) / [Zaštićeno autorskim pravom.](http://rightsstatements.org/vocab/InC/1.0/)

*Download date / Datum preuzimanja:* **2024-09-09**

*Repository / Repozitorij:*

[Faculty of Electrical Engineering, Computer Science](https://repozitorij.etfos.hr) [and Information Technology Osijek](https://repozitorij.etfos.hr)

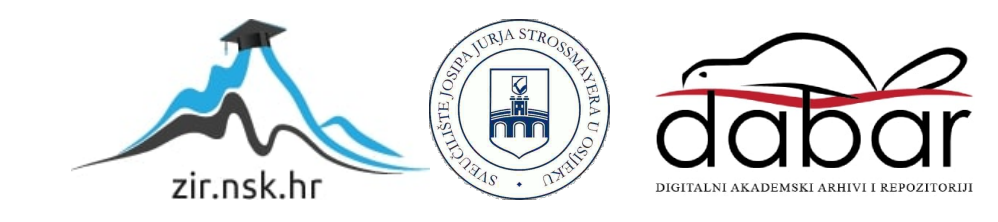

# **SVEUČILIŠTE JOSIPA JURJA STROSSMAYERA U OSIJEKU FAKULTET ELEKTROTEHNIKE, RAČUNARSTVA I INFORMACIJSKIH TEHNOLOGIJA**

**Sveučilišni studij**

# **OPTIMIRANJE IZVEDBE RELUKTANTNOG MOTORA ZA POGON ELEKTRIČNIH VOZILA PRIMJENOM ANSYS MAXWELL PROGRAMA**

**Diplomski rad**

**Zvonimir Dmejhal**

**Osijek, 2019. godina**

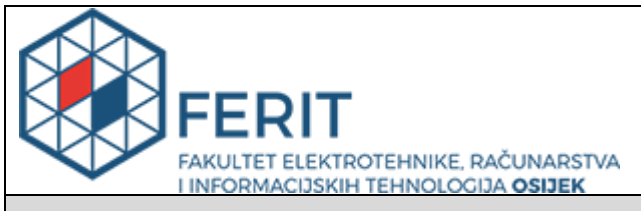

#### **Obrazac D1: Obrazac za imenovanje Povjerenstva za obranu diplomskog rada**

#### **Osijek, 21.09.2019.**

**Odboru za završne i diplomske ispite**

# **Imenovanje Povjerenstva za obranu diplomskog rada**

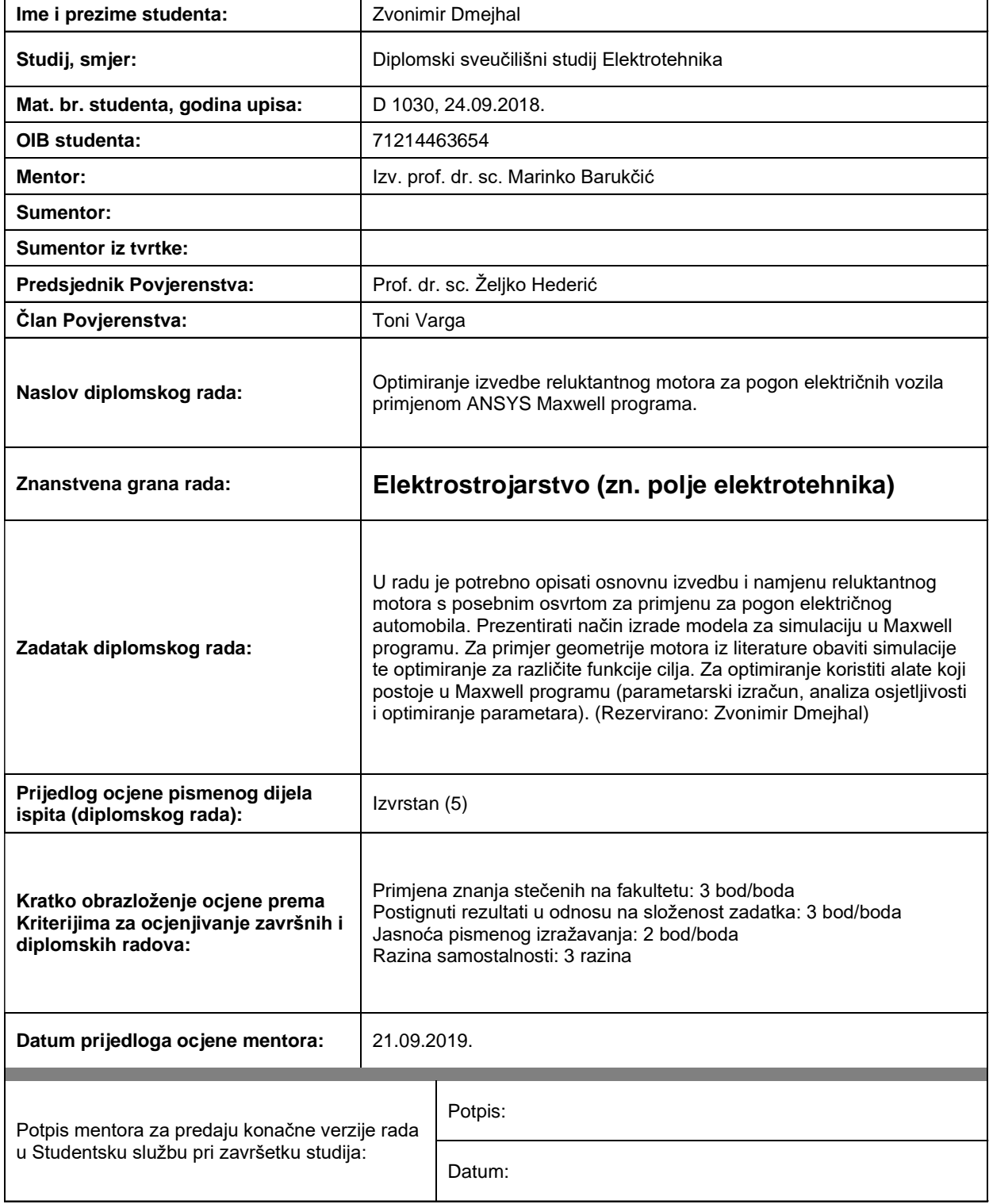

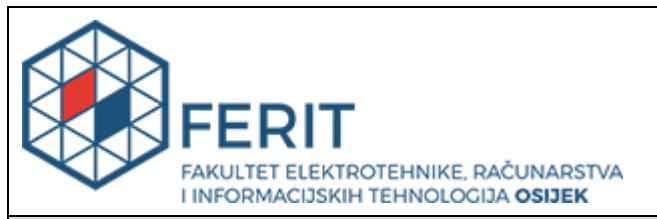

## **IZJAVA O ORIGINALNOSTI RADA**

**Osijek, 15.10.2019.**

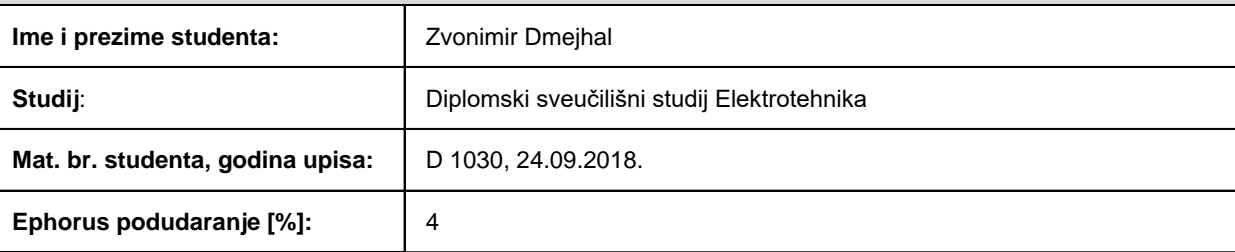

Ovom izjavom izjavljujem da je rad pod nazivom**: Optimiranje izvedbe reluktantnog motora za pogon električnih vozila primjenom ANSYS Maxwell programa.**

izrađen pod vodstvom mentora Izv. prof. dr. sc. Marinko Barukčić

i sumentora

moj vlastiti rad i prema mom najboljem znanju ne sadrži prethodno objavljene ili neobjavljene pisane materijale drugih osoba, osim onih koji su izričito priznati navođenjem literature i drugih izvora informacija. Izjavljujem da je intelektualni sadržaj navedenog rada proizvod mog vlastitog rada, osim u onom dijelu za koji mi je bila potrebna pomoć mentora, sumentora i drugih osoba, a što je izričito navedeno u radu.

Potpis studenta:

# SADRŽAJ

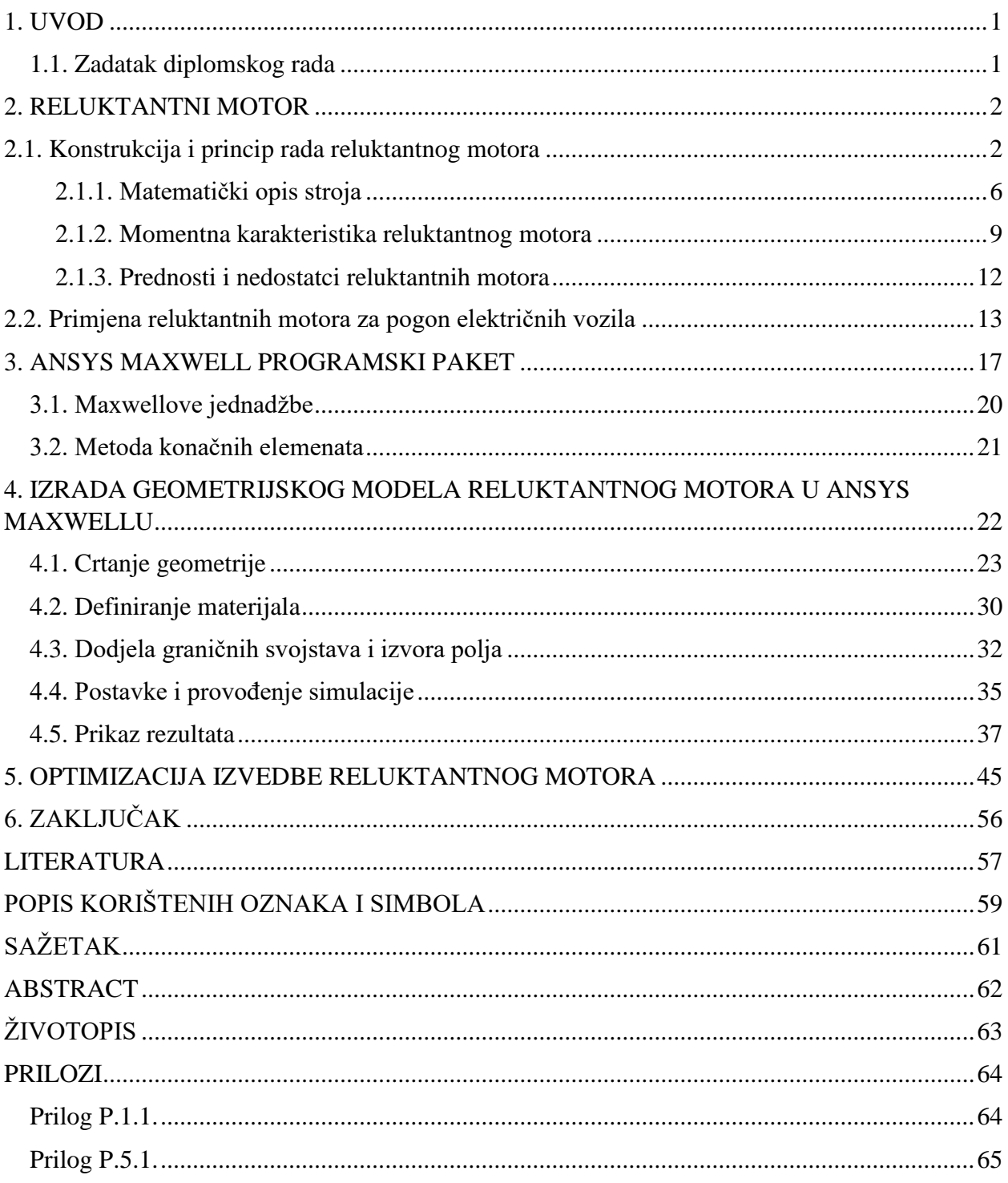

### <span id="page-5-0"></span>**1. UVOD**

U današnje vrijeme sve veće ekološke osviještenosti svijet je u potrazi za rješenjima prijevoza koja su ekološki prihvatljivija od sadašnjih. Emisije ispušnih plinova iz automobila jedne su od najvećih zagađivača urbanih sredina kao i jedan od glavnih uzroka stakleničkog efekta. Problem postaje sve veći budući da se potražnja za automobile neprestano povećava te je potrebno pronaći alternativu. Električna vozila jedina su alternativa za čisti, učinkoviti te ekološki prihvatljiviji način prijevoza. Električna vozila koriste tehnologiju koja drastično smanjuje buku te emisije štetnih plinova. Sama po sebi su učinkovitija i čišća zbog toga što koriste električnu energiju kao primarni izvor energije s jednim ili više električnih motora. Sve veći interes za električnim vozilima zahtjeva velike napore za razvojem električnih strojeva i sustava koji se koriste za pogon električnog vozila.

Postoji više tipova električnih motora koji se mogu koristiti za pogon električnog vozila koji uključuju asinkroni motor, serijski istosmjerni motor, sinkroni motor s permanentnim magnetima te reluktantni motor. Reluktantni motor najzanimljiviji je za ovu primjenu prvenstveno zbog svoje niske cijene i vrlo jednostavne konstrukcije. Ideja ovog diplomskog rada jest ispitati svojstva reluktantnog motora te stroj određenih parametara optimizirati kako bi proizveo najveći moment mijenjajući veličinu polova statora i rotora.

Zahvaljujući programima za numeričku simulaciju el. mag. polja kod izrade (dizajna) uređaja mogu se napraviti različite konstrukcije i izvedbe nekog uređaja u formi virtualnih prototipova. Tek, kada se nađe optimalan virtualni prototip ide se u njegovi fizičku izgradnju, mjerenje i usporedbu sa simulacijom. Ovo jako ubrzava i stvara velike uštede nego da se pravi više fizičkih prototipova. Osim ovoga, ovakve FEM analize koriste se i kod analize rada gotovog motora, znači kojeg već imamo u pogonu, a u cilju podešavanja ili prilagodbe u konkretnoj primjeni.

### <span id="page-5-1"></span>**1.1. Zadatak diplomskog rada**

U radu je potrebno opisati osnovnu izvedbu i namjenu reluktantnog motora s posebnim osvrtom za primjenu za pogon električnog automobila. Prezentirati način izrade modela za simulaciju u Maxwell programu. Za primjer geometrije motora iz literature obaviti simulacije te optimiranje za različite funkcije cilja. Za optimiranje koristiti alate koji postoje u Maxwell programu (parametarski izračun, analiza osjetljivosti i optimiranje parametara).

### <span id="page-6-0"></span>**2. RELUKTANTNI MOTOR**

### <span id="page-6-1"></span>**2.1. Konstrukcija i princip rada reluktantnog motora**

Konstrukcija reluktantnog motora vrlo je jednostavna te se prema [1] sastoji od statora i rotora koji imaju istaknute polove, namota, osovine te kućišta. Na polove statora postavljeni su namoti tako da nasuprotnom paru polova pripada jedan namot, dok na rotoru stroja ne postoji namot ni permanentni magnet. Jezgre statora i rotora sastoje se od lameliranog željeza. Bakreni namoti stroja koncentrirani su oko polova na statoru. Kućište stroja izrađuje se od lijevanog željeza ili čelika. Služi kao zaštita statora i rotora a ujedno i kao nosač. Na slici 2.1. prikazana je konstrukcija reluktantnog motora. Jednostavnost konstrukcije i niska cijena najveće su prednosti reluktantnih motora te su zbog toga vrlo interesantni za primjenu u autoindustriji.

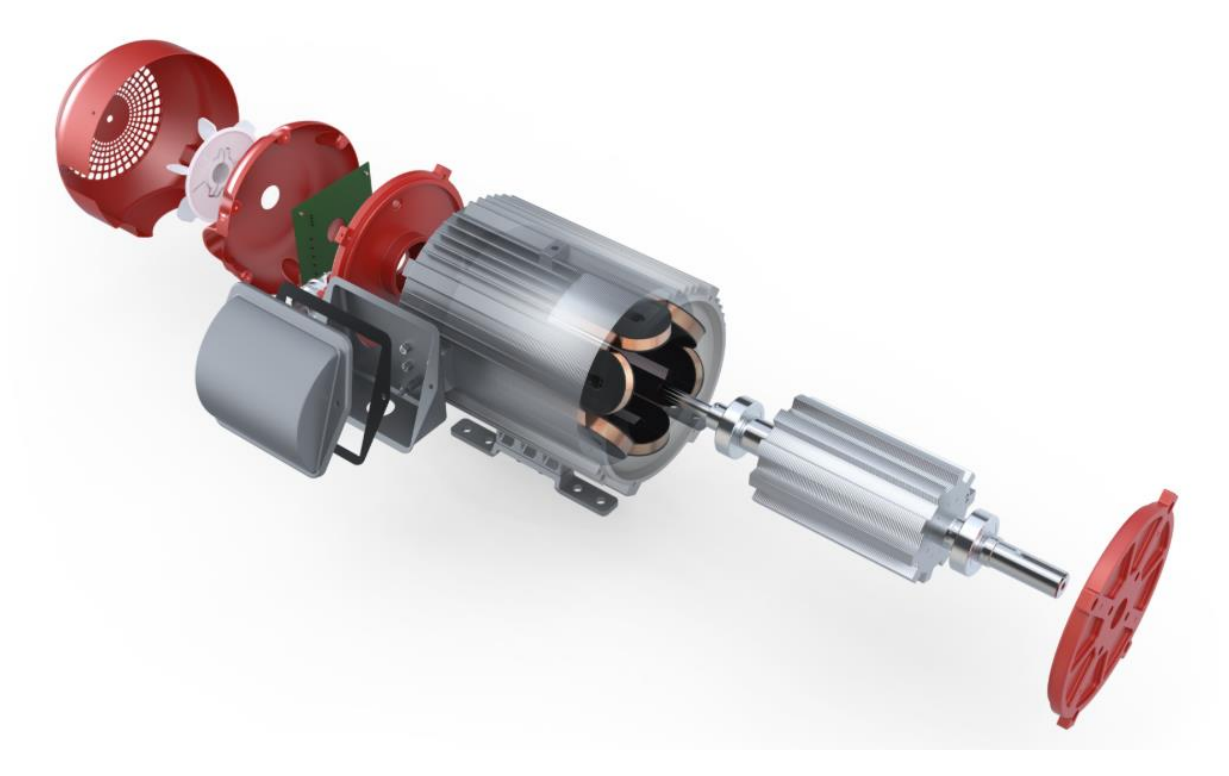

**Slika 2.1.** *Konstrukcija reluktantnog motora[2]*

Ovisno o broju polova na statoru i rotoru postoji više izvedbi reluktantnih motora. U prilogu P.1.1. nalazi se slika koja prikazuje unutrašnju konstrukciju reluktantnog motora. Tipične izvedbe dane su u tablici 1.1.. Veći broj polova i faza rezultira većim momentom motora te nesmetanim radom istovremeno zahtjevajući brže preklapanje između faza.

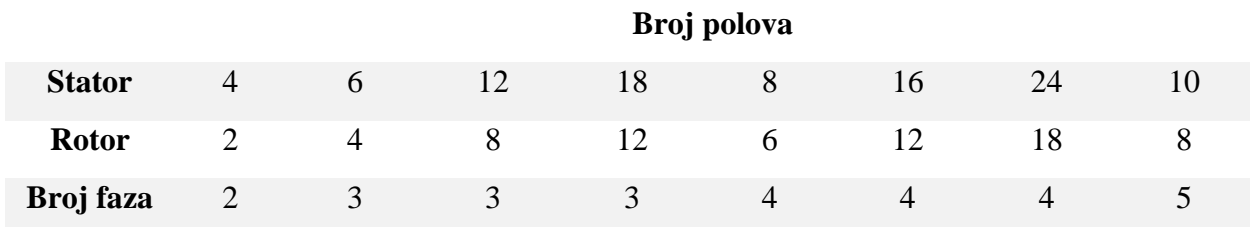

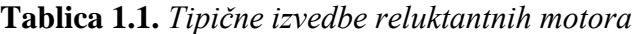

Ukoliko je potrebna velika brzina rotora motora, broj rotorskih polova mora biti manji od broja statorskih polova (npr. 18/12, 24/18), a ako je potreban veći moment motora, broj rotorskih polova mora biti što bliži broju statorskih polova (npr. 6/4, 12/8). Trofazni reluktantni motori najčešće se rade u 6/4 i 12/8 izvedbama te imaju vrlo velik pokretni moment. Također valovitost momenta kod ovih izvedbi je smanjena i kontinuirana. Četverofazni reluktantni motori najčešće su napravljeni u 8/6 izvedbi, a peterofazni u 10/8 izvedbi te oba motora karakterizira mala valovitost momenta. Slika 2.2. prikazuje neke od izvedbi reluktantnih motora.

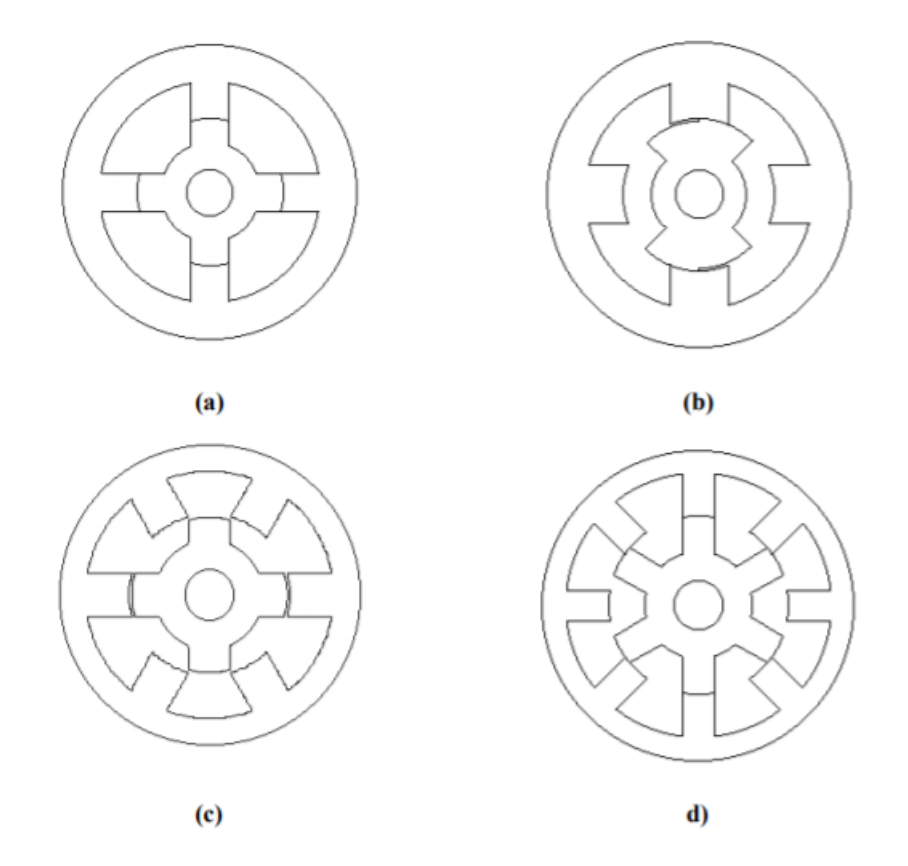

**Slika 2.2.** *Moguće izvedbe reluktantnih motora: a) 4/4, b) 4/2, c) 6/4, d) 8/6 [3]*

Reluktantni motor prema [3] stvara moment s tendencijom rotora da dospije u položaj maksimalnoga induktiviteta uzbudnog namota odnosno položaj minimalne reluktancije. Kada kroz namot statora poteče struja, ona stvara magnetsko polje na njegovim polovima. Polovi statora u tom trenutku djeluju na rotor te on teži položaju minimalne reluktancije. Budući da se magnetski otpor tj. reluktancija kod ovog motora sastoji od željeza i zračnog raspora koji se mijenja ovisno o kutu rotora, položaj najmanje reluktancije događa se kada dolazi do poklapanja simetrale uzbuđenog para polova te simetrale jednog para rotorskih polova (Slika 2.3. b)).

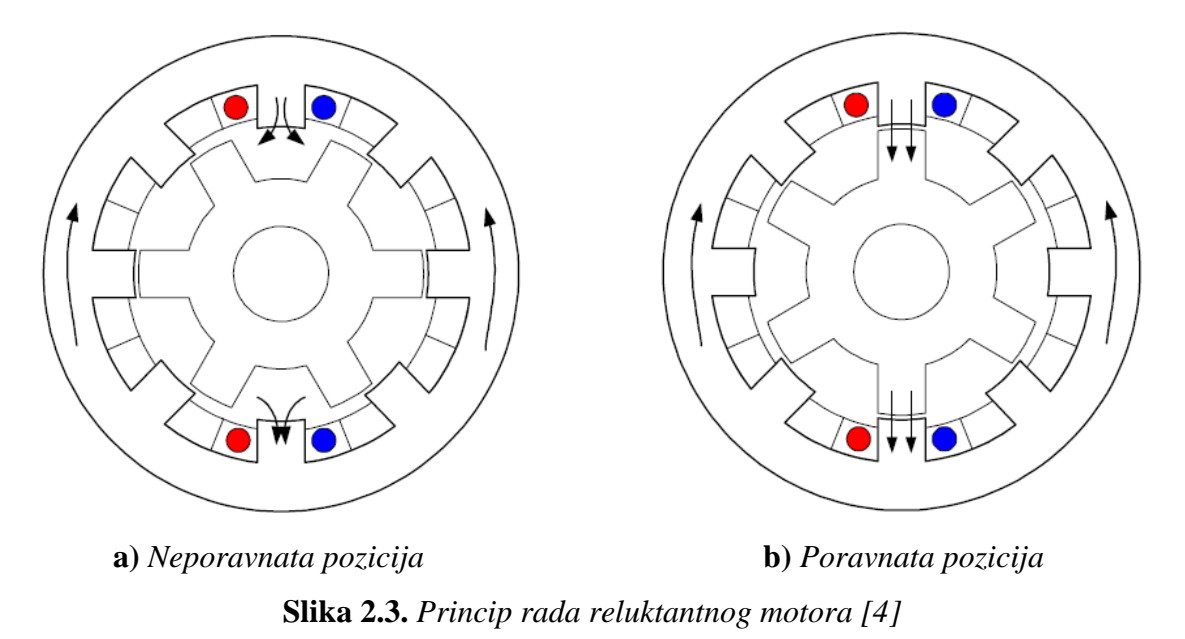

Kada je kut između simetrala jednak nuli, reluktancija je najmanja, moment je jednak nuli, a za rotor kažemo da je u ravnotežnom položaju . U tom trenutku i pohranjena energija u sustavu je minimalna.

Prema [5] broj polova statora i rotora mora biti različit na način da jednom polu statora ne pripada cijeli broj pola rotora kako bi se izbjegla mogućnost da se rotor nađe u stanju u kojem ne može nastati početni moment (rotorski polovi poravnati sa statorskim polovima). Ukoliko bi broj polova statora i rotora bio jednak motor se ne bi mogao okretati.

Postoje dva tipa reluktantnih motora:

- Varijabilni reluktantni motor (Variable Reluctance Motor, VRM)
- Prekidački reluktantni motor (Switched Reluctance Motor, SRM)

Varijabilni reluktantni motor uzbuđuje se kontinuiranim strujama, dok se prekidački uzbuđuje vremenski točno određenim strujnim impulsima po fazama motora ovisno o položaju rotora. Brzina rotora određena je frekvencijom struja statorskih namota dok je reluktantni moment pulzirajući. Reluktantni motori izrađuju se za dvije ili više faza ovisno o zahtjevima. Veći broj faza motoru daje jednoličniji moment te olakšava pokretanje.

Reluktantni motor može proizvesti moment samo za ograničeni kut rotacije koji odgovara luku statorskog pola *β<sup>s</sup>* (luk *βs* odgovara kutu između točaka na vrhu statorskog pola). Na slici 2.4. prikazana je ovisnost induktiviteta zavojnice i momenta motora o položaju rotora. Kako bi stekli bolji uvid u rad ovog stroja (SRM) pretpostavit ćemo da je napajan konstantnom strujom.

Prema [3] stroj će generirati pozitivni moment samo dok se iznos induktiviteta zavojnice povećava odnosno dok se rotor zakreće prema položaju minimalne reluktancije (od pozicije J do A). Točka J na slici 2.4. predstavlja početak preklapanja polova statora i rotora, točka A predstavlja maksimum preklapanja dok točka K predstavlja kraj preklapanja. U točki maksimalnog induktiviteta (točka A) moment mijenja predznak te prilikom prolaska toga položaja privlačne sile među polovima generiraju kočni moment. Da bi se uklonio taj negativni moment, u trenutku kada rotor dođe u ravnotežni položaj potrebno je isključiti struju napajanja te uzbuditi sljedeći namot kako bi se postupak ponovio za sljedeću fazu.

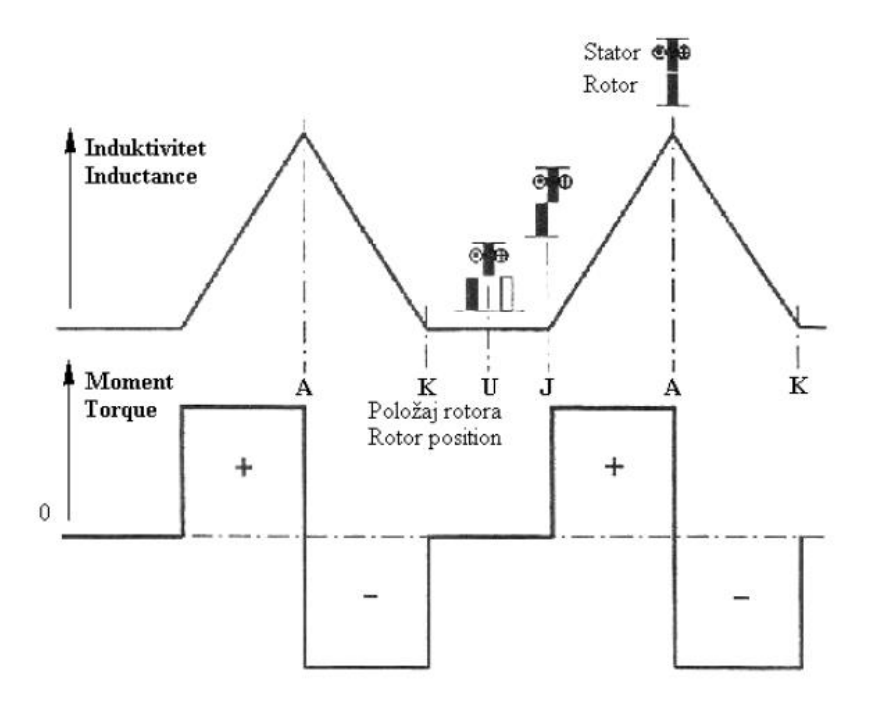

**Slika 2.4.** *Ovisnost induktiviteta i momenta o položaju rotora [3]*

Kao što je spomenuto u prethodnom odlomku za ispravan rad prekidačkog reluktantnog motora potrebno je fazne namote uzbuđivati pravilnim redoslijedom. Slika 2.5. prikazuje pozitivan smjer rotacije rotora motora koji je postignut na sljedeći način. Prvi položaj rotora dobiven je uzbuđivanjem samo faze A motora. Kako bi se rotor pomaknuo iz ravnotežnog položaja potrebno je ugasiti uzbudu faze A te uključiti uzbudu faze B. Sada je rotor ponovno u ravnotežnom položaju te se ponavlja isti postupak odnosno isključuje se uzbuda faze B te se uključuje uzbuda faze C te

rotor dolazi u treći ravnotežni položaj. Iz treće pozicije rotor isključivanjem uzbude faze C te uključivanjem uzbude faze A ponovno dolazi u prvi položaj.

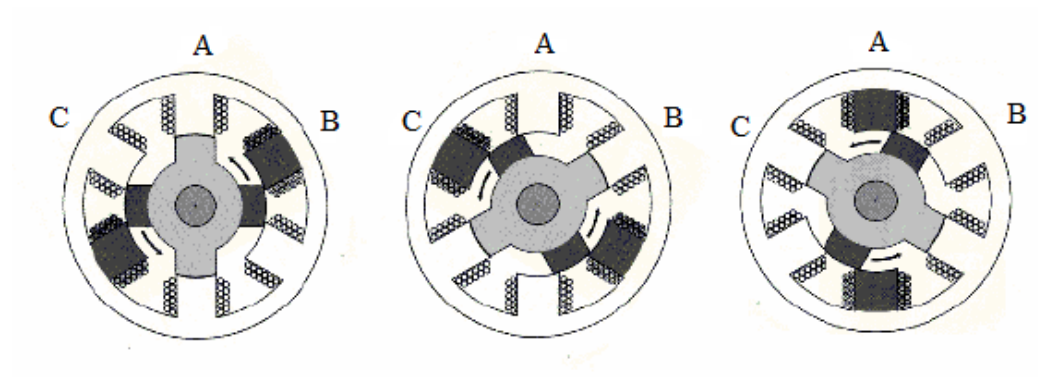

**Slika 2.5.** *Pozitivan smjer rada motora [1]*

Ponavljanjem ovakvog načina upravljanja dobiva se kontinuirana rotacija reluktantnog motora. U slučaju potrebe rotacije u drugom smjeru potrebno je samo promijeniti redoslijed uključivanja uzbuda faza.

Prema [6] reluktantni motor ima 2 nedostatka. Prvi se odnosi na buku koju uzrokuje valovitost momenta i radijalna sila tijekom rada motora, a drugi je određivanje pozicije rotora. Radijalne sile koje djeluju u smjeru rotora djeluju na njegove polove uzrokujući vibracije u ležajevima motora. Te vibracije percipiramo kao buku sa statora. One također mogu dovesti do kvara ležajeva nakon određenog vremena. Zahvaljujući inovacijama u dizajnu motora i upravljačkim sustavima utjecaj vibracija i buke može se smanjiti.

#### <span id="page-10-0"></span>**2.1.1. Matematički opis stroja**

Reluktantni motor možemo promatrati kroz linearnu i nelinearnu analizu. Kod linearne analize podrazumijevamo nepostojanje magnetskog zasićenja magnetskog materijala te je u tom slučaju induktivitet linearan i neovisan o struji. To uvelike olakšava matematički opis stroja i tada magnetsku karakteristiku može promatrati samo kao funkciju rotorske pozicije. Kako bi pojednostavili analizu pretpostavit ćemo da sav tok prelazi u zračni raspor stroja radijalno te da je međuinduktivitet između faza zanemariv. Na slici 2.6. prikazana je nadomjesna shema jedne faze reluktantnog motora.

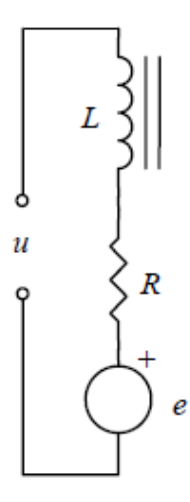

**Slika 2.6.** *Nadomjesna shema jedne faze motora [1]*

Naponska jednadžba jedne faze tada glasi:

$$
u = R \cdot i + \frac{d\Psi}{dt} = R \cdot i + \frac{dL(\Theta(t)) \cdot i(t)}{dt} = R \cdot i + L \frac{di}{dt} + i(t) \cdot \frac{\partial L}{\partial \Theta} \cdot \frac{\partial \Theta}{\partial t} =
$$
  

$$
R \cdot i + L \cdot \frac{di}{dt} + \omega \cdot i \cdot \frac{\partial L}{\partial \Theta}
$$
 (2-1)

gdje je u napon na stezaljkama, i je struja, R je otpor,  $\Psi$  je ulančani tok, L je induktivitet faze,  $\omega$ je kutna brzina, a  $\Theta$  je pozicija rotora. Posljednji član u jednadžbi (2-1) jest inducirani napon rotacije *e* :

$$
e = \omega \cdot i \cdot \frac{dL}{d\Theta} \tag{2-2}
$$

Trenutna električna snaga stroja jednaka je:

$$
p_{el} = R \cdot i^2 + L \cdot i \cdot \frac{di}{dt} + \omega \cdot i^2 \cdot \frac{dL}{d\Theta}
$$
 (2-3)

Drugi član u jednadžbi (2-3) predstavlja omske gubitke u namotima statora:

$$
p_g = R \cdot i^2 \tag{2-4}
$$

Vremensku promjenu pohranjene magnetske energije u svakom trenutku možemo odrediti kao:  
\n
$$
\frac{dW_{mag}}{dt} = \frac{d}{dt} \left( \frac{1}{2} \cdot L \cdot i^2 \right) = \frac{1}{2} \cdot i^2 \cdot \frac{dL}{dt} + L \cdot i \cdot \frac{di}{dt} = \frac{1}{2} \cdot \omega \cdot i^2 \cdot \frac{\partial L}{\partial t} + L \cdot i \cdot \frac{di}{dt}
$$
\n(2-5)

Prema zakonu o očuvanju energije, mehanička snaga je jednaka:

$$
p_{\text{meh}} = p_{\text{el}} - p_{\text{g}} - \frac{dW_{\text{mag}}}{dt} = \frac{1}{2} \cdot \omega \cdot i^2 \cdot \frac{\partial L}{\partial \Theta} \tag{2-6}
$$

Vremenski integral jednadžbe (2-6) izražava magnetsku koenergiju *Wco* tijekom promjene kuta od  $\Theta(t_1)$  do  $\Theta(t_2)$ :

$$
W_{co} = \int_{t_1}^{t_2} \frac{1}{2} \cdot \omega \cdot i^2 \cdot \frac{\partial L}{dt} = \int_{L(\Theta(t_1))}^{L(\Theta(t_2))} \frac{1}{2} \cdot i^2 \cdot dL = \int_{\Psi(\Theta(t_1))}^{\Psi(\Theta(t_2))} \frac{1}{2} \cdot i \cdot d\Psi
$$
 (2-7)

Moment u slučaju konstantne struje iznosi:

$$
M = \frac{W_{co}}{d\Theta} = \frac{1}{2} \cdot i^2 \cdot \frac{dL}{d\Theta}\Big|_{i=const.}
$$
 (2-8)

Kod ovakvog tipa nezasićenog motora, manje od polovine energije izvora pretvara se u koristan rad, čak i u slučaju kada zanemarimo gubitke (gubici u namotu, gubici u željezu). Ostatak energije pohranjen je u magnetskom polju zavojnice. Pohranjena magnetska energija svoju maksimalnu vrijednost postiže u točki A (Slika 2.4.), a na kraju svakog ciklusa mora biti vraćena izvoru. Vraćanje energije vrši se komutiranjem struje kroz ventile pretvarača, kako bi se napon reverzirao te prisilio ulančani tok da padne na vrijednost nula.

Iz provedene analize vidljivo je da nezasićeni tj. magnetski linearan reluktantni motor ima nizak omjer faktora iskoristivosti. Reluktantni motori za praktičnu primjenu imaju veći stupanj korisnog djelovanja, ali su i veoma nelinearni. U nastavku će ukratko biti razmatrana nelinearna analiza temeljena na krivuljama magnetiziranja. Na slici 2.7. dijagram prikazuje pohranjenu magnetsku energiju  $W_f$ i koenergiju  $W_c$ . Kod magnetski linearnih uređaja krivulja magnetiziranja je pravac pa je  $W_f = W_c$ . Rezultat zasićenja je  $W_f < W_c$ .

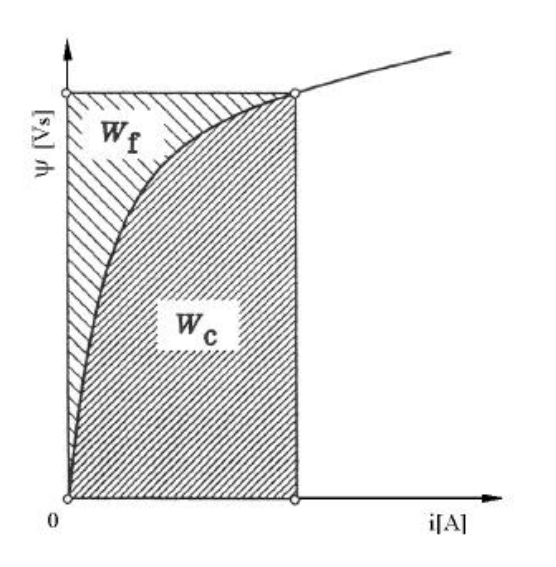

**Slika 2.7.** *Pohranjena magnetska energija <sup>W</sup><sup>f</sup> i koenergija Wc [3]*

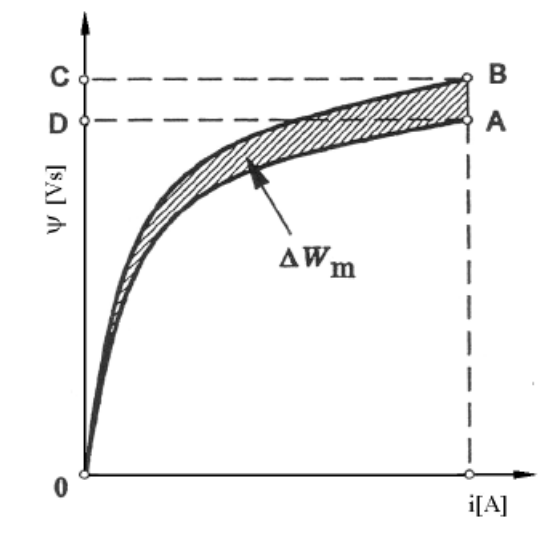

**Slika 2.8.** *Određivanje magnetskog momenta [3]*

Pri pomaku ∆<mark>⊖ ili *AB* uz konstantnu struju (Slika 2.8.) energija izmijenjena s izvorom je:</mark>

$$
\Delta W_e = \int e i dt = \int i \frac{d\psi}{dt} dt = \int i d\psi = ABCD , \qquad (2-9)
$$

A promjena pohranjene magnetske energije je:

$$
\Delta W_f = OBC - OAD \tag{2-10}
$$

Pri tome izvršeni mehanički rad je:

$$
\Delta W_m = \Delta W_e - \Delta W_f = OAB \tag{2-11}
$$

Jednadžba (2-9) jednaka je *M*<sub>e</sub>∆⊕, te u graničnom slučaju kada ∆<mark>⊖ →</mark>0 vrijedi:

$$
M_e = \frac{\partial W_c}{\partial \Theta}\Big|_{i=const.} \tag{2-12}
$$

#### <span id="page-13-0"></span>**2.1.2. Momentna karakteristika reluktantnog motora**

Linearna analiza stroja prema [7] pokazuje kako je momentna karakteristika reluktantnog motora slična momentnoj karakteristici istosmjernog serijskog motora pa se stoga može zaključiti da se momentom može upravljati regulacijom uzbudnih struja motora. Jedan od načina kojima možemo upravljati faznim strujama jest promjena napona pri nepromjenjivim kutovima uključenja i isključenja. Kako je magnetski tok proporcionalan naponu, a moment motora kvadratu

magnetskog toka, ovisnost veličina moment – brzina ista je kao i kod istosmjernog serijskog motora. Vrijeme tijekom kojega su pojedine faze uzbuđivane obrnuto je proporcionalno brzini motora, tako da magnetski tok pada iz čega slijedi da je elektromagnetski moment obrnuto proporcionalan kvadratu brzine motora:

$$
M \sim \frac{1}{\omega^2} \tag{2-10}
$$

a snaga obrnuto proporcionalna brzini motora:

$$
P \sim \frac{1}{\omega} \tag{2-11}
$$

Bazna brzina najveća je brzina pri kojoj uz nazivni napon, možemo postići maksimalnu struju te nazivni moment te iznad ove brzine nije moguće dalje oblikovanje faznih struja.

Mehanička karakteristika reluktantnog motora podijeljena je na tri dijela (Slika 2.9.):

- 1. Područje konstantnog momenta
- 2. Područje konstantne snage
- 3. Područje smanjivanja snage

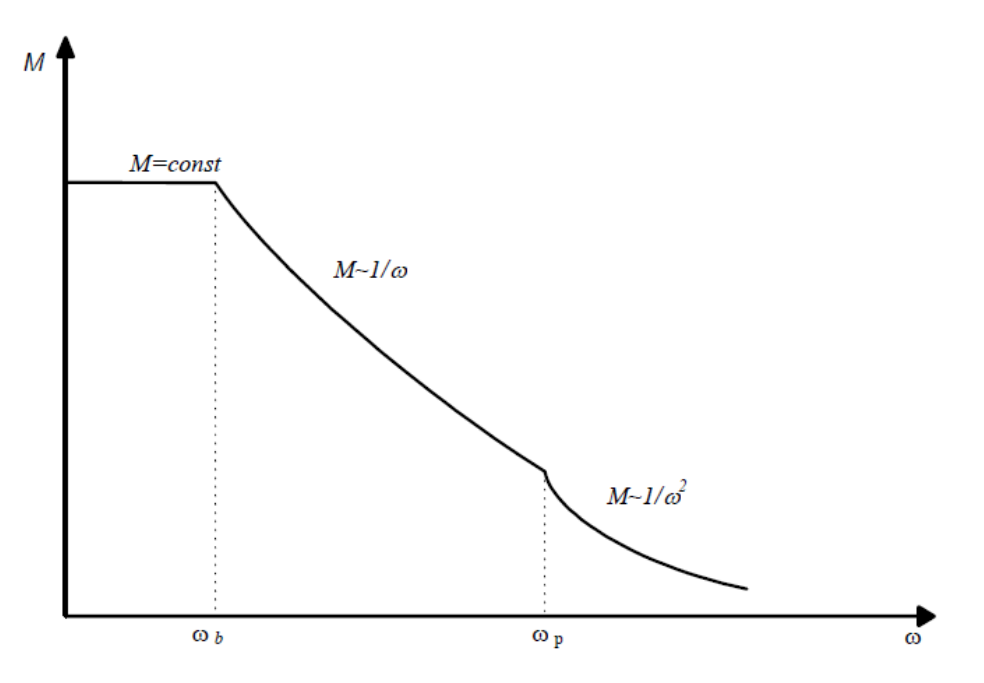

**Slika 2.9.** *Momentna karakteristika reluktantnog motora [1]*

• Područje konstantnog momenta: u ovom području prema [3] upravljanje momentom ostvaruje se regulacijom struje uz minimalne prilagodbe kuta uključenja koje su nužne kako bi se poboljšali valni oblici struje i momenta motora ili čak kako bi se popravio stupanj korisnosti motora.

- Područje konstantne snage: kako se u ovom području brzina i inducirani napon povećavaju, kut vođenja tranzistora također se povećava kako bi se vršna vrijednost ulančanog magnetskog toka održala na najvećoj mogućoj vrijednosti. Povećavanjem kuta vođenja proporcionalno brzini vršnu vrijednost ulančanog toka moguće je održavati na istoj razini sve do brzine koja je dva puta veća od bazne brzine.
- Područje smanjivanja snage: daljnjim povećavanjem brzine, kut uključenja više nije moguće povećavati, te moment motora počinje sve brže padati tako da se snaga više ne može držati konstantnom.

Važan parametar koji utječe na oblik momentne karakteristike motora jest broj zavoja uzbude. Prema [4] veći broj zavoja rezultira većim iznosom momenta na nižim brzinama, dok manji broj zavoja donosi veće performanse na višim brzinama. Na slici 2.10. prikazana je ovisnost karakteristike momenta o broju zavoja uzbude motora.

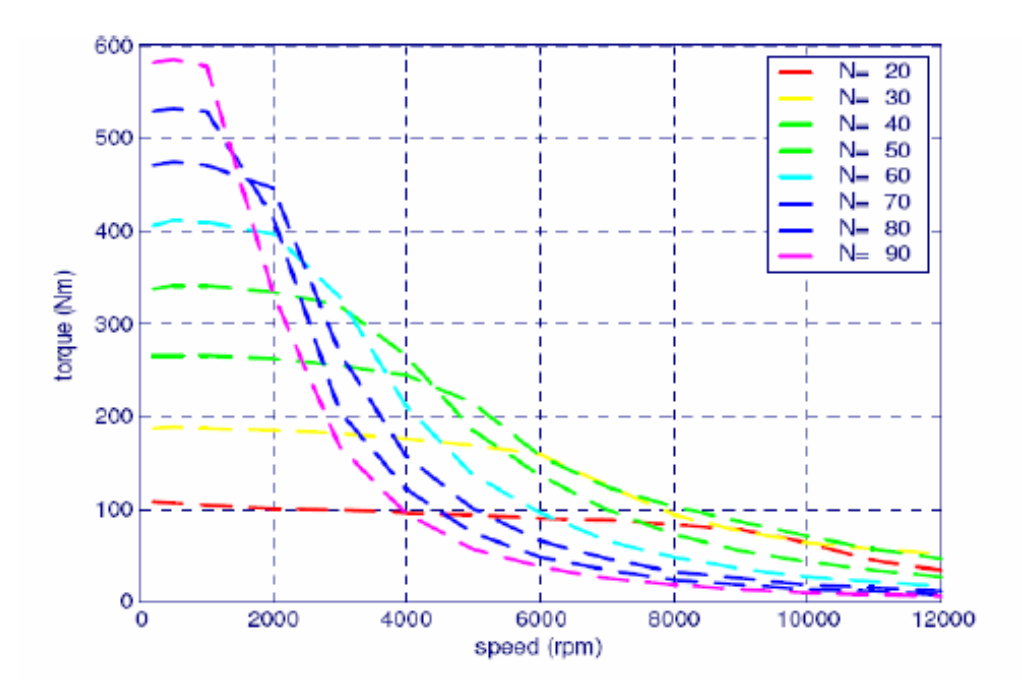

**Slike 2.10.** *Momentna karakteristika za različit broj zavoja uzbude [4]*

#### <span id="page-16-0"></span>**2.1.3. Prednosti i nedostatci reluktantnih motora**

Najveća prednost reluktantnog motora u odnosu na ostale jest jednostavnost konstrukcije. Upravo zbog toga cijena ovog motora je niska. Za izradu reluktantnog motora ne koriste se permanentni magneti što također snižava cijenu stroja te povećava njegovu pouzdanost. Činjenica da motor na rotoru nema namota velika je prednost jer su smanjeni gubici na rotoru, što je važno jer ne postoji efikasan način hlađenja rotora. Također ne postoji opasnost od razlijetanja rotorskog namota uslijed djelovanja centrifugalnih sila pri velikim brzinama. Isto tako zbog toga što nema namot ni permanentni magnet na rotoru vrlo je mehanički robustan te je stoga pogodan za rad na velikim brzinama. Za rad motora nisu potrebne četkice što povećava njegovu pouzdanost i olakšava održavanje. Zbog veličine rotora vlastiti moment inercije je manji tako da su mu dinamička svojstva bolja u odnosu na druge vrste motora. Međusobni utjecaj faza je vrlo mali, tako da se momentom svake od faza može neovisno upravljati. Namoti motora su koncentrični oko stupa, što dovodi do veće ekonomičnosti proizvodnje u usporedbi s distribuiranim namotima na AC strojevima. Motor karakterizira i visoka efikasnost, veća čak i od asinkronog motora.

Iako reluktantni motor ima više prednosti u odnosu na ostale strojeve i on ima određene nedostatke. Reluktantni motor zahtjeva elektronički pretvarač energije te detektor pozicije rotora (enkoder) što podiže cijenu pogona. Bučan je u radu ali se uzroci buke proučavaju te je nekim postupcima ipak moguće smanjiti njezinu razinu. Zbog naglašenih polova na rotoru pri velikim brzinama dolazi do većih gubitaka trenja, ali gubici se mogu smanjiti tako da se u prazan prostor između polova rotora postavi inertni materijal. Pokretni moment je visok, ali i on se može smanjiti kontroliranjem preklapajućih faza struje. Pod manu ove vrste motora može se svrstati i veliki broj kontrolnih parametara (napon, struja, kut uključenja i isključenja).

### <span id="page-17-0"></span>**2.2. Primjena reluktantnih motora za pogon električnih vozila**

Zbog svoje niske cijene i jednostavne konstrukcije te mnogih drugih povoljnih karakteristika, reluktantni motori postali su vrlo zanimljivi za primjenu u pogonu električnih vozila. Postoji cijeli niz tipova motora koji se mogu koristiti za pogon električnog vozila (Slika 2.11.) kao što su asinkroni motor, serijski istosmjerni motor, istosmjerni motor bez četkica te sinkroni motor s permanentnim magnetima. Navedenim strojevima zajednička karakteristika jest visoka cijena te kompleksna konstrukcija budući da svi imaju distribuirane namote za razliku od reluktantnog motora što im predstavlja nedostatak za ovu primjenu.

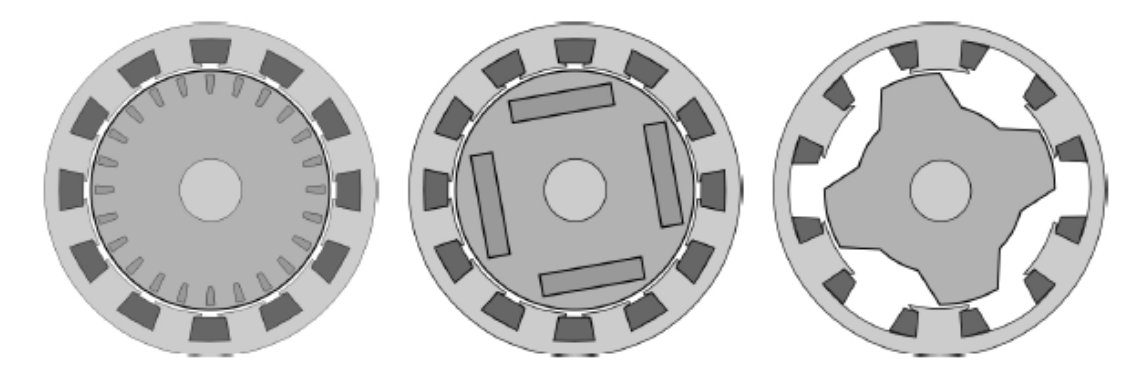

**Slika 2.11.** *Asinkroni motor, sinkroni motor s permanentnim magnetima, reluktantni motor [8]*

Prema [8] glavni zahtjevi za električne strojeve koji će se koristiti za pogon električnih vozila su visoka korisnost u širokom rasponu momentne karakteristike, visoki kapacitet opterećenja, što manji volumen i masa stroja te visoka pouzdanost uz nisku cijenu. Također prema [9] važne su i karakteristike kao visok moment te gustoća snage stroja, brz dinamički odziv, rad u zahtjevnim uvjetima kao što je start/stop, mala učestalost servisa i održavanja, robusnost, niska razina buke, otpornost na kvarove i sigurnost, velik moment pri manjim brzinama zbog kretanja, ubrzavanja te uspinjanja na nagib te rad u teškim uvjetima kao što su prašina, voda, visoke i niske temperature. Teško je pronaći tip električnog stroja koji zadovoljava sve zahtjeve ali reluktantni motor pokriva većinu zahtjeva te stoga puno radi na njegovu usavršavanju.

Za poboljšanje energetske ravnoteže i smanjenja potrošnje goriva u električnom vozilu, električni stroj mora biti posebno dizajniran za svaku vrstu električnog vozila te za svaku namjenu korištenja. Budući da pogonski električni stroj neće raditi samo u jednoj radnoj točki, potrebno ga je dizajnirati ovisno o kasnijoj uporabi tj. ovisno o frekvencijskoj raspodijeli radnih točaka koje proizlaze iz simulacije vozila i definiranih ciklusa vožnje. Kako bi se odredile očekivane radne točke vozila koriste se simulacijski modeli vozila koji sadrže cikluse vožnje, podatke o vozilu, prijenos, bateriju i njezin kontroler te glavnu kontrolnu jedinicu vozila.

Ciklus vožnje vozila sadrži niz podataka o brzini vozila u vremenu. On je važan jer daje informaciju o gradskoj vožnji, vožnji van naselja te vožnji po brzim cestama. Model vozila trebao bi sadržavati podatke o masi vozila, koeficijentu opterećenja te gubicima trenja. Rezultati ovakve simulacije su energetska bilanca, stanje punjenja baterije te frekvencija raspodjele radnih točaka stroja. Smatra se da što je detaljniji model vozila to su bolja predviđanja očekivanih radnih točaka motora koje su potrebne za izbor i dizajn električnog stroja.

Prema [4] prednosti reluktantnih motora za primjenu u pogonu električnih vozila jest robusna konstrukcija, činjenica da motor ne koristi permanentne magnete, visoka korisnost u širokom rasponu brzina vrtnje, postojanje koncentriranog namota na statoru, rad u sva četiri kvadranta te visoka pouzdanost i sposobnost rada teškim uvjetima. Zahvaljujući tome da nema permanentne magnete reluktantni motor može raditi na visokim temperaturama koje prelaze 150°C, ograničene samo vrstom izolacije. Manjak permanentnih magneta uvelike snižava cijenu stroja, a jednostavna konstrukcija povećava pouzdanost te istovremeno isplativost stroja. U slučaju kratkog spoja otvorenog kruga ili kratkog spoja između faza motora, struja će brzo pasti na nulu a rotor će moći nastaviti raditi bez problema poput opasnog napona ili momenta kočenja. Motor može nastaviti s radom čak i kada je više faza oštećeno. Ova mogućnost u smislu sigurnosti donijela mu je uporabu ne samo u automobilskoj industriji nego čak i u zrakoplovnoj industriji.

Unatoč svim navedenim prednostima postoje i određeni nedostatci u primjeni, a to su valovitost momenta motora te buka i vibracije. Jedan od razloga valovitosti momenta motora su istaknuti polovi statora i rotora dok je glavni uzrok buke inducirana radijalna magnetska sila (Slika 2.12.).

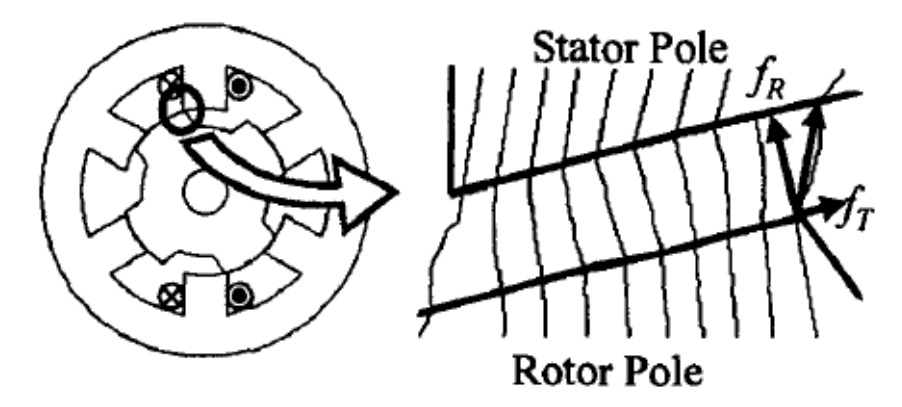

**Slika 2.12.** *Radijalna magnetska sila [10]*

Kako bi se stvorio moment, prema [11] potrebna je diskretna uzbuda faznih namota reluktantnog motora koja je također odgovorna za valovitost momenta. Tijekom komutacije između dviju faza događa se značajna oscilacija momenta. Stoga kako bi se unaprijedile performanse reluktantnog motora, potrebno je smanjiti razinu buke te valovitost momenta. Performanse reluktantnog motora mogu se poboljšati odabirom učinkovitog upravljanja.

Rad reluktantnog motora ovisi o puno faktora kao što su broj faza, broj polova na statoru i rotoru, magnetska svojstva lameliranog materijala, elektronički pretvarač te strategija upravljanja. Prema [11] postoji mnogo metoda kojima se razina buke može smanjiti a neke od njih uključuju optimalnu kombinaciju valnog oblika struje i konfiguracije pola, smanjenje luka pola što rezultira smanjenjem područja preklapanja između statorskih i rotorskih polova, povećanje mehaničke čvrstoće statora te oblikovanjem struje.

Za smanjenje valovitosti momenta također postoji mnogo metoda koje uključuju optimizaciju geometrije rotora te širine rotorskih polova, širine polova statora te povećanjem broja polova na rotoru u odnosu na stator i oblikovanje struje. Na slici 2.13. prikazana je valovitost momenta prije i poslije metode oblikovanja struje. Konvencionalnim sustavom upravljanja postoje četiri istaknuta vrha momenta koji odgovaraju pobuđivanju četiriju para polova tijekom jedne rotacije rotora. Prema [4] metoda strujnog oblikovanja podrazumijeva prilagođavanje amplitude potrebne struje u funkciji stvarnog položaja rotora.

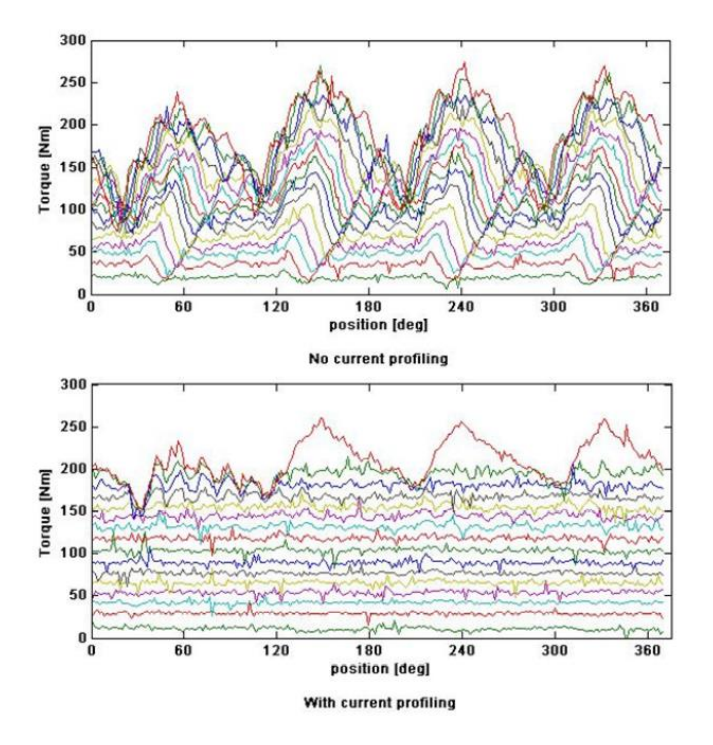

**Slika 2.13.** *Valovitost momenta prije i poslije [4]*

U položajima gdje moment postiže vršnu vrijednost struja se smanjuje i obrnuto. Metodom strujnog oblikovanja, valovitost se može značajno smanjiti te se gotovo eliminira pri srednjim i niskim razinama momenta istodobno zadržavajući jednak srednji iznos momenta tijekom jednog okretaja. Samo za maksimalnu razinu momenta nije moguće eliminirati valovitost bez smanjenja srednjeg iznosa momenta jer je struja već na maksimalnoj vrijednosti.

Prikladan odabir broja faza i polova važan je kako bi se zadovoljili očekivani parametri rada motora. Postoje različite kombinacije broja statorskih i rotorskih polova motora koje su prikladne za primjenu na električnim vozilima a to su: 6/4 (6 statorskih polova, 4 rotorska pola), 12/8 i 24/16 za motore s tri faze te 8/6, 16/12 za motore s 4 faze. Mnogo faktora se uzima pri izboru izvedbe a to su broj prekidača napajanja, broj naponskih udara, omjer induktivnosti, područje pretvorbe energije, frekvencije uključivanja, hlađenje namota te razina buke. Uzimajući sve ove zahtjeve, prednosti i nedostatke, odabire se motor prikladne konstrukcije.

### <span id="page-21-0"></span>**3. ANSYS MAXWELL PROGRAMSKI PAKET**

Ansys Maxwell interaktivni je programski paket koji koristi metodu konačnih elemenata za rješavanje dvodimenzionalnih i trodimenzionalnih elektrostatskih, magnetostatskih, tranzijentnih problema. Uz proračune program omogućuje modeliranje fizikalne stvarnosti uz što manje zanemarenja i aproskimacija što ga čini vrlo točnim i preciznom za razliku od proračuna baziranim na analitičkim izrazima.

Prema [12] koristeći Ansys Maxwell paket moguće je simulirati i proračunavati:

- 1. Statička električna polja, momente, sile te kapacitete uzrokovane raznim distribucijama naboja i napona.
- 2. Statička magnetska polja, sile, momente, induktivitete uzrokovane istosmjernim strujama, statičkim vanjskim polje te permanentnim magnetima
- 3. Vremenski promjenjiva magnetska polja, momente, sile, impedancije uzrokovane izmjeničnom strujom te oscilirajuća magnetska polja.
- 4. Tranzijentna magnetska polja uzrokovana električnim izvorima i permanentnim magnetima.

Ključna prednost Ansys Maxwell programa jest njegov automatizirani postupak rješavanja problema, za koji je potrebno samo nacrtati geometriju, svojstva materijala te željeni rezultat. Nakon toga program automatski stvara odgovarajuće, učinkovito i točno mreženje geometrije za rješavanje problema. Ovim dokazanim postupkom automatskog prilagođavanja mreženja uklanja se složenost postupka analize te se ubrzava rješavanje postavljenog problema.

Ansys Maxwell program rješavanjem Maxwellovih jednadžbi rješava elektromagnetska polja. Budući da Maxwellove jednadžbe opisuju veze između veličina elektromagnetskog polja (**E, D, B**  i **H**) i izvora polja (**ρ**, **j**) u točkama nekog prostora uzimajući u obzir elektromagnetska svojstva prostora (**ε** , **µ**), simulacija polja u ovakvim programima ima sljedeće korake:

- 1. Crtanje geometrije problema
- 2. Postavljanje tipa problema
- 3. Postavljanje svojstva materijala
- 4. Postavljanje rubnih svojstava
- 5. Postavljanje izvora polja
- 6. Pokretanje simulacije
- 7. Prikaz i obrada rezultata simulacije

Ansys Electronics Desktop prikazan na slici 3.1. nudi sveobuhvatno okruženje za dizajn i simulaciju raznih elektroničkih komponenti i uređaja. U ovom okruženju moguće je stvarati elektromagnetske modele te strujne krugove. Također moguće je uvesti gotov dizajn, postaviti simulaciju, validirati dizajn, provesti analizu te obraditi rezultate.

Prije stvaranja željenog modela u Ansys Electronics Desktop-u potrebno je stvoriti novi projekt odabirom izbornika *File* te zatim *New* u padajućem izborniku. Kreirani projekt sada je vidljiv u prozoru *Project Menager.* Nakon toga odabiremo *Project* i na njegovu padajućem izborniku vrstu dizajna koja nam je potrebna što je u ovom slučaju 2D model pa odabiremo *Insert Maxwell 2D Design*. Nakon toga otvara se prozor prikazan na slici 3.1.

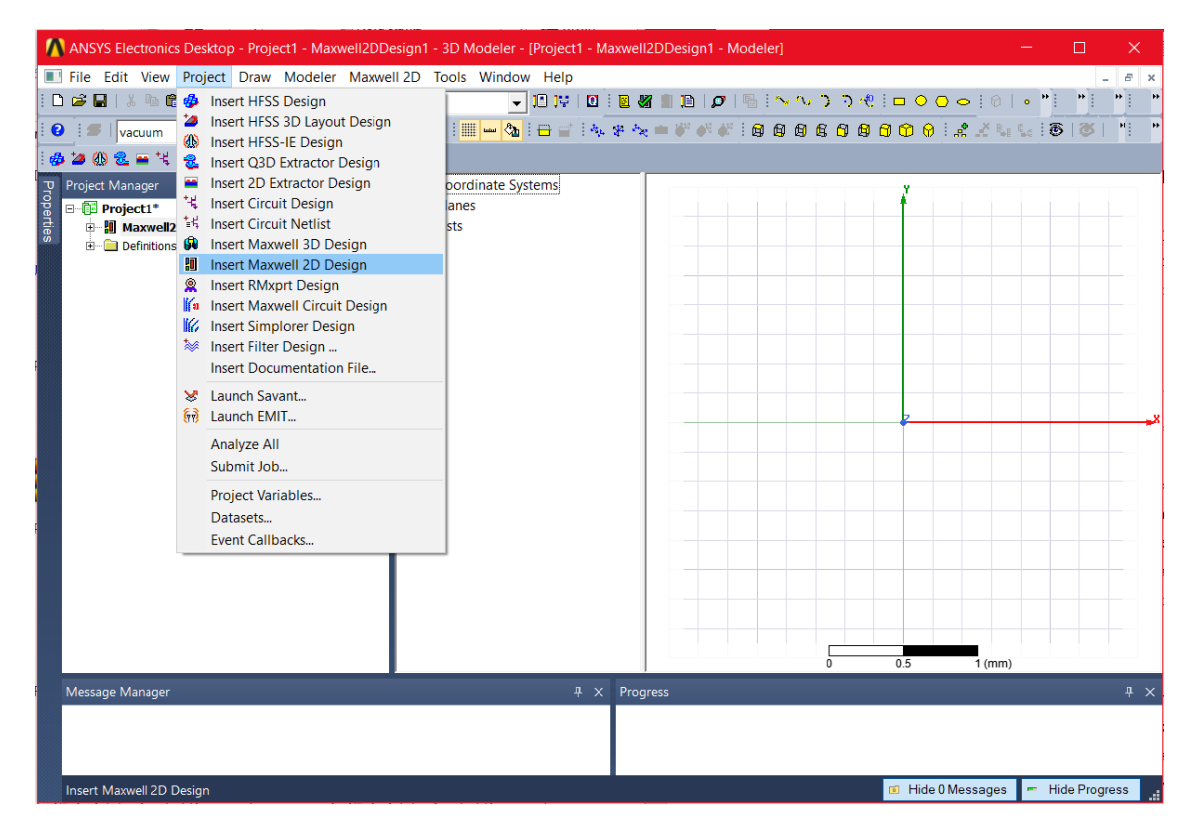

**Slika 3.1.** *Ansys Electronics Desktop*

Nakon što smo odabrali vrstu dizajna potrebno je odabrati vrstu problema koju ćemo simulirati (eng. *solver*). Na glavnom izborniku potrebno je odabrati *Maxwell 2D* te u padajućem izborniku opciju *Solution Type.* Nakon toga otvara se izbornik kao na slici 3.2. u kojem se odabire vrsta problema koja je za ovaj slučaj *Magnetostatic.* U istom prozoru također odabiremo vrstu koordinatnog sustava u kojem ćemo raditi. Zato je prije crtanja potrebno odrediti da li je za problem prikladnija planarna (ravninska) ili osnosimetrična geometrija.

 $\overline{\phantom{a}}$ 

Cancel

×.

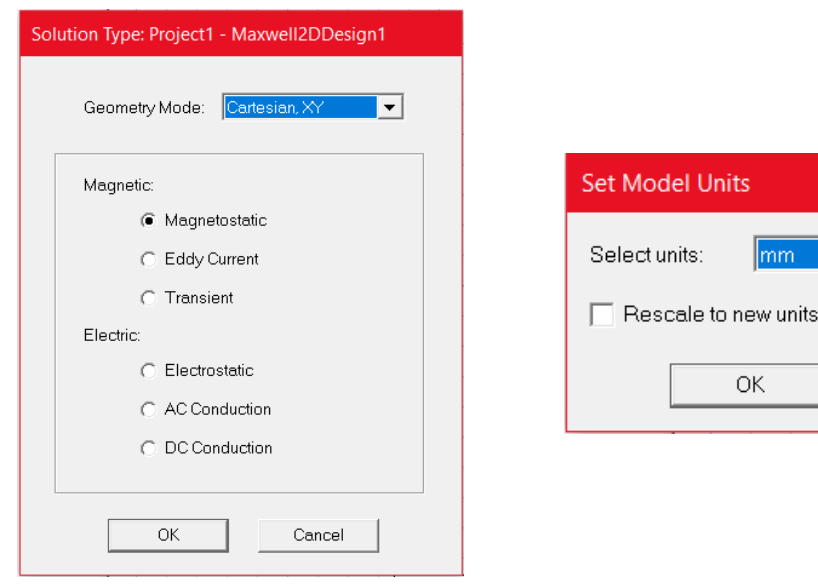

**Model Units** 

**Slika 3.2.** *Izbornik Solution Type* **Slika 3.3.** *Izbornik izbora mjernih jedinica*

 $\sqrt{mn}$ 

OK

Osnosimetrična geometrija (naziva i *rz model*) znači da je tijelo kružno simetrično s obzirom na uzdužnu *z* os. Za potrebe ovog rada odabire se planarna geometrija u kartezijevu koordinatnom sustavu (Slika 3.2.). Zadnja stavka postavki simulacije jest odabir prikladnih mjernih jedinica klikom na izbornik *Modeler,* zatim *Units* gdje odabiremo milimetre *[mm]* (Slika 3.3.)*.* 

Preostalo je samo crtanje geometrije koje se realizira preko izbornika *Draw* te odabirom na ogovarajući oblik (linija, krivulja, luk, kvadrat, krug, elipsa, mnogokut) ili jednostavno klikom na jedan od oblika prikazanih na slici 3.4 označenih plavim pravokutnikom.

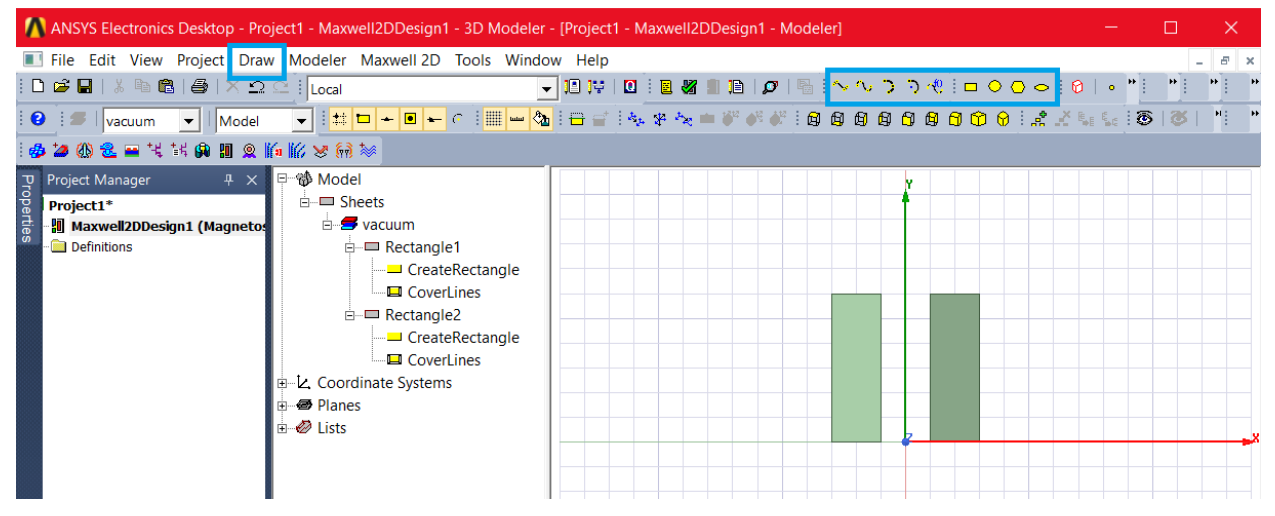

**Slika 3.4.** *Naredbe crtanja u Ansys Maxwell-u*

#### <span id="page-24-0"></span>**3.1. Maxwellove jednadžbe**

Maxwellove jednadžbe temeljne su jednadžbe elektromagnetizma koje opisuju povezanost električnog i magnetskog polja o nabojima i strujama. Jednadžbe su temelj elektrotehnike a razvijene su od strane Jamesa C. Maxwell-a. Iz njih proizlazi da promjene u električnom polju uzrokuju promjene u magnetskom polju i obrnuto. Za razumijevanje jednadžbi potrebno je poznavati vektorsku analizu. Jednadžbe se mogu prikazati u integralnom i diferencijalnom obliku.

1. Maxwell-ova jednadžba (Faradayev zakon):

$$
\oint_{l} \vec{E} \vec{dl} = -\frac{\partial}{\partial t} \iint_{S} \vec{B} \vec{dS}
$$
\n(3-1)

gdje je *E* električno polje, *l* linija koja omeđuje petlju, *B* magnetska indukcija i *S* površina presjeka petlje. Ovaj zakon kaže da je inducirani napon u nekoj petlji jednak vremenskoj promjeni magnetskog toka kroz površinu te petlje.

2. Maxwell-ova jednadžba (Ampereov zakon):

$$
\oint_{l} \overrightarrow{H} \overrightarrow{dl} = \iint_{S} \overrightarrow{j} \overrightarrow{dS} + \frac{\partial}{\partial t} \iint_{S} \overrightarrow{D} \overrightarrow{dS}
$$
\n(3-2)

gdje je *H* jakost magnetskog polja, *j* gustoća električne struje, *D* vektor električnog pomaka. Ampereov zakon govori o tome da je magnetomotorna sila jednaka sumi konduktivnih (provodnih) i pomačnih struja.

3. Maxwell-ova jednadžba (Gaussov zakon):

$$
\oint_{S} \overrightarrow{D} \overrightarrow{dS} = \iiint_{V} \rho dV
$$
\n(3-4)

gdje je *ρ* volumna gustoća naboja i *V* volumen. Zakon kaže da je tok *D* jednak obuhvaćenom naboju u površini *S.*

4. Maxwell-ova jednadžba (Zakon o konzervativnosti magnetskog polja):

$$
\oint_{S} \vec{B} \, d\vec{S} = 0 \tag{3-4}
$$

Zadnja jednadžba govori o konzervativnosti magnetskog polja odnosno da su njegove silnice zatvorene krivulje.

### <span id="page-25-0"></span>**3.2. Metoda konačnih elemenata**

Prema [13], metoda konačnih elemenata (MKE) matematička je metoda za rješavanje parcijalnih matematičkih jednadžbi. Budući da se radi o numeričkoj metodi, ona omogućava rješavanje složenih problema koji se mogu predstaviti u obliku diferencijalne jednadžbe. Kako se ovakve jednadžbe pojavljuju u gotovo svim poljima fizike, primjena metode konačnih elemenata neograničena je u pogledu rješavanja praktičnih problema s dizajnom. Metoda konačnih elemenata temelji se na matematičkim teoremima koji garantiraju asimptotski porast točnosti proračuna polja prema točnom rješenju kako se veličina konačnih elemenata smanjuje.

Metoda konačnih elemenata koristi se za rješavanje problema u sljedećim područjima:

- Elektromagnetska analiza
- Akustika
- Vibracije
- Termalna analiza
- Protok fluida
- Simulacije sudara
- Dizajn strukturne čvrstoće

Dakle rješavanjem sustava algebarskih jednadžbi dolazi se do rješenja postavljenog problema, a kako bi se došlo do sustava algebarskih jednadžbi potrebno je geometriju problema diskretizirati u konačne elemente. Prema [14], konačni element nije diferencijalno malih dimenzija nego ima konačne dimenzije zbog čega se tako i zove. Zbog toga su i jednadžbe koje opisuju stanje u pojedinim elementima algebarske i pomoću njih se definira stanje geometrije u cjelini. Danas svi programi koji koriste metodu konačnih elemenata imaju automatsko generiranje mreže u pretprocesorskom dijelu programa. Mnogo računalnih programa danas primjenjuje metodu konačnih elemenata za rješavanje problema kao npr. Ansys, Nastran, Catia te Ideas.

## <span id="page-26-0"></span>**4. IZRADA GEOMETRIJSKOG MODELA RELUKTANTNOG MOTORA U ANSYS MAXWELLU**

U ovom poglavlju bit će opisan postupak provođenja simulacije od crtanja geometrije, definiranja materijala, dodjele izvora i graničnih svojstava, postavki simulacije pa do obrade rezultata. Model reluktantnog motora crtati će se ručno pomoću parametara u Maxwell 2D geometriji što će omogućiti kasniju optimizaciju modela reluktantnog motora.

Simulirati će se reluktantni motor konstrukcije 8/6, snage 22 kW .Parametri reluktantnog motora prema kojem je napravljen model dani su u tablici 4.1.

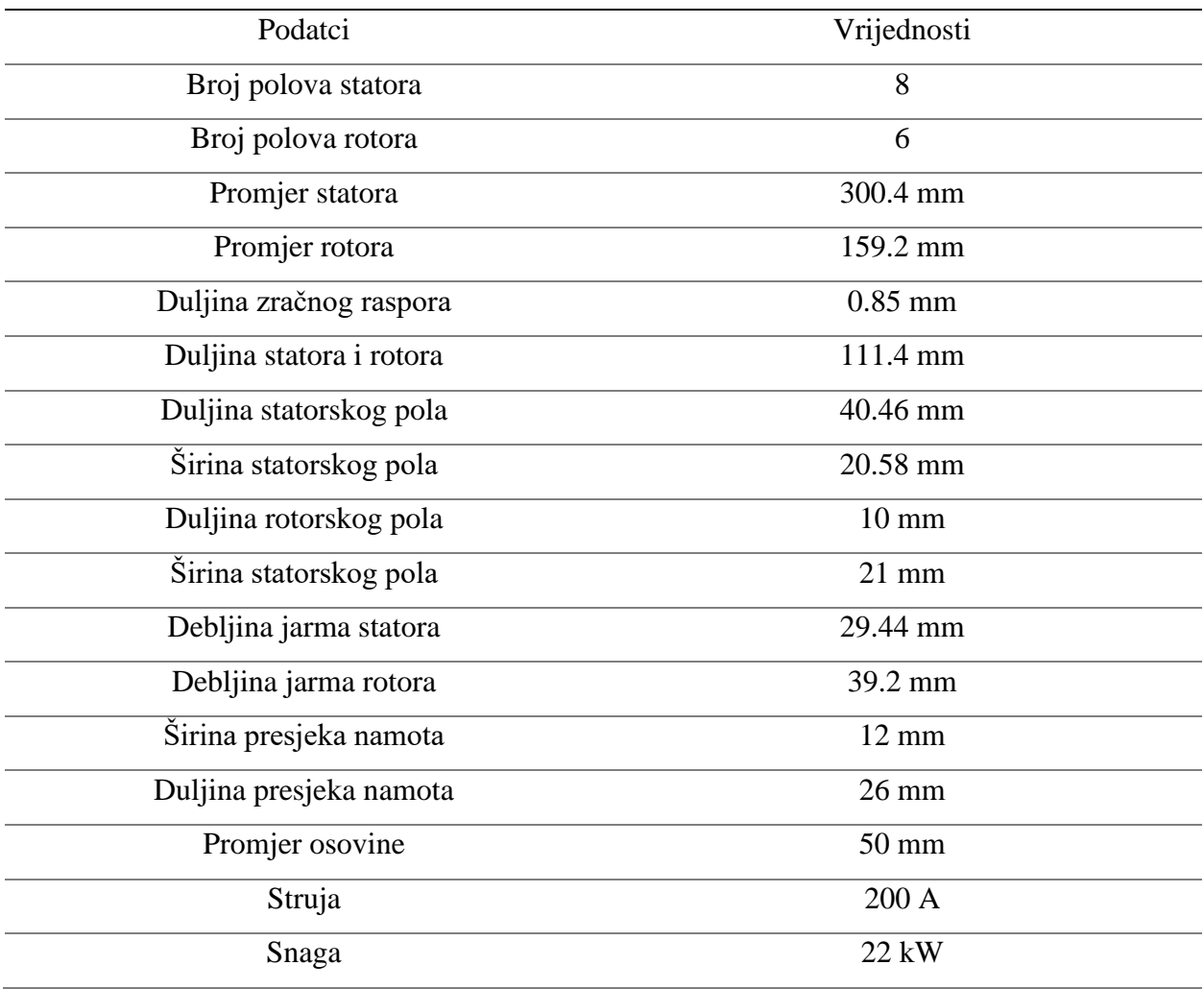

**Tablica 4.1.** *Nazivni parametri motora [15]*

Ovakav reluktantni motor odabran je za simulaciju zbog toga što prema [15] svojim izlaznim veličinama, momentom i snagom može pogoniti električno vozilo. Kako bi ubrzavao jednako kao i benzinski motor, reluktantni motor mora davati moment od minimalno 150 Nm pri malim brzinama. Dok kako bi vozio brzinom od 120 km/h reluktantnom motoru je potrebna konstantna snaga od 21 kW. Odabrani motor je četverofazni te proizvodi manju buku te moment manje valovitosti u usporedbi s trofaznim motorom. Valovitost momenta posebno je nepoželjna pri malim brzinama za primjenu u pogonu električnih vozila.

### <span id="page-27-0"></span>**4.1. Crtanje geometrije**

Postupkom koji je ranije objašnjen u 3. poglavlju otvara se novi *Maxwell 2D dizajn* te na isti način podešava se vrsta problema simulacije (eng. *Solution Type*) u *Magnetostatic*, ravninska geometrija (Kartezijev 2D koordinatni sustav) te u izborniku *Modeler* odabire se opcija *Units* gdje za mjerne jedinice modela postavljaju *mm.*

Pri izradi korištene su varijable koje zamjenjuju vrijednosti parametara motora. Varijabla je numerička vrijednost, matematički izraz ili matematička funkcija koja može biti dodijeljena parametru dizajna u *Maxwell-u*. Ovakav način crtanja geometrije olakšava i ubrzava crtanje te kasnije koristi pri optimizaciji modela jer olakšava manipuliranje veličinama čiji se utjecaj želi ispitati. Varijable se kreiraju klikom na izbornik *Project* zatim odabirom opcije *Project Variables* nakon čega se otvara prozor prikazan na slici 4.1. gdje se onda dodaju potrebne varijable.

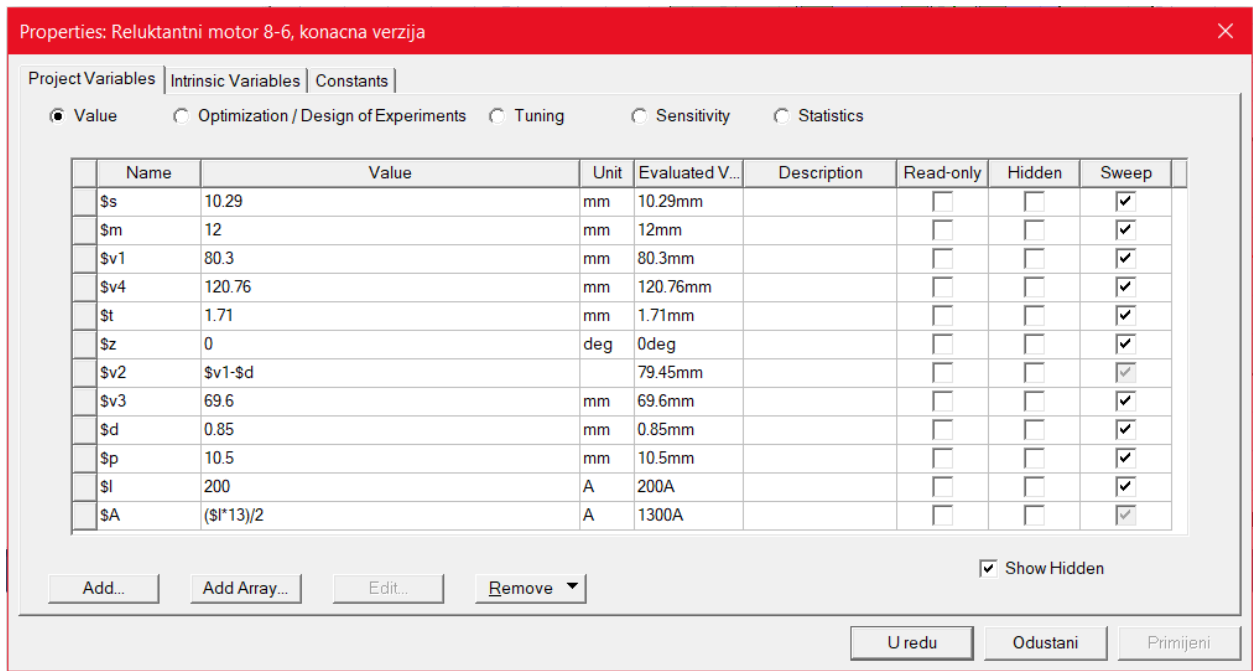

**Slika 4.1.** *Kreiranje projektnih varijabli*

Nova varijabla dodaje se odabirom opcije *Add* nakon čega se otvara prozor u koji se unosi ime varijable, veličina (duljina ili kut) te vrijednost varijable (Slika 4.2.).

| <b>Add Property</b> |                  |                    |             |                                                                                                    | $\times$ |
|---------------------|------------------|--------------------|-------------|----------------------------------------------------------------------------------------------------|----------|
| Name                | $ \$d$           | $\bullet$ Variable | C Separator | ○ ArrayIndexVariable                                                                                                    |          |
| Unit Type           | Length           | Units<br>mm        |             | $\blacktriangledown$                                                                                                    |          |
| Value               | 0.85             |                    |             | Enter initial value into Value field. This should be a number, variable, or expression. Referenced project variables should be prefixed with a '\$'. Examples: 22.4pF, |          |
|                     | $$C1, 2*cos(x).$ |                    |             | OK<br>Cancel                                                                                                    |          |

**Slika 4.2.** *Stvaranje nove varijable*

Svaka od stvorenih varijabli ima svoju vrijednost i značenje koje je prikazano u tablici 4.2. te se razlikuju od parametara motora jer su relacijama prilagođene modelu.

| Oznaka                                    | Vrijednost      | Opis                                               |
|-------------------------------------------|-----------------|----------------------------------------------------|
| $\frac{1}{2}S$<br>$10.29$ mm              |                 | Polovina širine statorskog pola                    |
| $\boldsymbol{\mathfrak{S}}\boldsymbol{m}$ | $12 \text{ mm}$ | Širina presjeka namota                             |
| \$v1                                      | 80.3 mm         | Udaljenost između ishodišta i vrha statorskog pola |
| \$v4                                      | 120.76 mm       | Udaljenost između ishodišta i dna statorskog pola  |
| $\pmb{\mathcal{S}}$ t                     | $1.71$ mm       | Udaljenost između statorskog pola i namota         |
| $\oint z$                                 | $0^{\circ}$     | Kut zakreta rotora                                 |
| \$v2                                      | $$v1-Sd$        | Udaljenost između ishodišta i vrha rotorskog pola  |
| \$v3                                      | 69.6 mm         | Udaljenost između ishodišta i dna rotorskog pola   |
| $\boldsymbol{\mathcal{S}}d$               | $0.85$ mm       | Duljina zračnog raspora                            |
| $\$p$                                     | $10.5$ mm       | Polovina širine rotorskog pola                     |
| \$I                                       | 200 A           | Struja kroz namot                                  |
| \$A                                       | $(SI*13)/2$     | Uzbuda kroz jedan presjek namota                   |

**Tablica 4.2.** *Vrijednosti i opis varijabli*

Crtanje započinje statorskim polovima, naredbom *Line* nacrtaju se tri povezane ravne linije tako da na kraju prve linije započinje druga okomito na nju a potom se istim postupkom nacrta i treća linija. Nakon toga potrebno je pridijeliti varijable nacrtanoj liniji koja će postati pol statora. Odabirom izbornika *Model* (lijevo od prozora za crtanje), zatim slijedom opcija *Lines →Polyline1*

*→CreatePolyline →CreateLine* (Slika 4.3.) za svaki segment linije dodjeljuju se odgovarajuće varijable vidljive na slici 4.4. Svakom sljedećem objektu varijable se pridjeljuju na isti način.

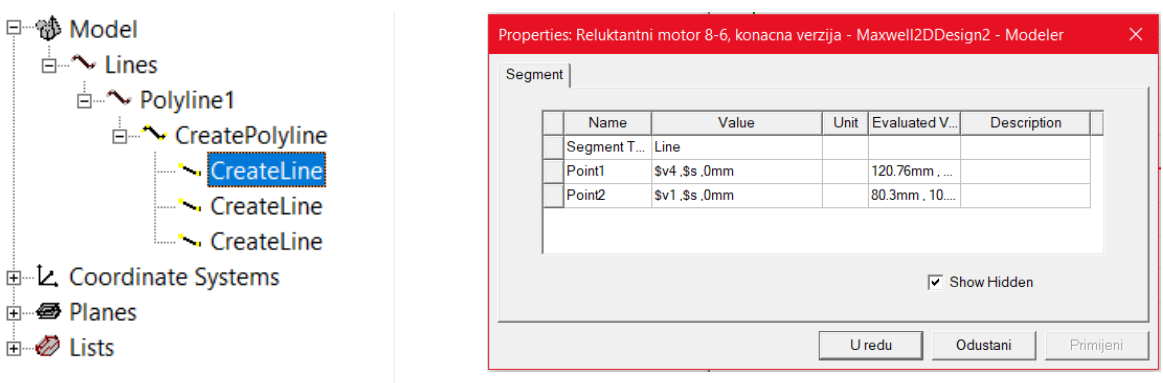

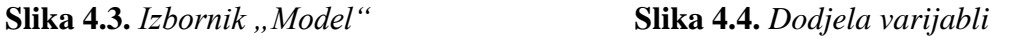

Nakon toga okomito na otvor pola sa svake strane, dodaje se okomita linija duljine 5 mm čijoj se početnoj točki dodaje varijabla jednaka kao u prethodnom koraku ovisno s koje strane pola se točka nalazi. Ovim korakom osigurava se širenje odnosno sužavanje statorskog pola pri optimizaciji bez kvarenja geometrije. Nakon toga odabiru se ucrtane linije kako bi se ujedinile u jedan objekt naredbom *Unite* da bi se lakše manipulirali njome.

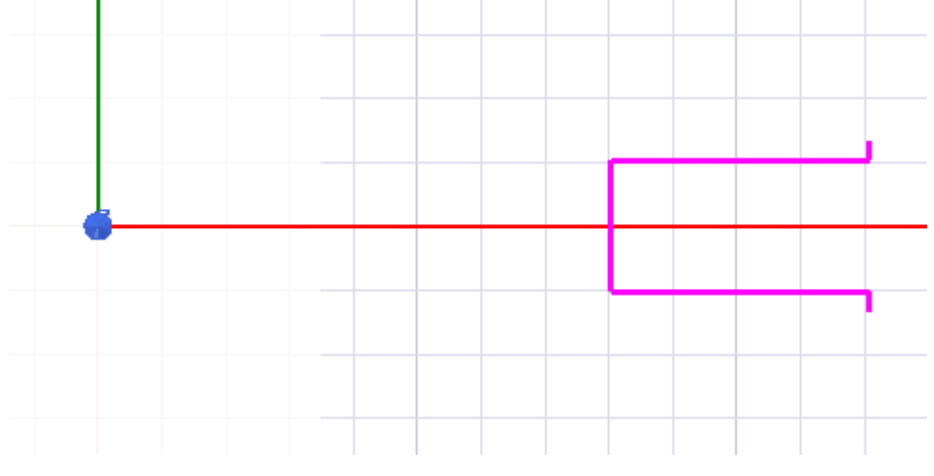

**Slika 4.5.** *Statorski pol*

Budući da se stator reluktantnog motora sastoji od 8 ovakvih polova potrebno je statorski pol sa slike 4.5. kopirati 7 puta oko osi z odnosno svakih 45°. To se postiže označavanjem statorskog pola, pa se odabire naredba *Duplicate Around Axis* nakon čega se otvara prozor kao na slici 4.6. Ovdje se za os oko koje objekt kopira odabire z os, kut od 45° te ukupan broj elemenata koji iznosi 8.

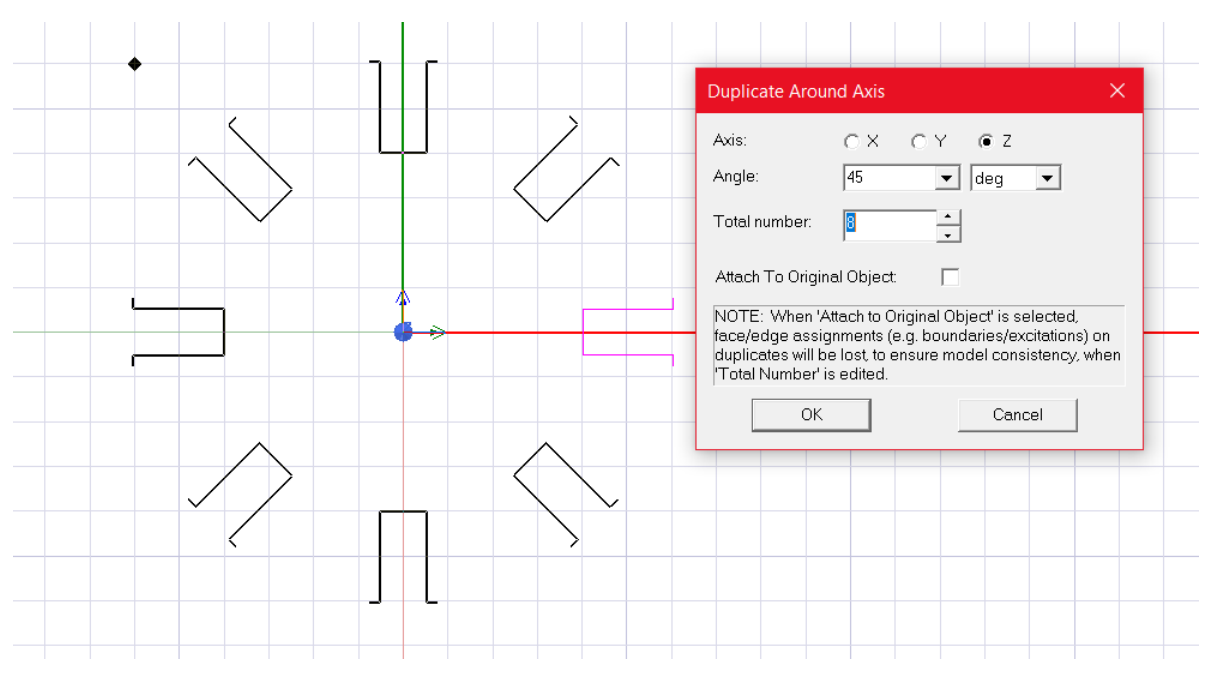

**Slika 4.6.** *Naredba "Duplicate Around Axis"*

Nakon toga pomoću naredbe *Draw center point arc* između polova statora ucrtaju se lukovi kako bi se dobio unutrašnji rub statora. Pomoću naredbe *Unite* svi objekti se spoje u jedan te se novonastali objekt slijedom naredbi *Edit → Surface →Cover Lines* pretvori u lik kao na slici 4.7.

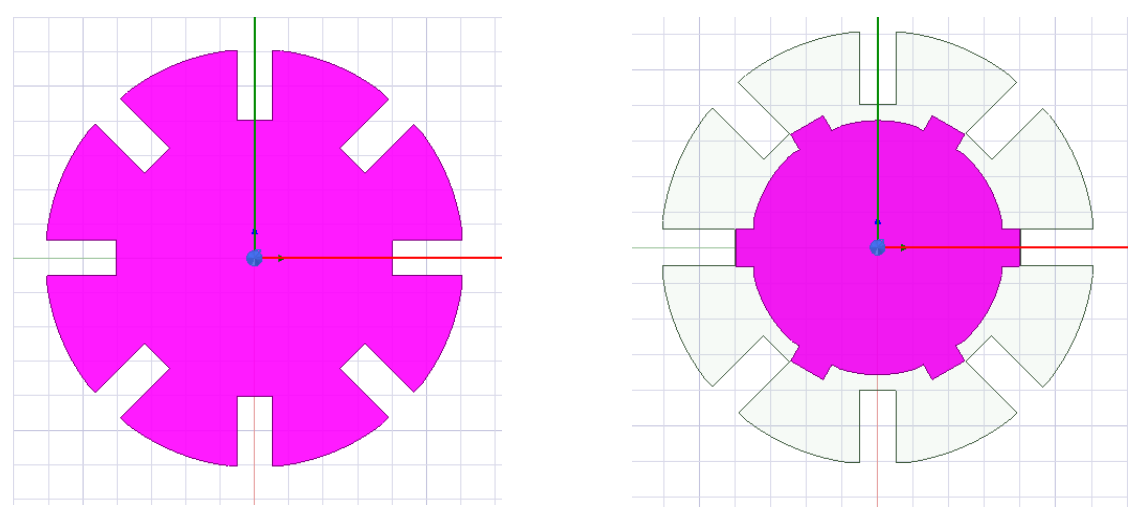

**Slika 4.7.** *Unutrašnjost statora* **Slika 4.8.** *Unutrašnjost statora i rotor*

Za rotor se ponavljaju isti koraci crtanja kao i za stator, jedina razlika jest to da je broj kopija polova 5 te da se kopira na svakih 60°. Na slici 4.8. prikazan je izgled ucrtanog rotora. Osovina motora kreira se naredbom *Circle* te nakon što se ucrta potrebno ju je naredbom *Subtract* izrezati iz rotora. To se postiže tako da označimo oba lika tj. *Rotor*i *Osovinu* te se odabere naredba *Subtract* tako da se od *Rotora* oduzme *Osovina* (Slika 4.9.) te se za rezultat dobije prazan prostor. U taj

prostor ponovno se ucrta krug koji samo predstavlja prostor gdje se montira osovina. U ovom modelu *Osovina* će biti vakuum i neće se promatrati njezin utjecaj.

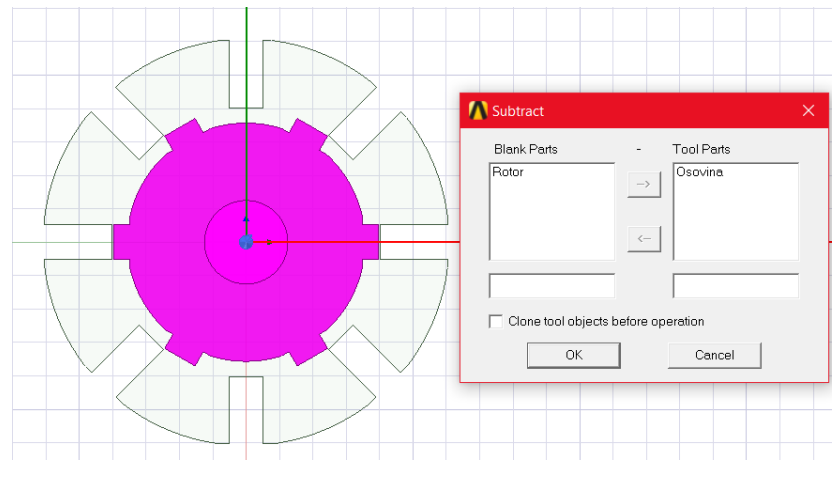

Slika 4.9. *Naredba* "Subtract"

Namoti motora crtaju se naredbom *Rectangle* s jedne i druge strane statorskog pola. Da bi osigurali i njihovo pomicanje koje se događa tijekom optimizacije i u njihove koordinate upisuju se odgovarajuće varijable. Broj namota također je 8 pa se stoga kopiraju na isti način kao i statorski polovi. Nakon unosa varijabli namota te kopiranja, geometrija motora izgleda kao na slici 4.10.

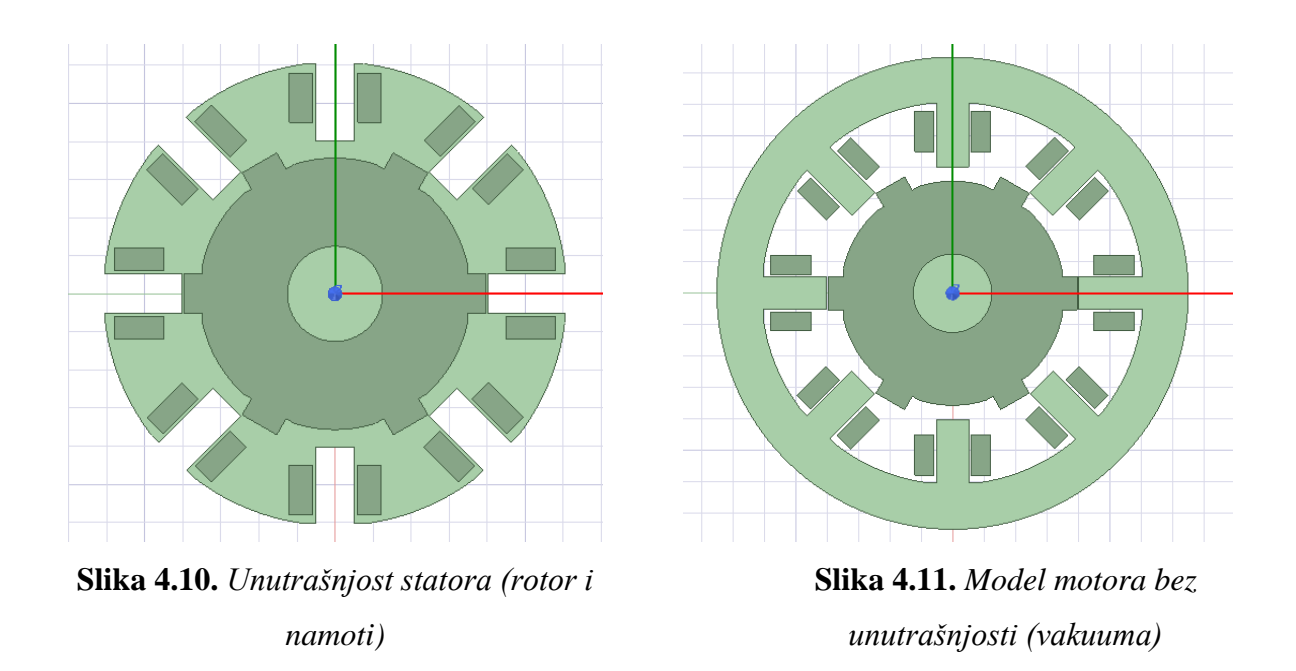

Nakon što su ucrtani namoti potrebno je još ucrtati vanjski obod statora, ponovno se koristi naredba *Circle* te se ucrtava krug promjera koji odgovara vanjskom promjeru motora. Ucrtani krug sada se preklapa s cijelim presjekom pa će se ponovno naredbom *Subtract* od netom ucrtana kruga oduzeti unutrašnjost statora i tako će se dobiti samo presjek statorske jezgre. Slika 4.11. prikazuje model motora kojemu još nedostaje unutrašnjost koja je u stvari vakuum. Kako bi se ucrtala unutrašnjost statora najjednostavnije je u novom *Maxwell 2D dizajnu* nacrtati unutrašnjost kao na slici 4.7., dodati namote i rotor te ih naredbom *Subtract* izrezati iz nje. Zatim se iz prvotnog dizajna kopira Rotor te Namoti modela te se sve zajedno kopira u prvotni model budući da je Unutrašnjost oblikom jednaka unutrašnjosti koja nedostaje na slici 4.11. Nakon toga dobiva se kompletan model reluktantnog 8/6 motora koji je prikazan na slici 4.12.

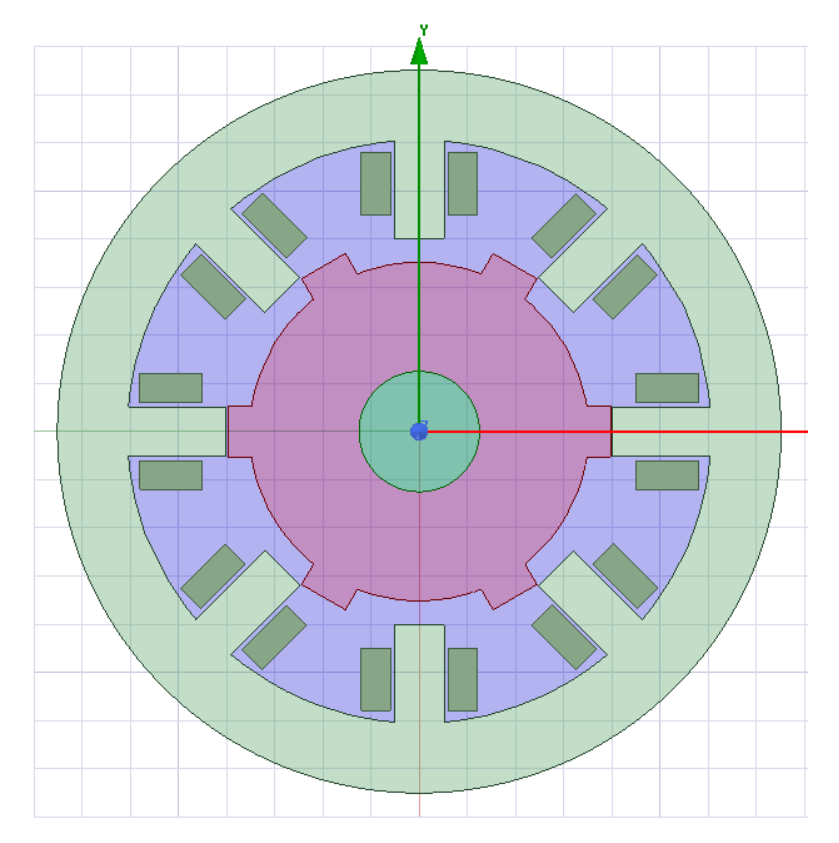

**Slika 4.12.** *Kompletan model reluktantnog motora*

Geometrija stroja podijeljena je na sljedeće dijelove:

- **Stator**
- Rotor
- Osovina
- Unutrašnjost
- Namoti (svi presjeci namota su posebno imenovani, npr. Namot 1\_1 što znači prvi namot prvi presjek i tako redom)

Kao što je spomenuto ranije varijable su u modelu korištene jer će trebati zbog kasnije optimizacije. Svaka točka u vrhovima likova koji predstavljaju dijelove motora za koordinate ima upisane odgovarajuće varijable. Nije potrebno posebno za svaki pol ili presjek namota upisivati varijable posebno nego se one upisuju jednom prije kružnog kopiranja. Slika 4.12. daje prikaz raspodjele svih varijabli na isječku stroja koji se ponavlja.

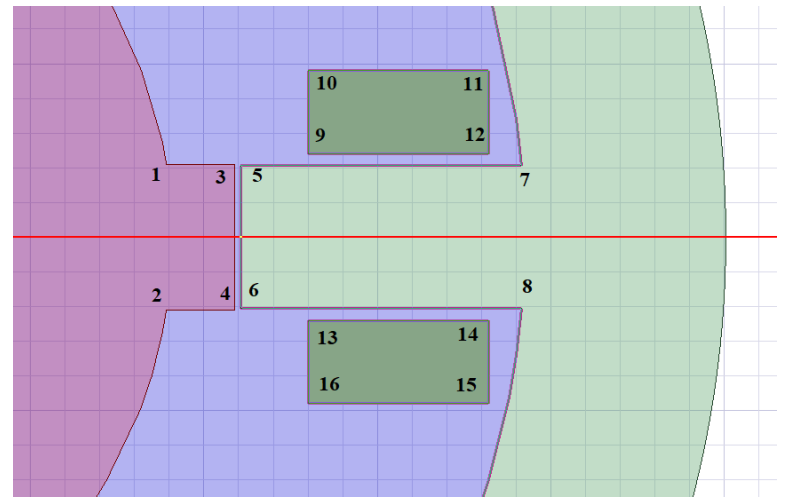

**Slika 4.12.** *Raspodjela varijabli na modelu*

Brojevi na slici 4.11. predstavljaju koordinate izražene varijablama gdje brojevi predstavljaju:

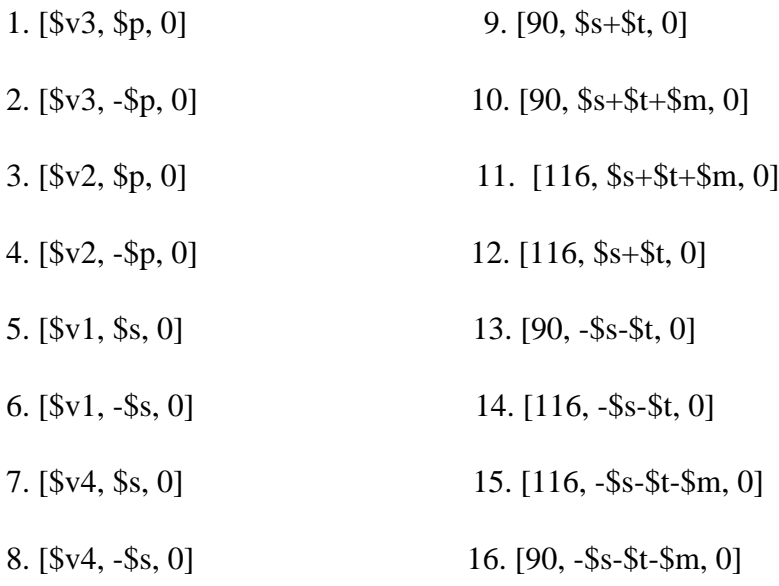

### <span id="page-34-0"></span>**4.2. Definiranje materijala**

Kao što je spomenuto ranije za simulaciju (izračun skalarnih i vektorskih polja) elektromagnetskog polja potrebno je uz geometriju poznavati i elektromagnetska svojstva prostora. Po defaultu u *Maxwell-u* za materijal koji se pridjeljuje likovima u 2D modelu ili tijelima u 3D modelu je vakuum ali to sve vrlo jednostavno može promijeniti.

Kako bi se statoru i rotoru pridijelio materijal potrebno ih je označiti na geometriji, te klikom na izbornik *Modeler* odabrati *Assign Material…* nakon čega se otvara izbornik prikazan na slici 4.13. Do izbornika *Assign Material…* moguće je doći i desnim klikom na prostor crtanja programa nakon što je odabrana geometrija kojoj pridjeljujemo materijal.

| $\times$<br><b>Select Definition</b>          |                                                                                                    |                      |                                                                                                    |                                          |                                |  |  |  |
|-----------------------------------------------|----------------------------------------------------------------------------------------------------|----------------------|----------------------------------------------------------------------------------------------------|------------------------------------------|--------------------------------|--|--|--|
| Materials   Material Filters                  |                                                                                                    |                      |                                                                                                    |                                          |                                |  |  |  |
| Search Parameters<br>Search by Name<br>Search | Search Criteria<br><b>6</b> by Name<br><b>Relative Permittivity</b>                                  | <b>C</b> by Property | Libraries<br>[sys] JFE Steel<br>[sys] Materials<br>[sys] RMxprt<br>$\overline{\psi}$<br><b>Intel ChinEtou</b> | $\triangledown$ Show Project definitions | Show all libraries             |  |  |  |
| Name                                          | Location                                                                                             | Origin               | <b>Relative</b><br>Permeability                                                                               | <b>Bulk</b><br>Conductivity              | $Mz \wedge$<br>Co <sub>1</sub> |  |  |  |
| copper                                        | Project                                                                                              | <b>Materials</b>     | 0.999991                                                                                                    | 58000000siemens/m                        | n                              |  |  |  |
| JFE Steel 20JNEH1200                          | SysLibrary                                                                                           | <b>JFE</b> Steel     | B-H Curve                                                                                                    | 1818182siemens/m                         | 0A_per_meter                   |  |  |  |
| JFE_Steel_20JNEH1500                          | SysLibrary                                                                                           | JFE_Steel            | B-H Curve                                                                                                    | 2127660siemens/m                         | 0A per meter                   |  |  |  |
| JFE Steel 35JN210                             | Project                                                                                              | <b>JFE</b> Steel     | B-H Curve                                                                                                    | 1694915siemens/m                         | 0A per meter                   |  |  |  |
| JFE Steel 35JN210                             | SysLibrary                                                                                           | JFE Steel            | B-H Curve                                                                                                    | 1694915siemens/m                         | 0A per meter                   |  |  |  |
| JFE Steel 35JN230                             | Project                                                                                              | JFE Steel            | B-H Curve                                                                                                    | 1818182siemens/m                         | 0A per meter                   |  |  |  |
| JFE Steel 35JN230                             | SysLibrary                                                                                           | <b>JFE</b> Steel     | <b>B-H Curve</b>                                                                                              | 1818182siemens/m                         | 0A per meter                   |  |  |  |
| JFE_Steel_35JN250                             | SysLibrary                                                                                           | JFE_Steel            | B-H Curve                                                                                                    | 1851852siemens/m                         | 0A_per_meter                   |  |  |  |
| JFE Steel 35JN270                             | SysLibrary                                                                                           | JFE_Steel            | B-H Curve                                                                                                    | 1851852siemens/m                         | 0A per meter                   |  |  |  |
| JFE Steel 35JN300                             | SysLibrary                                                                                           | JFE_Steel            | B-H Curve                                                                                                    | 1960784siemens/m                         | 0A_per_meter                   |  |  |  |
| JFE Steel 35JN360                             | SysLibrary                                                                                           | <b>JFE</b> Steel     | B-H Curve                                                                                                    | 2127660siemens/m                         | 0A per meter                   |  |  |  |
| JFE Steel 35JN440                             | SysLibrary                                                                                           | <b>JFE</b> Steel     | B-H Curve                                                                                                    | 2631579siemens/m                         | 0A per meter                   |  |  |  |
| ≺<br>View/Edit Materials                      | $\rightarrow$<br>Add Material<br><b>Clone Material(s)</b><br>Remove Material(s)<br>Export to Library |                      |                                                                                                    |                                          |                                |  |  |  |
| Odustani<br>Pomoć<br>U redu                   |                                                                                                    |                      |                                                                                                    |                                          |                                |  |  |  |

**Slika 4.13.** *Odabir materijala statora*

U izborniku se zatim u prozoru *Libraries* odabire značajka *JFE\_Steel* te u njezinu prozoru materijal pod imenom *JFE\_Steel\_35JN230.* Klikom na *View/Edit Materials* otvara se prozor (Slika 4.14.) u kojem je moguće pregledati svojstva odabranog kao i svakog drugog materijala, a moguće ih je i mijenjati. Ako u nekom slučaju ne postoji materijal kakav zahtijeva model moguće je dodati novi materijal baš takvih svojstava kakva su potrebna.

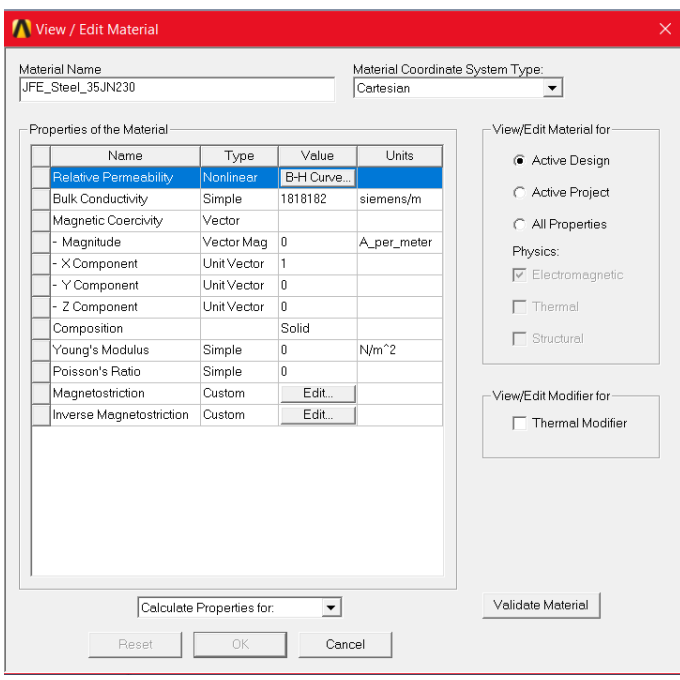

**Slika 4.14.** *Pregled svojstava materijala*

Sljedeći se odabire materijal namota. Moguće je odabrati sve presjeke namota te im istovremeno pridijeliti materijal. U ovom slučaju u izborniku *Assign Material..* odabire se bakar (eng. *copper*) Unutrašnjosti statora te Osovini pridijeljen je vakuum (eng. *Vacuum*).

Popis svih objekata i dodijeljenih im materijala i objekata moguće je vidjeti u prozoru *Project Menager* prikazanom na slici 4.17.

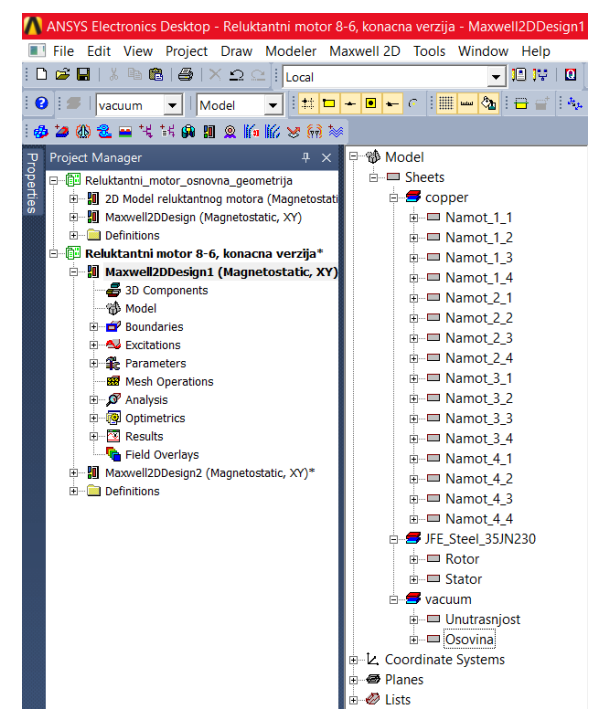

**Slika 4.17.** *Prikaz objekata i pridruženih materijala*

### <span id="page-36-0"></span>**4.3. Dodjela graničnih svojstava i izvora polja**

Prema matematičkom objašnjenju jedan od načina izračuna polja iz izvora polja je preko sustava parcijalnih diferencijalnih jednadžbi tj. rješavanjem Poissonove (Lapaceove jednadžbe, za prostor bez izvora) jednadžbe gdje je vektorsko polje iskazano preko gradijenta skalarnog potencijala i/ili rotacije vektorskog potencijala. Kod ovog postupka rješavanja modeliranje izvora polja van prostora promatranja obavlja se definiranjem rubnih uvjeta na granicama promatranog prostora (vanjska granica) i eventualno na granicama dva prostora s različitim materijalom.

Za izvor *Magnetostatic* tip problema moguće je odabrati 2 vrste uzbude magnetskih polja a to su *Current Density* (hrv. gustoća struje) i *Current* (hrv. struja). *Current Density* se koristi kada je poznata gustoća struje u presjeku vodiča dok se *Current* koristi kada je poznat iznos struje u vodiču te će se koristiti u ovom modelu.

Postoji više vrsta graničnih svojstava za *Magnetostatic* tip problema i to su: *Default Boundary*, *Vector Potential*, *Balloon*, *Symetry* te *Master i Slave.* Za slučaj ovog modela koristit će se *Balloon* granica koja podrazumijeva da se nalazi daleko od ostalih izvora u problemu. Drugim riječima *Balloon* je tip granice koji se koristi ako se zna da je potencijal na njoj 0 V ili ako se želi postaviti uvjet da ukupni naboj na rubu bude jednak po iznosu, a suprotan po polaritetu naboju unutar prostora (zatvoren sustav s ukupnim nabojem jednakim 0 C). Ovaj se tip granice s potencijalom 0 C dakle koristi kada je granica dovoljno daleko od izvora polja unutar prostora koji ona omeđuje.

Kako Ansys Maxwell program rješava elektromagnetska polja na gore opisani način, za provođenje simulacije potrebno je definirati ovakve rubne uvjete. Kako bi se označio rub tj. linija kojoj se želi pridijeliti granično svojstvo pokazivač mora biti u *Select Edges* modu selektiranja. Nakon toga odabire se vanjski rub statora, desnim klikom miša na prostor crtanja odabire se opcija *Assigne Boundary* te se u novom izborniku odabire *Balloon* kao što je prikazano na slici 4.18. Granična svojstva mogu se pridijeliti na još jedan način slijedom odabira *Maxwell 2D → Boundaries → Assign → Balloon.* Za ovaj model granična svojstva dodjeljuju se samo za vanjski obod statora.

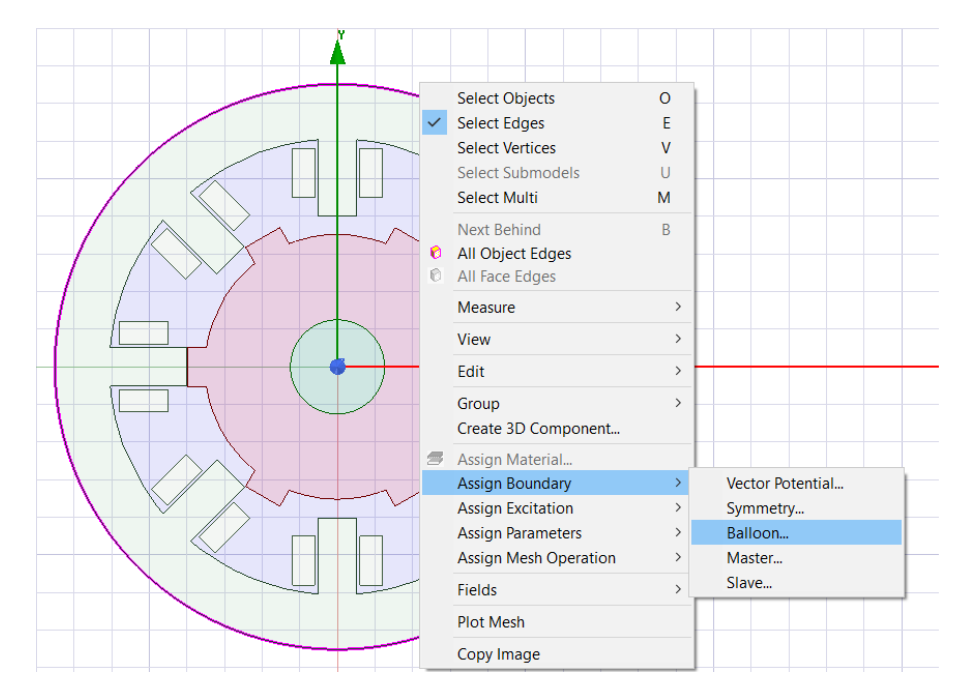

**Slika 4.18.** *Dodjeljivanje graničnog svojstva*

Nakon provedenog prethodnog koraka u prozoru *Project Menager* (Slika 4.19.) pod objektom *Boundaries* vidljiv je upravo definiran rubni uvjet. Dvostrukim klikom na njegovo ime otvara se prozor u kojem je moguće promijeniti njegovo ime te vrijednost vektorskog potencijala (Slika 4.20.)

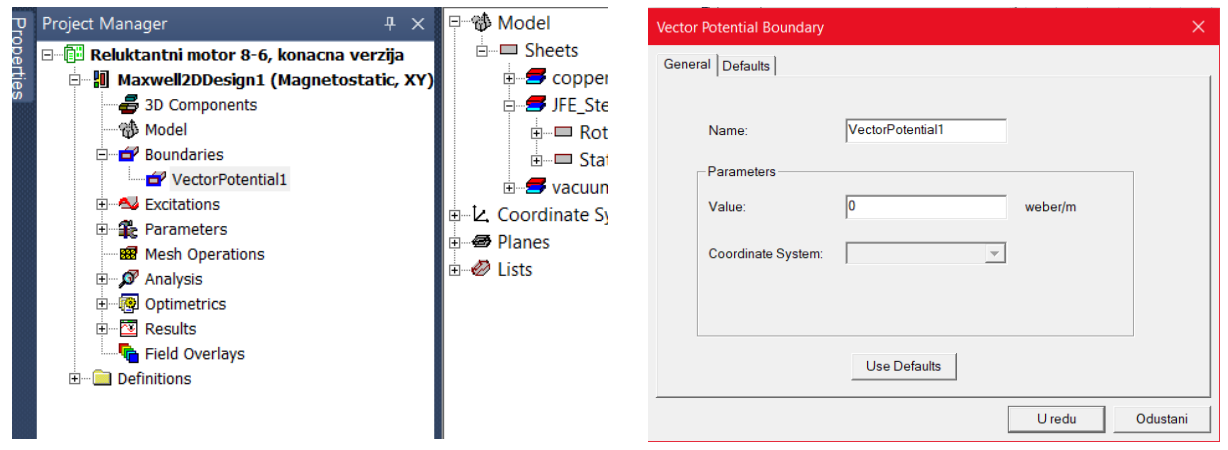

**Slika 4.19.** *Project Menager prozor* **Slika 4.20.** *Svojstva graničnog uvjeta*

Nakon dodijeljenih graničnih uvjeta potrebno je zadati i izvore polja. Promatrani motor ima 4 uzbudna namota koji nikada ne djeluju u isto vrijeme. Vodeći se time uzbuda se pridjeljuje samo jednom namotu tako da će se iznos struje dodijeliti na polove namota nasuprotnih polova statora. Da bi se dodijelila struja kao izvor polja potrebno je selektirati jedan "pol" namota, desnim klikom otvoriti izbornik (Slika 4.21.) u kojem se odabire *Assign Excitation* zatim *Current* nakon čega

otvara prozor (Slika 4.22.) u kojem se uzbudi dodjeljuje ime *Struja*\_*1*, vrijednost 2600 A te pozitivni referentni smjer. Namot stroja ima 13 zavoja, a simulacija će se odvijati pri struji od 200 A pa njihov umnožak daje magnetomotornu silu od 2600 Az no za vrijednost se upisuje 1300 Az koja se upisuje kao iznos uzbude*.* 

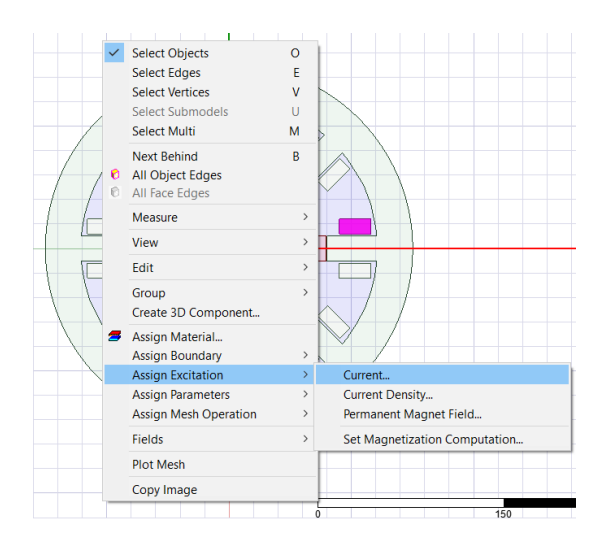

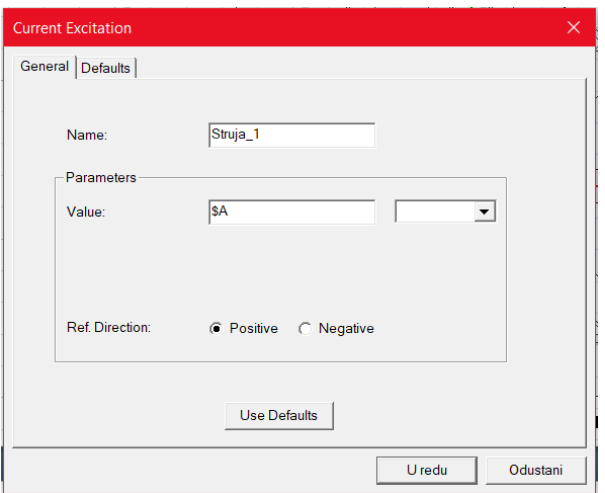

**Slika 4.21.** *Dodjela izvora elektromagnetskog polja*

**Slika 4.22.** *Dodjela svojstava uzbude*

Nakon definiranja izvora u prozoru *Project Menager* vidljiva je dodana uzbuda. Dvostrukim klikom mogu se naknadno mijenjati sva pridijeljena svojstva. Za ostale "polove" namota postupak je uglavnom isti samo se razlikuje u imenu uzbude i referentnom smjeru. Struja jednog namota na jednom polu mora ulaziti a na drugom izlaziti iz njega kako bi se održao zakon o očuvanju naboja što se vidi na slikama 4.23. i 4.24.

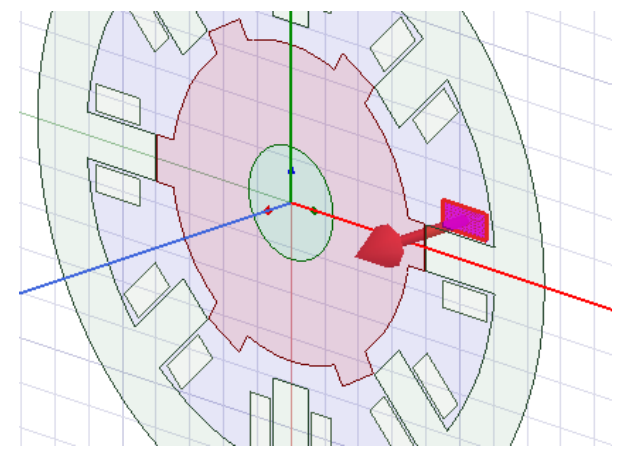

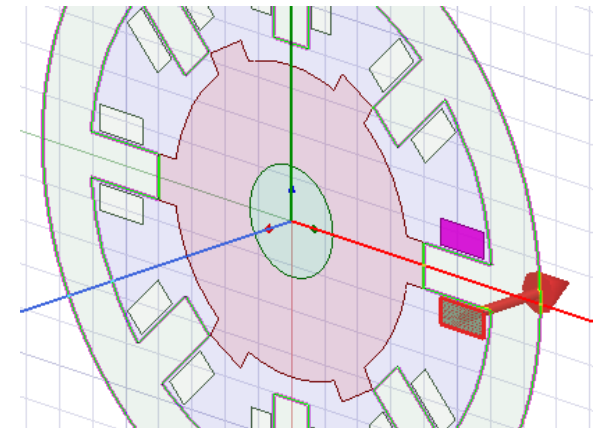

**Slika 4.23.** *Struja ulazi u pol* **Slika 4.24.** *Struja izlazi iz pola*

### <span id="page-39-0"></span>**4.4. Postavke i provođenje simulacije**

Prije izvođenja simulacije u *Maxwell-u* potrebno je još podesiti postavke simulacije. Ove postavke mogu se podijeliti na dvije skupine tj. postavke koje se odnose na sam numerički alat (parametre numeričke metode, MKE (eng. *FEM*) u ovom slučaju) kojim se obavlja proračun i postavke koje se odnose na definiranje izračuna dodatnih fizikalnih veličina (općenito na sve ono što se može izračunati iz vrijednosti *E, D, B* i *H,* npr. kapacitet, induktivitet, moment).

Za jedan projekt unutar *Maxwell-a* može se postaviti više različitih izračuna (simulacija) s različitim postavkama izračuna.

Postavke izračuna postavljaju se tako da se desnim klikom odabere opcija *Analysys* u prozoru *Project Menager,* zatim *Add Solution Step* nakon čega se otvara prozor kao na slici 4.25. Sve postavke u svim karticama ostaju na predefiniranim vrijednostima, osim eventualno promjene imena simulacije.

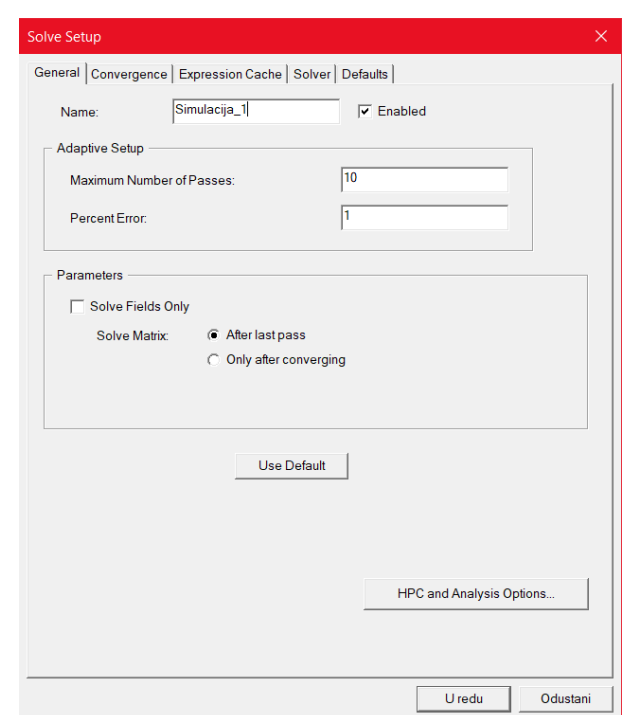

**Slika 4.25.** *Prozor za postavke simulacije*

Postavljanje izračuna dodatnih veličina koje su spomenute ranije postavlja se preko objekta *Parameters.* Prije odabira veličina koje se žele računati potrebno je ovisno o veličini odabrati objekt nacrtane geometrije. Ukoliko se računa iznos kapaciteta, induktiviteta ili otpora u prozoru za definiranje dodatnih izračuna biti će ponuđeni svi dijelovi nacrtane geometrije kojima su dodijeljeni izvori polja te nije potrebno prethodno odabrati geometriju.

Računanje momenta motora postiže se tako da se selektira geometrija rotora, desnim klikom se odabere objekt *Parameters*, zatim *Assigne → Torque* nakon čega se otvara prozor kao na slici 4.26. Na prozoru je moguće unijeti ime, ali je potrebno odabrati smjer i os kao na slici 4.26.

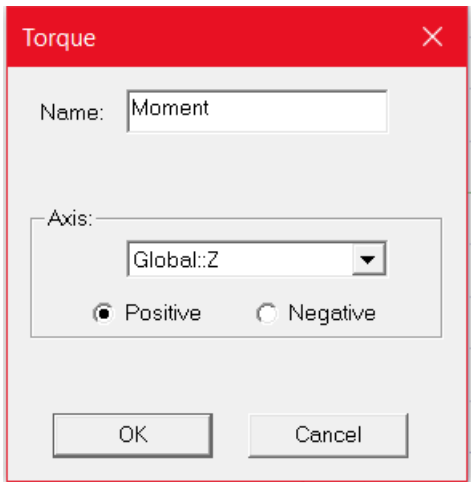

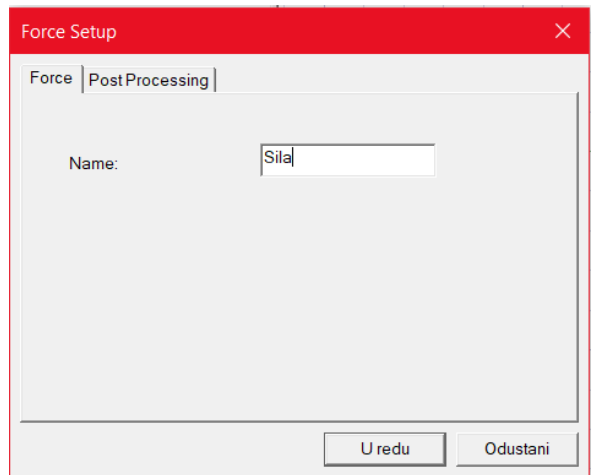

#### **Slika 4.26.** *Dodjela parametra momenta* **Slika 4.27.** *Dodjela parametra sile*

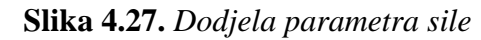

Dodjela parametra sile također se postiže selektiranjem geometrije rotora, desnim klikom se odabere objekt *Parameters* zatim *Assigne → Force* nakon čega se otvara prozor kao na slici 4.27. Na prozoru se može dodijeliti novo ime a sve ostale postavke ostaju predefinirane.

Računanje ostalih veličina (kapacitet, induktivitet) osigurava se postavljanjem parametra *Matrix.*  Desnim klikom na objekt *Parameters → Assign → Matrix* otvara se prozor na slici 4.28. Na prozoru se pojavljuju svi izvori polja koji su prethodno dodijeljeni i koje je potrebno označiti kako bi se veličine mogle odrediti.

| Matrix |                                               |        |                         |          |             | $\times$ |
|--------|-----------------------------------------------|--------|-------------------------|----------|-------------|----------|
|        | Setup   Post Processing  <br>Matrix1<br>Name: |        |                         |          |             |          |
|        | Ï                                             | Source | Include                 |          | Return Path |          |
|        | Current1                                      |        | ⊽                       | infinite |             |          |
|        | Current <sub>2</sub>                          |        | ⊽                       | infinite |             |          |
|        | Current3                                      |        | ⊽                       | infinite |             |          |
|        | Current4                                      |        | $\overline{\mathbf{v}}$ | infinite |             |          |
|        |                                               |        |                         |          |             |          |
|        |                                               |        |                         |          |             |          |
|        |                                               |        |                         |          |             |          |
|        |                                               |        |                         |          |             |          |
|        |                                               |        |                         |          |             |          |
|        |                                               |        |                         |          |             |          |
|        |                                               |        |                         |          |             |          |
|        |                                               |        |                         |          | U redu      | Odustani |

**Slika 4.28.** *Konfiguriranje matrice*

Svi dodijeljeni parametri mogu se vidjeti u prozoru *Project Menager.* 

Prije pokretanja simulacije preporuča se obaviti validaciju ili provjeru svih prethodno obavljenih koraka. *Maxwell* ima ugrađenu naredbu za provjeru kojom se provjerava jesu li svi koraci prije simulacije obavljeni i jesu li obavljeni na ispravan način. Naredba se izravno pokreće s alatne trake i naziva se *Validate* ili slijedom koraka *Maxwell 2D → Validation Check.* Ako su svi koraci ispravno obavljeni pojavljuje se poruka kao na slici 4.29. U slučaju pogreške u izvještaju će biti naznačen dio koji se treba ponovno ili ispravno postaviti.

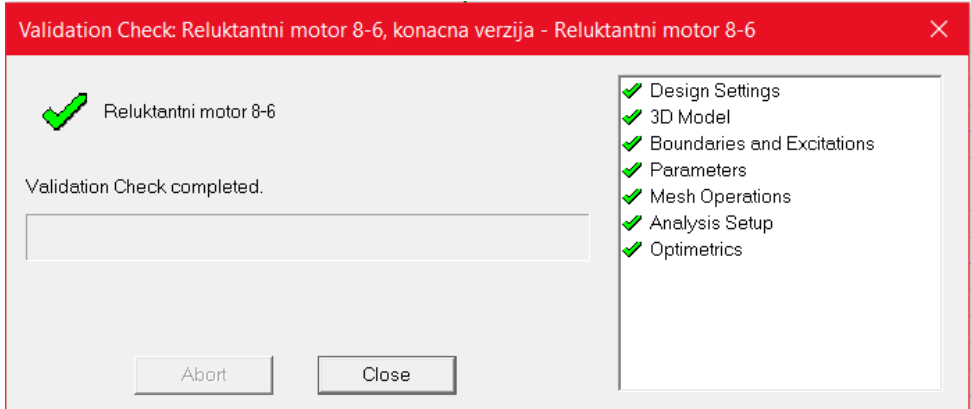

**Slika 4.29.** *Validacija dizajna*

Nakon uspješne validacije preostaje samo pokrenuti simulaciju pomoću naredbe *Analyze All*  izravno s alatne trake ili slijedom koraka *Maxwell 2D → Analyze All.* 

### <span id="page-41-0"></span>**4.5. Prikaz rezultata**

Kao što je ranije spomenuto *Maxwell* izvođenjem simulacije izračunava skalarni *φ* i vektorski potencijal *A* iz kojih onda računa elektromagnetska polja. U slučaju elektromagnetskog problema koji se ovdje promatra izračunata su vektorska polja jakosti magnetskog polja *H* te magnetske indukcije *B.* Za ova vektorska polja mogu se prikazati moduli vektora polja ili sami vektori polja. Osim ovih vektorskih polja moguće je prikazati i neka skalarna polja kao što su gustoća energije, ohmski gubici, naprezanje.

Uspješnom provedbom simulacije dobivaju se numeričke informacije o vrijednostima elektromagnetskog polja u točkama nacrtane geometrije. Na temelju izračunatih elektromagnetskih polja mogu se dalje provoditi razni proračuni sa svrhom provođenja raznih analiza promatranog problema.

Zajednički korak za sve vrste prikaza je taj da se prvo odabire geometrija na kojoj se želi prikazati polje. Za prikaz magnetske indukcije u jezgri motora potrebno je selektirati stator i rotor, zatim u prozoru *Project Menager* desnim klikom odabrati izbornik *Field Overlays,* pa *Fields → B → Mag\_B* ili *B\_Vector* ovisno o potrebama prikaza. Na slici 4.30. prikazan je intenzitet magnetske indukcije u statoru i rotoru pomoću magnitude odnosno modula. Slika 4.31. prikazuje magnetsku indukciju prikazanu vektorima. Magnetska indukcija, jakost magnetskog polja te vektorski potencijal bit će prikazani za ravnotežni položaj polova (0°) te za položaj potpuno razmaknutih polova (30°).

1. Kut jednak 0° (ravnotežni položaj)

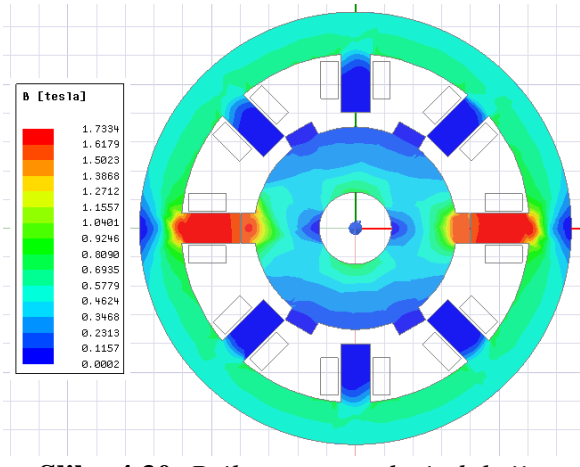

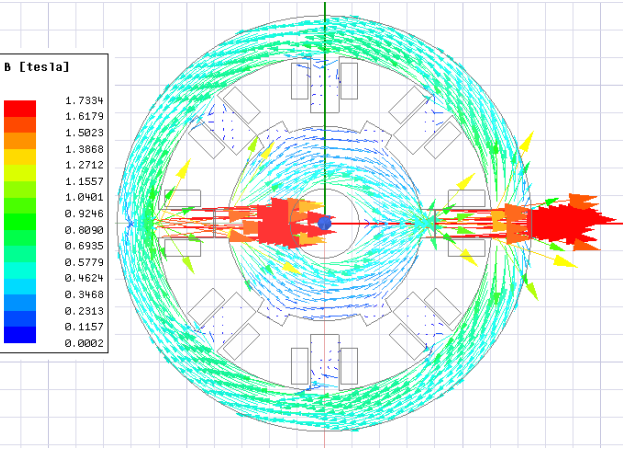

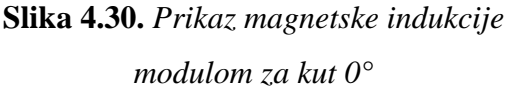

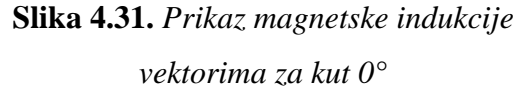

Do prikaza jakosti magnetskog polja (Slika 4.32.) dolazi se na sličan način kao za magnetsku indukciju. Potrebno je odabrati geometriju, zatim desni klik na izbornik *Field Overlays → Fields*   $\rightarrow$  *H* $\rightarrow$  *Mag H.* 

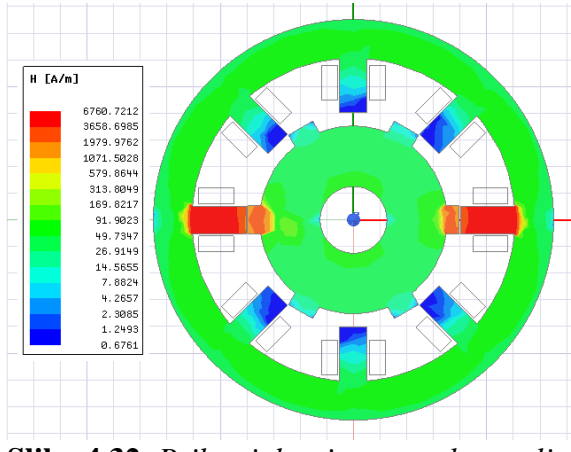

**Slika 4.32.** *Prikaz jakosti magnetskog polja za kut 0°*

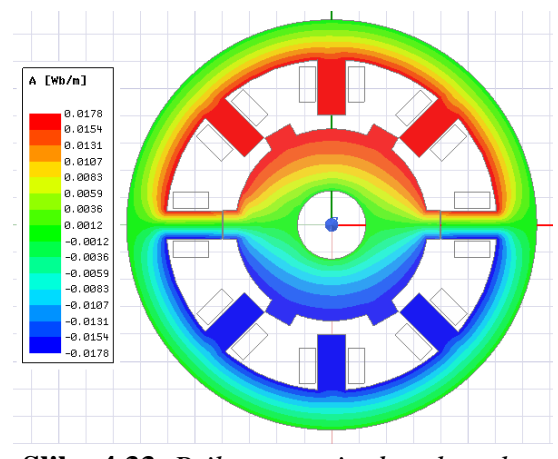

**Slika 4.33.** *Prikaz magnitude vektorskog magnetskog potencijala za kut 0°*

Za prikaz vektorskog magnetskog potencijala *A*, potrebno je također odabrati geometriju u kojoj se veličina želi prikazati, zatim desni klik na izbornik *Field Overlays → Fields → A → Flux Lines*  (Slika 4.33. i Slika 4.34.)

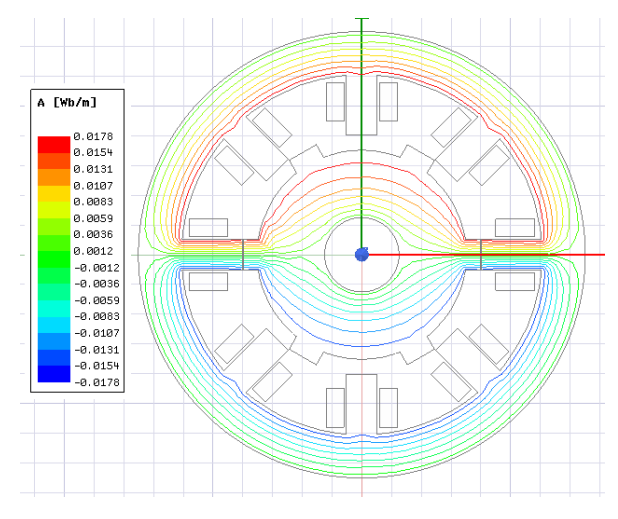

**Slika 4.34.** *Prikaz silnica vektorskog magnetskog potencijala za kut 0°*

U ovom položaju magnetski otpor (reluktancija) je najmanji a magnetska sila najjača što je vidljivo na slikama. Magnetska indukcija i jakost magnetskog polja zbog najmanjeg iznosa reluktancije u ovom položaju rotora poprimaju svoje najveće vrijednosti tj. magnetska sila na rotor je najveća ali nema momenta na osovini. Induktivitet faze i ulančani magnetski tok u ovoj točki postižu svoju najveću vrijednost (Slika 4.40. i Slika 4.42.). Nakon što je rotor dospio u ovaj položaj induktivitet i moment mijenjaju predznak.

Drugi položaj čiji su rezultati prikazani na slikama 4.35., 4.36., 4.37., 4.38., 4.39. je položaj u kojemu su pol rotora i uzbuđeni pol statora potpuno razmaknuti.

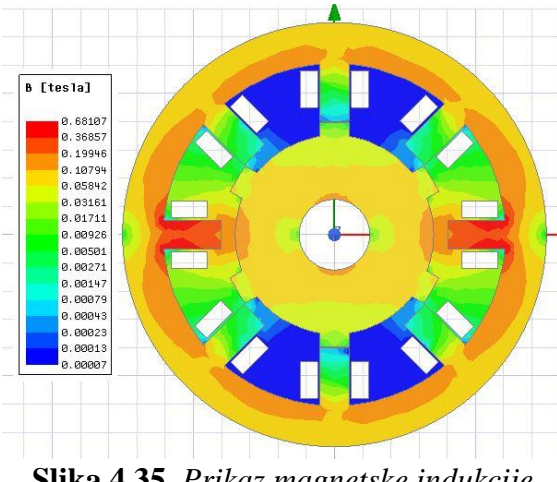

2. Kut jednak 30° (potpuno razmaknuti polovi)

**Slika 4.35.** *Prikaz magnetske indukcije modulom za kut 30°*

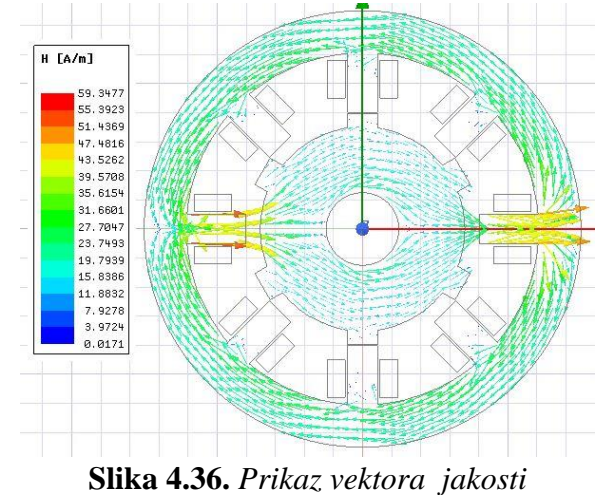

*magnetskog polja za kut 30°*

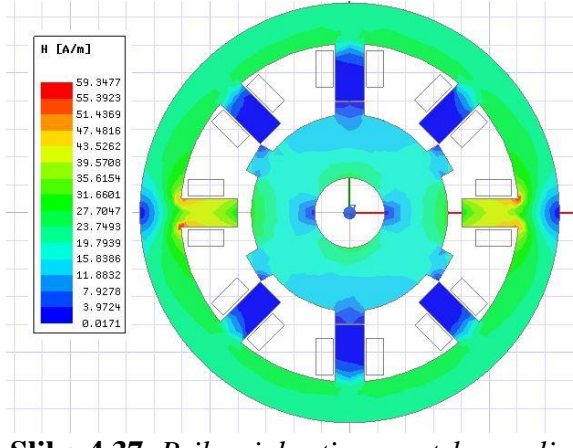

**Slika 4.37.** *Prikaz jakosti magnetskog polja za kut 30°*

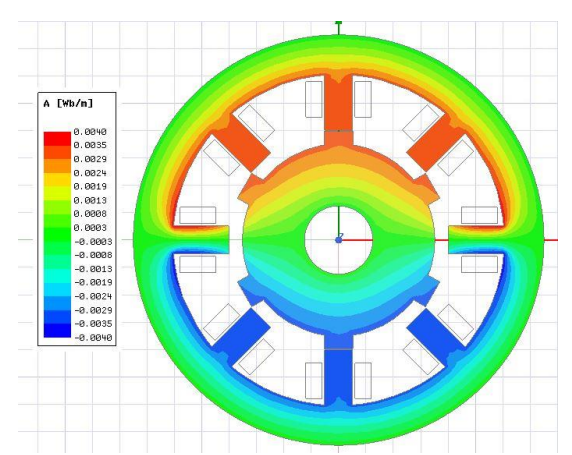

**Slika 4.38.** *Prikaz magnitude vektorskog magnetskog potencijala za kut 30°*

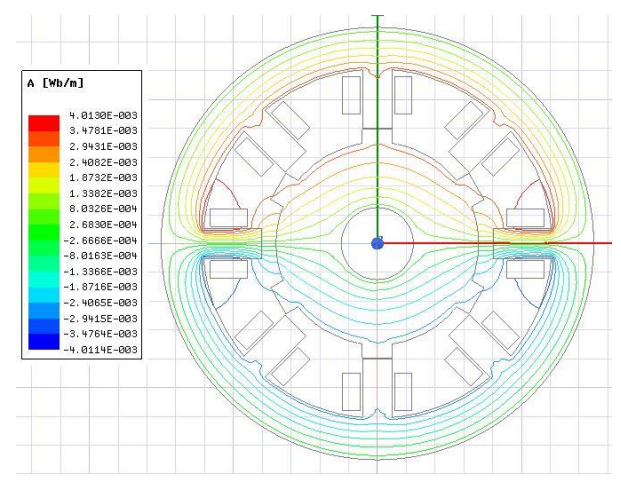

**Slika 4.39.** *Prikaz silnica vektorskog magnetskog potencijala za kut 30°*

U ovom položaju reluktancija ima najveću vrijednost jer je sada zračni raspor mnogo veći nego u prvom slučaju, pa je samim time i magnetsko polje slabije. Slika 4.39. prikazuje način na koji se silnice magnetskog polja zatvaraju u ovom slučaju. Budući da je polje oslabilo u odnosu na prvi položaj i magnetska sila kojom se rotor pokušava vratiti u ravnotežni položaj mnogo je manjeg iznosa, ali ipak nije nula. Magnetska sila je preslaba da privuče pol u ravnotežni položaj, zbog toga se svaki put kada rotor postigne ravnotežni položaj, isključuje trenutni namot te uzbuđuje sljedeći koji ga vuče u svoj ravnotežni položaj te se na taj način ostvaruje rotacija.

*Maxwell* omogućava i kreiranje grafova. Nakon izvršene simulacije potrebno je desnim klikom kliknuti na izbornik *Results → Create Magnetostatic Report →Rectangular Plot* nakon čega se otvara prozor kao na slici gdje se odabiru veličine čija se ovisnost želi prikazati. Pod opcijom *Primary Sweep* odabire se veličina koja će biti na x osi što je u ovom slučaju promjena kuta zakreta rotora z (mogući odabiri su struja I, širina statorskog pola s, širina rotorskog pola p, duljina polova v1). Nakon toga u prozoru *Category* odabire se veličina čiju se ovisnost želi prikazati. Na slikama u nastavku odabran je induktivitet faze motora, moment te ulančani tok. Zahvaljujući postavljanju računanja sile i matrice u opciji *Parameters* moguće je prikazati i ovisnost sile i koeficijenta sprege namota motora.

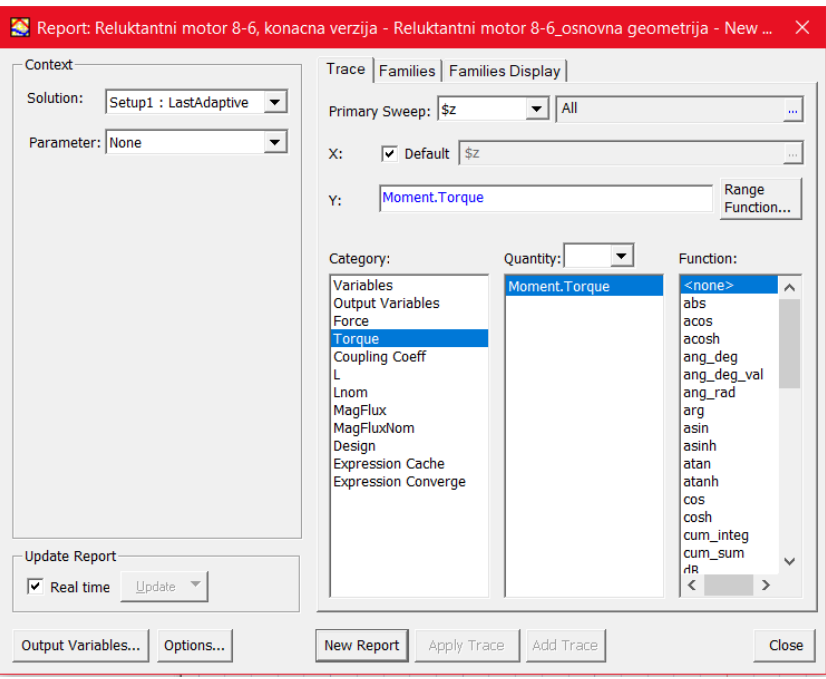

**Slika 4.40.** *Izbornik za prikaz veličina*

Kako je spomenuto u podpoglavlju 2.1.1. u linearnoj analizi stroja iz jednadžbe (2-5) vidljiva je ovisnost momenta o induktivitetu jedne faze. Moment stroja ovisi o derivaciji induktiviteta faze tj. što je promjena induktiviteta veća i moment će biti veći. Slika 4.41. prikazuje ovisnost induktiviteta o položaju rotora, na njoj se može primijetiti linearno područje između -16*°* do 0*°* te 0*°* do 16*°* što odgovara području mogućeg preklapanja rotorskog i uzbuđenog statorskog pola.

Na slici 4.42. se vidi da u ravnotežnom položaju nema momenta a tada induktivitet postiže svoju maksimalnu vrijednost. Za mali pomak u bilo koju stranu nastaje moment zbog tendencije da se vrati u položaj najmanjeg magnetskog otpora.

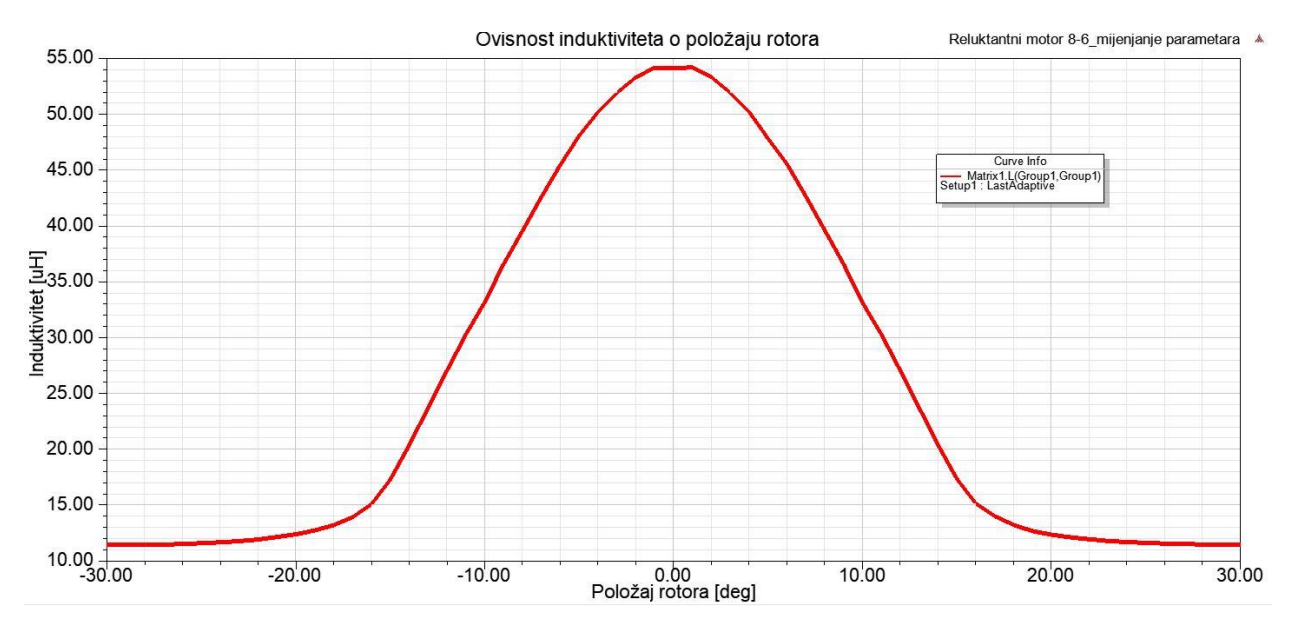

**Slika 4.41.** *Ovisnost induktiviteta o položaju rotora*

Zbog efekta zasićenja magnetskog materijala ovisnost induktiviteta sa slike 4.41. nije linearna, ali se pri analizi stroja uzima da jest kako bi se olakšala sama analiza. Vrijednost maksimalnog induktiviteta iznosi 54.113 µH.

Tijekom prolaska rotorskog pored statorskog pola nastaje pozitivan i negativan moment (Slika 4.42.) zbog pozitivne i negativne promjene induktiviteta.

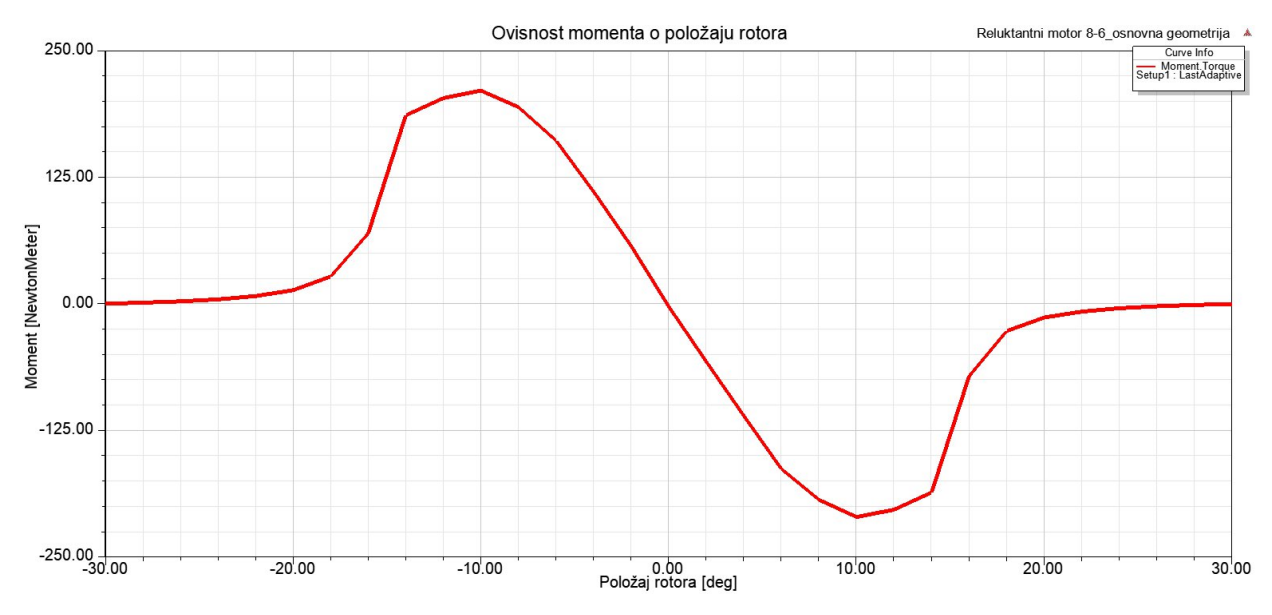

**Slika 4.42.** *Ovisnost momenta motora o položaju rotora*

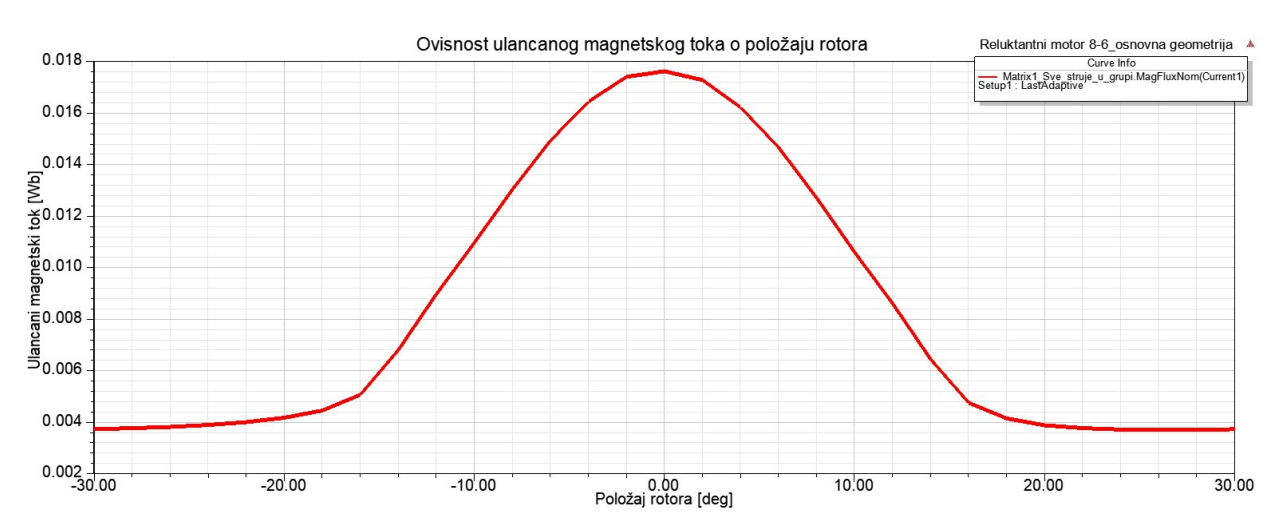

Slika 4.43. prikazuje ovisnost ulančanog magnetskog toka o položaju rotora.

**Slika 4.43.** *Ovisnost ulančanog toka o položaju rotora*

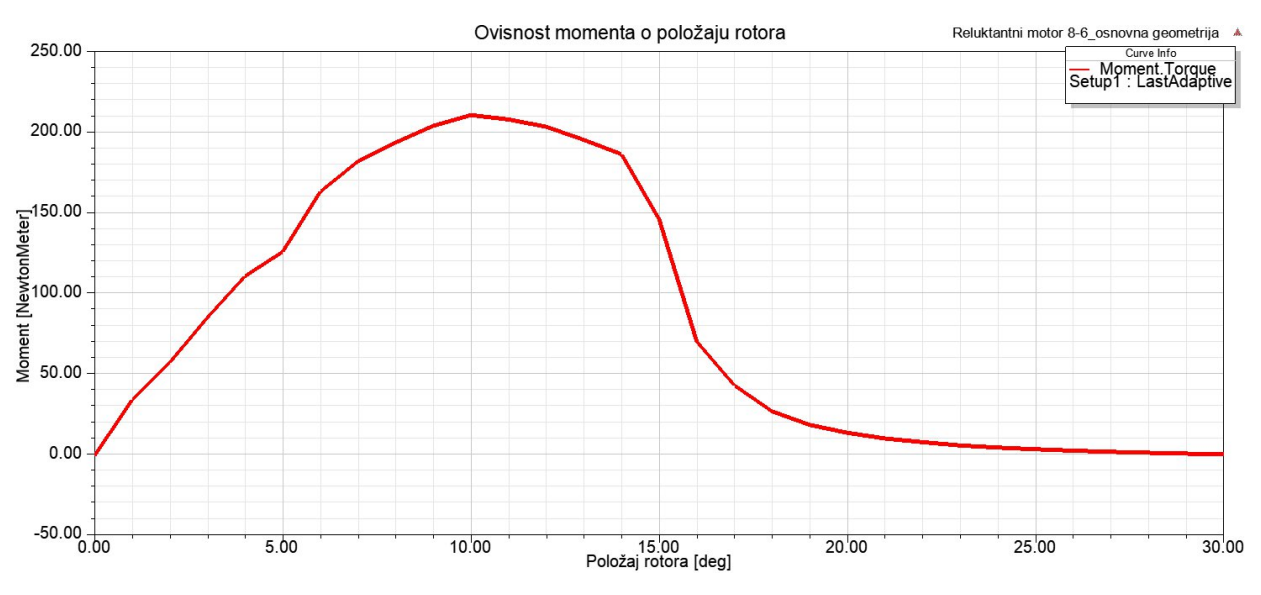

**Slika 4.44.** *Ovisnost momenta o položaju rotora* 

Srednji moment motora iznosi  $M_{\text{sr}} = 84.035$  Nm, a maksimalni moment  $M_{\text{max}} = 207.955$  Nm. Slika 4.44. prikazuje statičku momentnu karakteristiku reluktantnog motora pri struji od 200 A*.* Snimanje karakteristike vrši se tako da se rotor zakreće od 0*°* do 30*°* u koracima od 1*°*, uz narinutu konstantnu uzbudu (200 A) te se u svakom koraku računa iznos momenta. Promjena kuta od 0*°* do 30*°* odabrana je zato što kut od 0*°* predstavlja ravnotežni položaj a kut od 30*°* najveći pomak od ravnotežnog položaja a da pri tome ni jedan drugi par polova nije u ravnotežnom položaju.

Izgled statičke momentne karakteristike tj. vrijednost momenta moguće je mijenjati promjenom struje faza i promjenom geometrije. U petom poglavlju biti će prikazan način na koji se može dobiti najveći moment za male promjene geometrije polova motora. Srednji moment koji se određuje iz statičke karakteristike jedan je od najvažnijih parametara pri izboru reluktantnog motora za primjenu u električnim vozilima.

Na slici 4.45. prikazana je statička karakteristika za promjenu 5 različitih struja uzbude. Površina ispod krivulje predstavlja srednji moment motora. Ovisno o zadanim zahtjevima i potrebama motor može raditi s različitima vrijednostima struje uzbude.

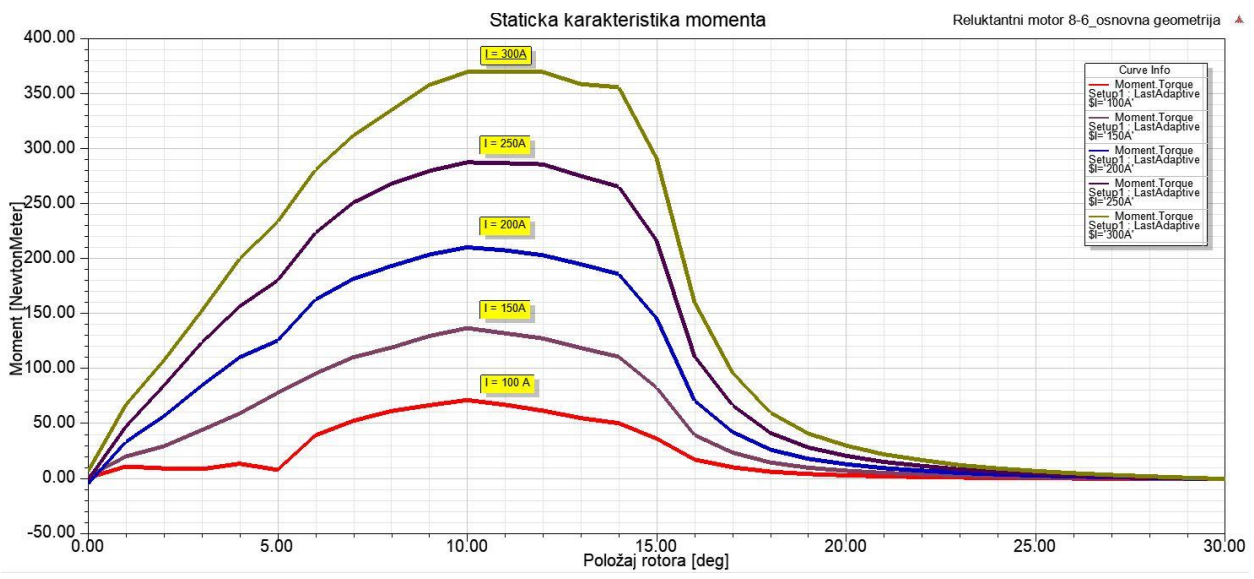

**Slika 4.45**. *Statička karakteristika momenta za različite struje*

### <span id="page-49-0"></span>**5. OPTIMIZACIJA IZVEDBE RELUKTANTNOG MOTORA**

Kod dizajniranja uređaja često je potrebno ispitati utjecaj promjene jedne ili više varijabli geometrije ili izvora polja (uzbude) na rezultat simulacije. Obrada ovakvih simulacija može se obaviti ručnom promjenom parametra koji se mijenja i provođenjem simulacije nakon svake promjene vrijednosti parametra što je u slučaju promjene više varijabli i raspona njihove promjene dugotrajan posao. Druga mogućnost je korištenje automatskog izračuna polja za svaku vrijednost parametra koju omogućuje *Maxwell* program. Prvi korak za korištenje ovog alata je definiranje varijable tj. veličine geometrije (duljine, kuta) ili veličine koja opisuje izvor polja (struja, napon) koja se mijenja te njenih vrijednosti tj. raspona u kojem se mijenja i koraka promjene vrijednosti. Nakon toga program automatski izvršava seriju uzastopnih simulacija pri čemu za svaku simulaciju postavlja zadanu vrijednost varijable. Cilj ovog rada jest malim promjenama duljine i širine polova motora osigurati najveći mogući srednji moment na izlazu. Postupak određivanja optimalne geometrije motora i rezultati optimizacije opisani su u ovom poglavlju.

*Optimetrics* je naziv izbornika u kojemu se postavljaju varijable te se nalazi u prozoru *Project Menager*. Desnim klikom na izbornik *Optimetrics* → *Add →Parametric* otvara se prozor kao na slici 5.1. za unos varijabli.

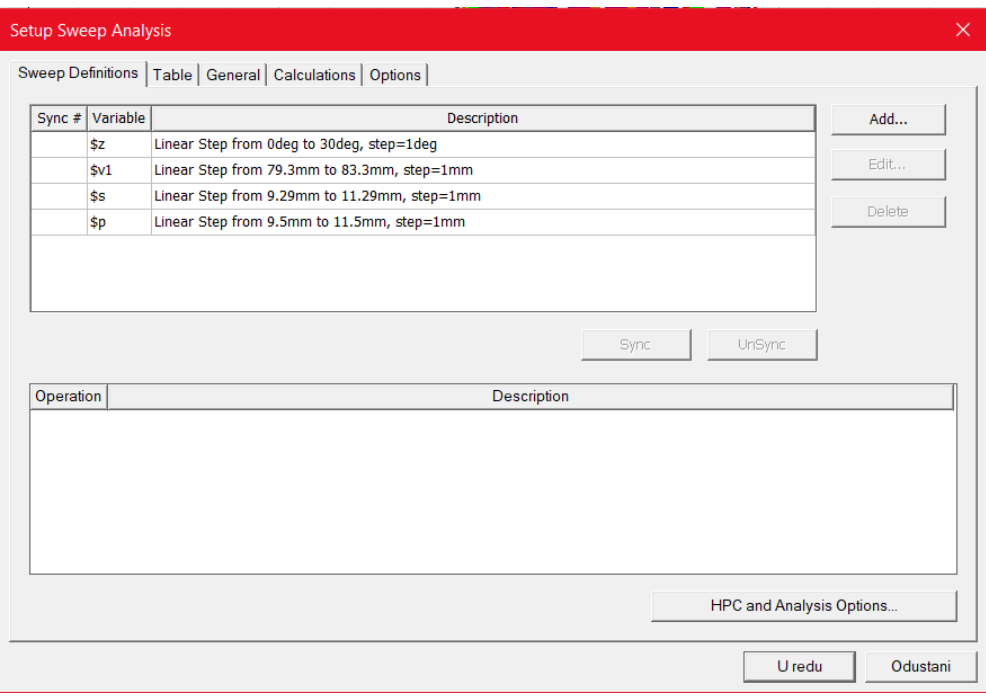

**Slika 5.1.** *Prozor za manipuliranje varijablama promjene*

Klikom na *Add* dodaje se nova varijabla promjene te se otvara prozor kao na slici 5.2 Nakon toga u prozoru *Variable* odabire se varijabla koja se želji mijenjati što je u ovom slučaju v1 (duljina polova), s (širina statorskog pola), p (širina rotorskog pola) te z (kut zakreta rotora).

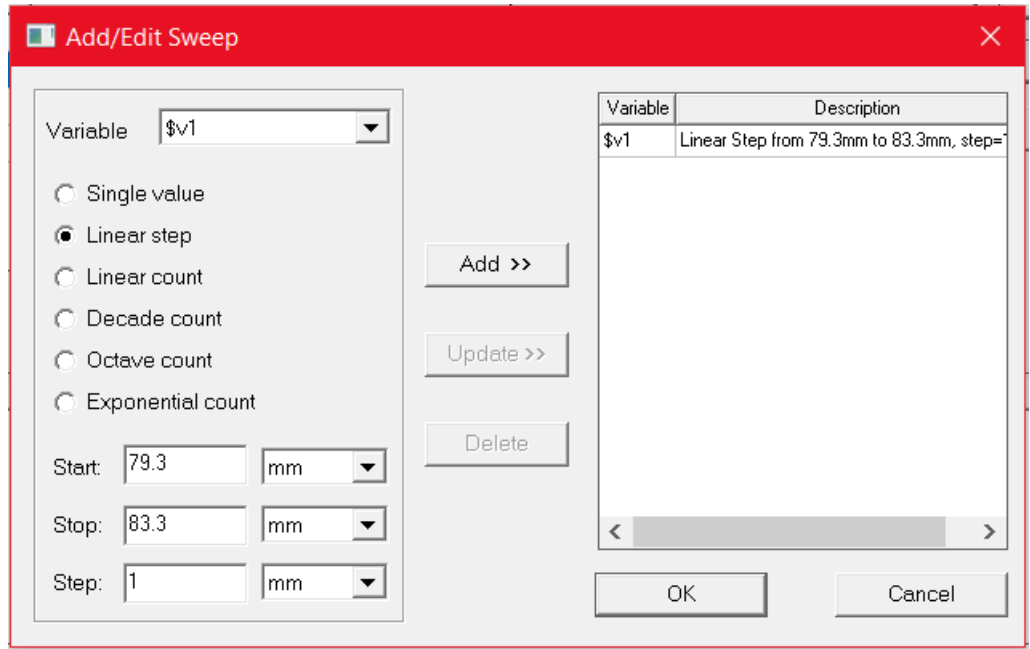

**Slika 5.2.** *Postavljanje varijable v1*

Odabire se *Linear step* tj. linearni korak promjene vrijednosti. Za varijablu v1 u prozoru start postavlja se početna vrijednost od 79.3 mm, krajnja vrijednost od 83.3 mm s korakom promjene od 1 mm. Nakon toga u analizu se dodaje klikom na *Add.* Za promjenu vrijednosti širine statorskog pola s unose se sljedeće vrijednosti: početna 9.29 mm, krajnja 11.29 mm te korak od 1 mm. Promjena širine rotorskog pola kreće od vrijednosti 9.5 mm do 11.5 mm u koraku od 1 mm. Zadnja varijabla odnosi se na kut zakreta rotora z te se za početnu vrijednost unosi 0°, krajnju 30° u koraku od 1°. Postavljene su 3 promjene za širinu statorskog pola, 3 promjene za širinu rotorskog pola i 5 promjena za duljinu polova što daje ukupno 45 kombinacija geometrije koju će program simulirati odnosno 1395 koraka (45 kombinacija geometrije za 31 različit kut) za koje će simulacija računati vrijednosti gore postavljenih veličina (induktivitet, moment). Nakon navedenih postavki može se krenuti s pokretanjem simulacije.

Nakon provedene analize u izborniku *Results* kreira se graf koji prikazuje ovisnost momenta o položaju rotora. Na slici 5.3. može se vidjeti utjecaj promjene varijabli na izgled statičke karakteristike momenta te vrijednosti momenta. Zelenom bojom označena je kombinacija varijabli za koju je dobiven najveći iznos srednjeg momenta motora.

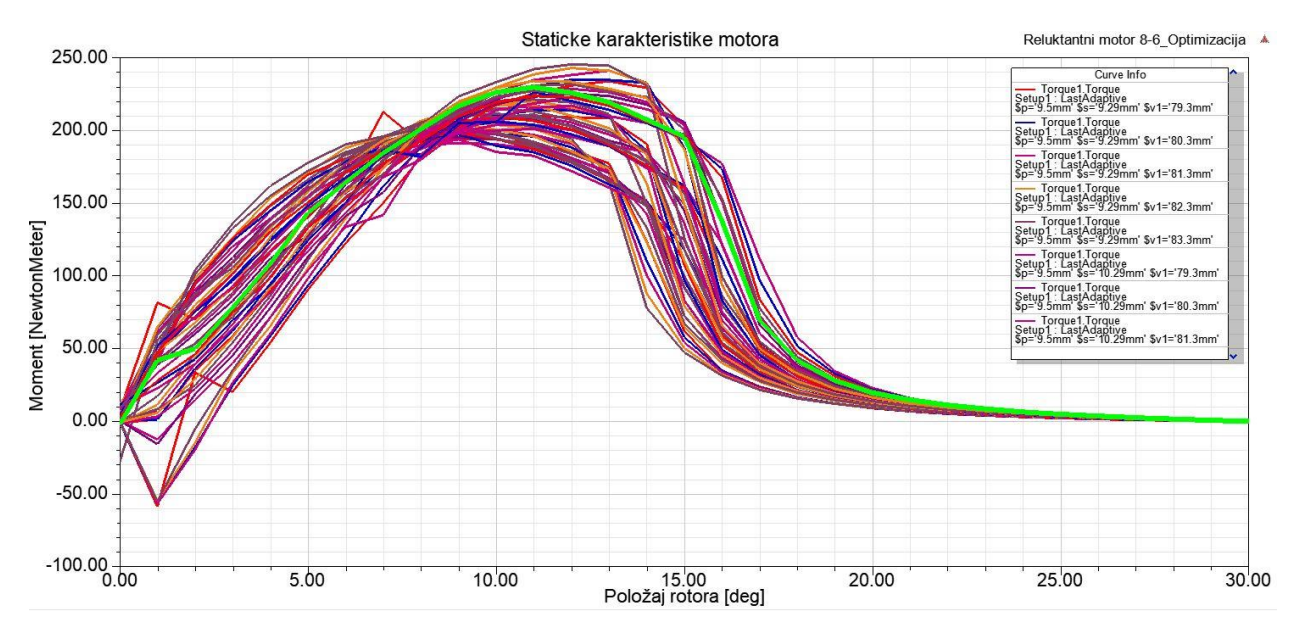

**Slika 5.3.** *Statičke karakteristike momenta*

*Maxwell* omogućuje širok izbor načina prikaza rezultata među kojima je i tablični prikaz. Desnim klikom na *Results → Create Magnetostatic Report → Data Table* otvara se prikaz izračunatih vrijednosti veličina kao na slici 5.4. Ovakav prikaz omogućuje i određivanje podataka kao što je srednja vrijednost veličine, maksimalna i minimalna vrijednost, vrijednost od vrha do vrha i slično. Na slici 5.4. prikazan je način na koji je moguće odrediti navedene veličine. U prilogu 5.1. nalazi se slika koja prikazuje dio tablice izračunatih momenata. Određivanjem srednje vrijednosti momenta za simulirane kombinacije utvrđeno je da najveći srednji moment daje kombinacija parametara s vrijednostima *p* = 11.5 mm, *s* = 11.29 mm i *v1* = 83.3 mm.

|                |           |                                                                                                 | Moment motora za razlicite kombinacije varijabli motora                                         |                                                                                                 |               |                  |               |                                                                                                 | Reluktantni motor 8-6 Optimizacija                                                     |
|----------------|-----------|-------------------------------------------------------------------------------------------------|-------------------------------------------------------------------------------------------------|-------------------------------------------------------------------------------------------------|---------------|------------------|---------------|-------------------------------------------------------------------------------------------------|----------------------------------------------------------------------------------------|
|                | \$z [deg] | Torque1.Torque [NewtonMeter]<br>Setup1 : LastAdaptive<br>\$p="9.5mm" \$s="9.29mm" \$v1="79.3mm" | Torque1.Torque [NewtonMeter]<br>Setup1 : LastAdaptive<br>\$p="9.5mm" \$s="9.29mm" \$v1="80.3mm" | Torque1.Torque [NewtonMeter]<br>Setup1 : LastAdaptive<br>\$p='9.5mm' \$s='9.29mm' \$v1='81.3mm' |               |                  |               | Torque1.Torque [NewtonMeter]<br>Setup1 : LastAdaptive<br>\$p='9.5mm' \$s='9.29mm' \$v1='82.3mm' | Torque1.Torque [NewtonMeter]<br>Setup1 : LastAdaptive<br>\$p='9.5mm' \$s='9.29mm' \$v1 |
| avgabs         |           | 77.263547                                                                                       | 76.119751                                                                                       | 76.972556                                                                                       |               |                  |               | 77.658714                                                                                       | 77.990230                                                                              |
| max            |           | 212.484026                                                                                      | 197.661534                                                                                      | 200.813135                                                                                      |               |                  | 205.461731    |                                                                                                 | 206.795536                                                                             |
| -1             | 0.000000  | 7.171618                                                                                        | 9.177047                                                                                        | 9.344891                                                                                        |               |                  | 11.805644     |                                                                                                 | 4.694135                                                                               |
| $\overline{2}$ | 1.000000  | 81.450172                                                                                       | 47.311422                                                                                       | 47.265212                                                                                       |               |                  | 50.478076     |                                                                                                 | 51.870555                                                                              |
| 3              | 2.000000  | 70.164488                                                                                       | 71.861944                                                                                       | 75.366306                                                                                       |               |                  | 79.716069     |                                                                                                 | 84.353295                                                                              |
| 4              | 3.000000  | 91.422471                                                                                       | 98.112643                                                                                       | 101.088842                                                                                      |               |                  | 103.961029    |                                                                                                 | 108.194858                                                                             |
| 5              | 4.000000  | 117.262211                                                                                      | 125.040452                                                                                      | 130.056696                                                                                      |               |                  | 132.579834    |                                                                                                 | 138.565771                                                                             |
| 6              | 5.000000  | 140.189482                                                                                      | 148.406335                                                                                      | 154.665837                                                                                      |               |                  | 159.719735    |                                                                                                 | 162.117990                                                                             |
|                | 6.000000  | 164.245710                                                                                      | 170.536901                                                                                      | 176.431349                                                                                      |               |                  |               | 179.808471                                                                                      | 184.215570                                                                             |
| 8              | 7.000000  | 212.484026                                                                                      | 183.370511                                                                                      | 186.394113                                                                                      |               |                  | 191.478654    |                                                                                                 | 194.737421                                                                             |
| 9              | 8.000000  | 191.264450                                                                                      | 192.425114                                                                                      | <b>Trace Characteristics</b>                                                                    | $\rightarrow$ | Recent           | $\rightarrow$ | max                                                                                             | 201.628902                                                                             |
| 10             | 9.000000  | 193.573686                                                                                      | 197.661534                                                                                      |                                                                                                 |               |                  |               |                                                                                                 | 202.818945                                                                             |
| 11             | 10.000000 | 193.597627                                                                                      | 197.013290                                                                                      | Add Note                                                                                        |               | <b>Favorites</b> | $\rightarrow$ | avgabs                                                                                          | 206.795536                                                                             |
| 12             | 11.000000 | 190.301675                                                                                      | 195.718989                                                                                      |                                                                                                 | $\rightarrow$ | <b>All</b>       |               | mean                                                                                            | 202.286507                                                                             |
| 13             | 12.000000 | 185.524513                                                                                      | 188.120462                                                                                      | View                                                                                            |               |                  |               |                                                                                                 | 194.097034                                                                             |
| 14             | 13.000000 | 177.247783                                                                                      | 174.292820                                                                                      | Accumulate                                                                                      |               | <b>Clear All</b> |               | min                                                                                             | 163.702760                                                                             |
| 15             | 14.000000 | 123.400041                                                                                      | 110.044269                                                                                      |                                                                                                 |               |                  |               | ripple                                                                                          | 77.805414                                                                              |
| 16             | 15.000000 | 61.915407                                                                                       | 57.735785                                                                                       | Edit<br>$\rightarrow$                                                                           |               |                  |               | pk2pk                                                                                           | 47.257806                                                                              |
| 17             | 16.000000 | 34.741817                                                                                       | 34.823478                                                                                       |                                                                                                 |               |                  |               |                                                                                                 | 31.328784                                                                              |
| 18             | 17.000000 | 23.733182                                                                                       | 23.310974                                                                                       | Modify Report                                                                                   |               |                  | 21.985865     |                                                                                                 | 21.590468                                                                              |
| 19             | 18.000000 | 16.477360                                                                                       | 16.476529                                                                                       | <b>Update Report</b>                                                                            |               |                  | 15.852670     |                                                                                                 | 15.690201                                                                              |
| 20             | 19 000000 | 12.093818                                                                                       | 12.157787                                                                                       |                                                                                                 |               |                  | 12.017419     |                                                                                                 | 12.081174                                                                              |
| 21             | 20 000000 | 9.022138                                                                                        | 9.165251                                                                                        | <b>Report Templates</b>                                                                         | $\mathcal{P}$ |                  |               | 9.199594                                                                                        | 9.189889                                                                               |
| 22             | 21.000000 | 6.813355                                                                                        | 6.990727                                                                                        |                                                                                                 |               |                  | 7.102394      |                                                                                                 | 7.131803                                                                               |
| 23             | 22.000000 | 5.135103                                                                                        | 5.323197                                                                                        | Export                                                                                          |               |                  |               | 5.524915                                                                                        | 5.562565                                                                               |
| 24             | 23.000000 | 3.906024                                                                                        | 4.104237                                                                                        | Import                                                                                          |               |                  | 4.274061      |                                                                                                 | 4.278267                                                                               |
| 25             | 24.000000 | 2.957728                                                                                        | 3.119300                                                                                        |                                                                                                 |               |                  |               | 3.296318                                                                                        | 3.338275                                                                               |
| 26             | 25.000000 | 2.140676                                                                                        | 2.265781                                                                                        | Copy Bitmap Image                                                                               |               |                  | 2.467860      |                                                                                                 | 2.473843                                                                               |
| 27             | 26.000000 | 1.498242                                                                                        | 1.605442                                                                                        | 1.131925                                                                                        |               |                  | 1.778808      |                                                                                                 | 1.843990                                                                               |
| 28             | 27.000000 | 0.971850                                                                                        | 1.092792                                                                                        | 1.134778                                                                                        |               |                  | 1.245721      |                                                                                                 | 1.256904                                                                               |
| 29             | 28.000000 | 0.525919                                                                                        | 0.613683                                                                                        | 0.674214                                                                                        |               |                  | 0.740153      |                                                                                                 | 0.768104                                                                               |
| 30             | 29.000000 | 0.145064                                                                                        | 0.216908                                                                                        | 0.258282                                                                                        |               |                  | 0.299973      |                                                                                                 | 0.333608                                                                               |
| 31             | 30.000000 | $-0.229165$                                                                                     | $-0.170879$                                                                                     | $-0.130297$                                                                                     |               |                  | $-0.096487$   |                                                                                                 | $-0.087197$                                                                            |

**Slika 5.4.** *Ovisnost momenta o kutu tablično prikazana*

Vrijednost srednjeg momenta koju navedena kombinacija daje iznosi *M*sr = 94.685 Nm što predstavlja povećanje momenta od 12.67% u odnosu na originalnu geometriju. Vrijednost maksimalnog momenta također se povećala i iznosi *M*max = 229.424 Nm što predstavlja povećanje od 10.32%.

Analizom ostalih podataka vidljivo je kako se sa smanjenjem širine statorskih i rotorskih polova srednji moment gotovo u svim slučajevima smanjio. Smanjenje momenta varira od 0.35% do čak 9.42%, najviše za kombinacije širina polova koje su smanjene u odnosu na početnu geometriju.

Povećanjem širine i duljine polova od osnovne geometrije srednji moment se povećava. Najveća povećanja daju kombinacije geometrije kod kojih je povećana duljina svih varijabli, kod određenih povećanje iznosi preko 10%.

Maksimalan moment motora najviše ovisi o duljini polova tako da u svim slučajevima kada se duljina polova povećava (varijabla v1) vrijednost maksimalnog momenta se također povećava i obrnuto. Tablica 5.1. prikazuje podatke o srednjem i maksimalnom momentu izvučene iz *Maxwella* s izračunatim promjenama veličina.

| Kombinacija [mm]        | Srednji moment<br>[Nm] | <b>Maksimalan</b><br>moment<br>[Nm] | Promjena<br>srednjeg<br>momenta [%] | Promjena<br>maksimalnog<br>momenta [%] |
|-------------------------|------------------------|-------------------------------------|-------------------------------------|----------------------------------------|
| p=9.5, s=9.29, v1=79.3  | 77.263                 | 212.484                             | $-8.06$                             | 2.18                                   |
| p=9.5, s=9.29, v1=80.3  | 76.119                 | 197.661                             | $-9.42$                             | $-4.95$                                |
| p=9.5, s=9.29, v1=81.3  | 76.972                 | 200.813                             | $-8.40$                             | $-3.43$                                |
| p=9.5, s=9.29, v1=82.3  | 77.658                 | 205.461                             | $-7.59$                             | $-1.20$                                |
| p=9.5, s=9.29, v1=83.3  | 77.990                 | 206.795                             | $-7.19$                             | $-0.56$                                |
| p=9.5, s=10.29, v1=79.3 | 80.157                 | 191.060                             | $-4.61$                             | $-8.12$                                |
| p=9.5, s=10.29, v1=80.3 | 80.927                 | 195.250                             | $-3.70$                             | $-6.11$                                |
| p=9.5, s=10.29, v1=81.3 | 81.457                 | 198.671                             | $-3.07$                             | $-4.46$                                |
| p=9.5, s=10.29, v1=82.3 | 82.198                 | 201.961                             | $-2.19$                             | $-2.88$                                |
| p=9.5, s=10.29, v1=83.3 | 83.015                 | 204.737                             | $-1.21$                             | $-1.55$                                |
| p=9.5, s=11.29, v1=79.3 | 82.485                 | 193.585                             | $-1.84$                             | $-6.91$                                |
| p=9.5, s=11.29, v1=80.3 | 83.620                 | 197.074                             | $-0.49$                             | $-5.23$                                |
| p=9.5, s=11.29, v1=81.3 | 83.740                 | 197.857                             | $-0.35$                             | $-4.86$                                |
| p=9.5, s=11.29, v1=82.3 | 84.862                 | 200.367                             | 0.98                                | $-3.65$                                |
| p=9.5, s=11.29, v1=83.3 | 85.470                 | 203.594                             | 1.71                                | $-2.10$                                |

**Tablica 5.1.** *Rezultati optimizacije*

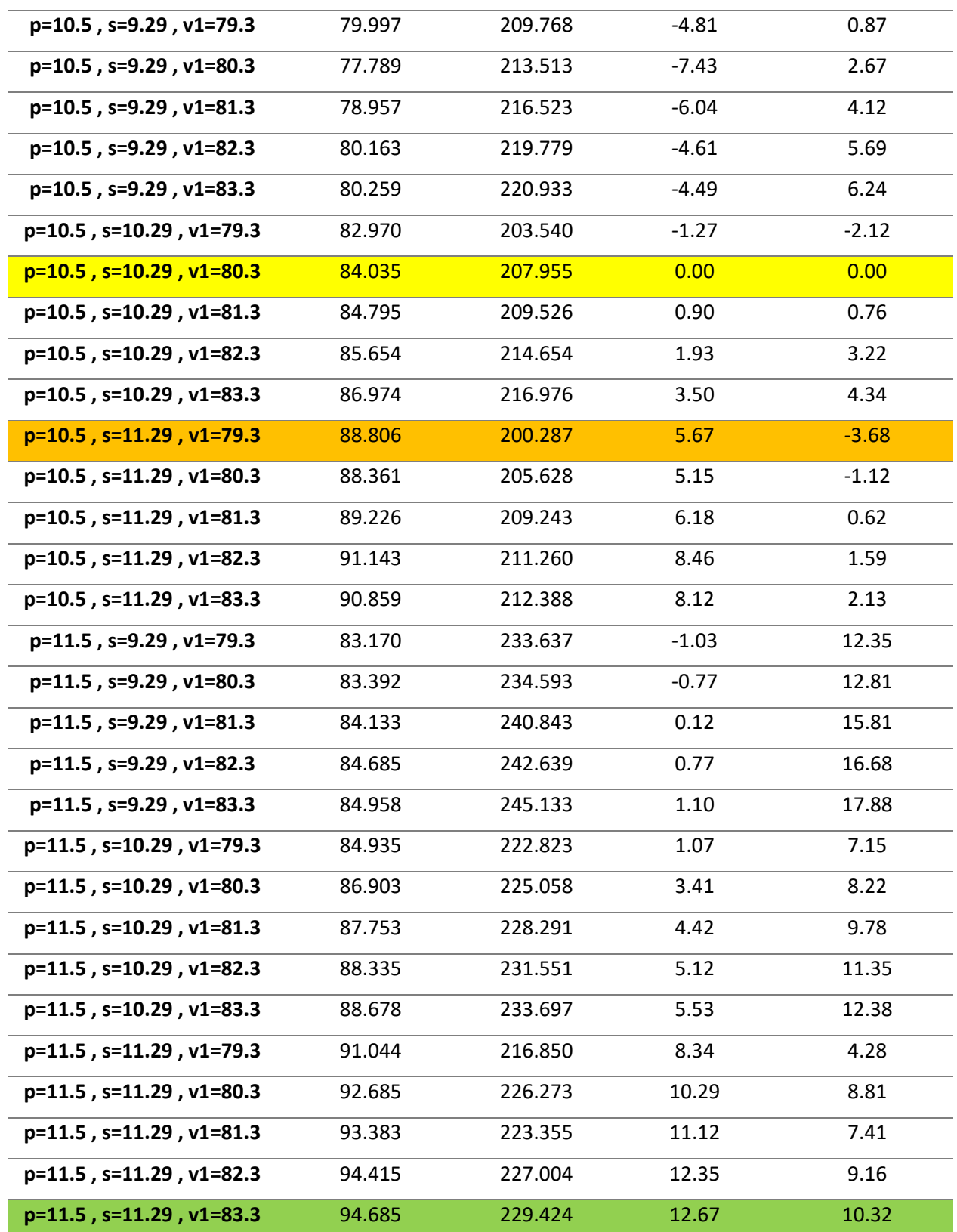

Odabrane su tri kombinacije parametara za koje će se prikazati prilike magnetskog polja u zračnom rasporu motora prema kriteriju najvećeg, najmanjeg i srednjeg iznosa srednjeg momenta.

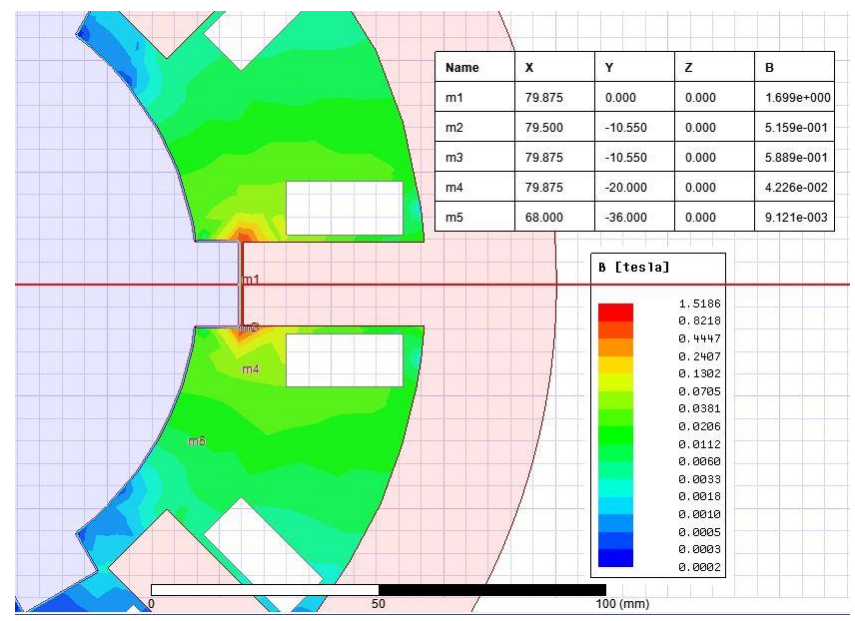

#### **1. Najlošija kombinacija parametara motora (s=9.29 mm, p=9.5 mm, v1=80.3 mm)**

**Slika 5.5.** *Prikaz magnetske indukcije u zračnom rasporu motora*

Za najlošiju kombinaciju geometrije magnetska indukcija na sredini zračnog raspora smanjila se za 0.82%, a jakost magnetskog polja smanjila se za 0.88% u usporedbi s početnom originalnom geometrijom. Razlog smanjenja magnetskog polja jest taj što su se širine polova smanjile za 1 mm. Slike 5.5. i 5.6. prikazuju magnetsku indukciju i jakost magnetskog polja u zračnom rasporu motora, te su na njima istaknute vrijednosti veličina u određenim točkama unutrašnjosti motora (tj. rasporu koji u ovom slučaju vakuum ).

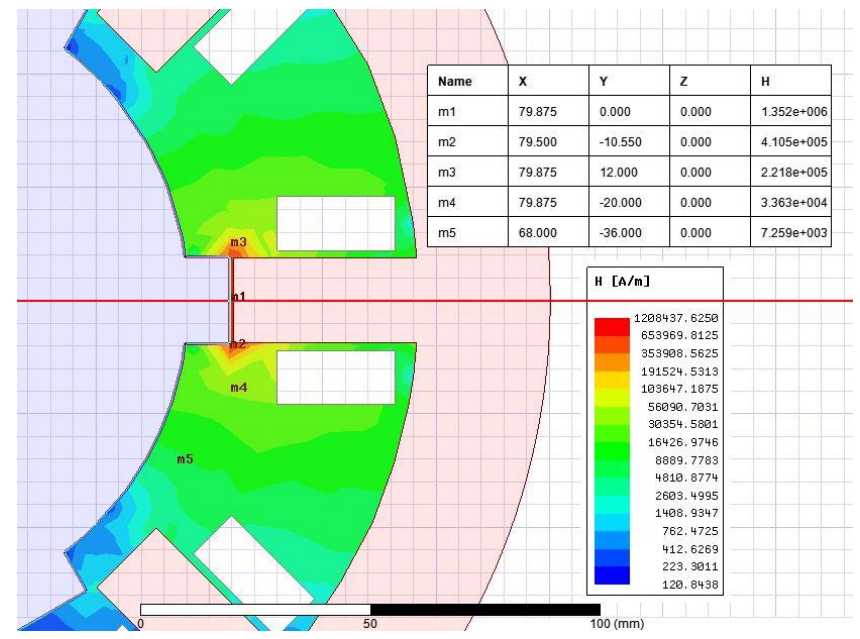

**Slika. 5.6.** *Prikaz jakosti polja u zračnom rasporu motora*

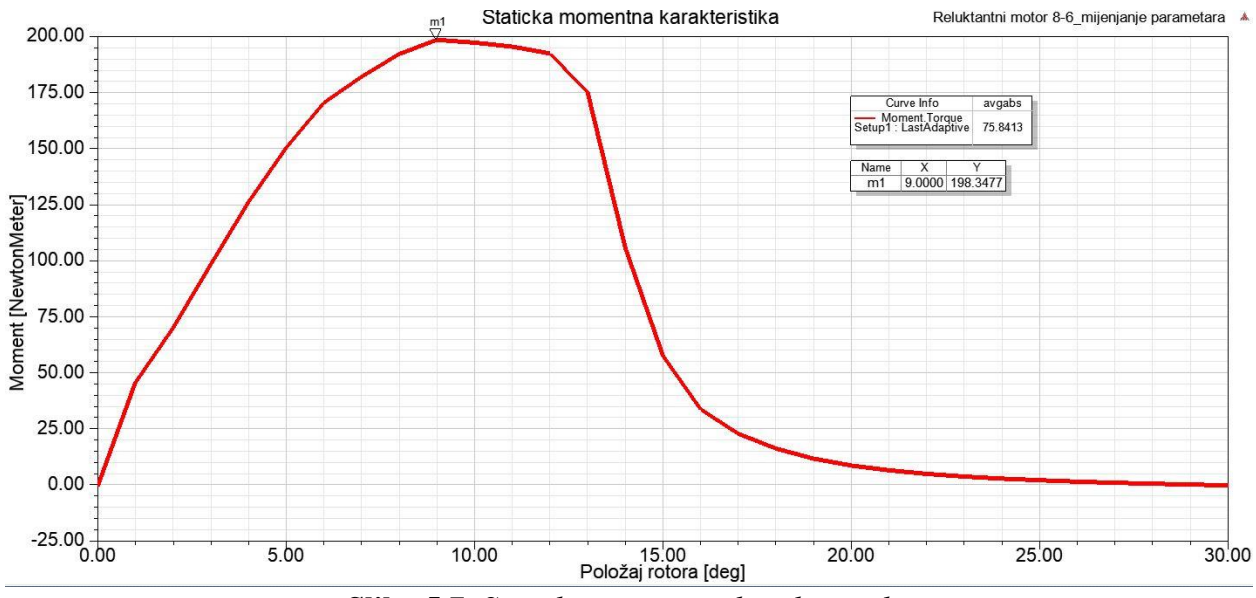

**Slika 5.7.** *Statička momentna karakteristika*

Srednji moment koji daje motor za ovu kombinaciju smanjio se na vrijednost  $M_{\rm sr}$  = 76.119 Nm odnosno smanjio se za 9.4%. Maksimalni moment smanjio se za 4.95%. Na slici 5.7. nalazi se statička karakteristika motora za ovaj slučaj.

Maksimalni induktivitet također se smanjio te je pao za 9.1% u odnosu na induktivitet početne geometrije. Razlog tome jest smanjenje širine statorskih i rotorskih polova. Na slici 5.8. vidljiva je ovisnost induktiviteta o položaju rotora. Maksimalna vrijednost postiže se u ravnotežnom položaju (z=0*°*) i označena je markerom na grafu.

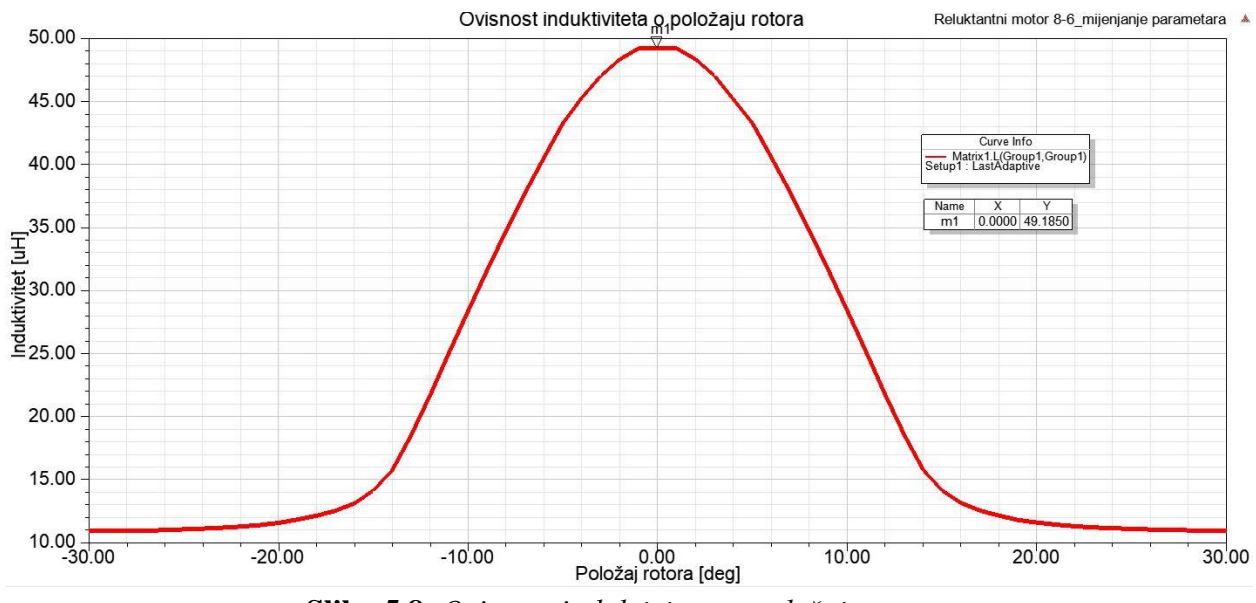

**Slika 5.8.** *Ovisnost induktiviteta o položaju rotora*

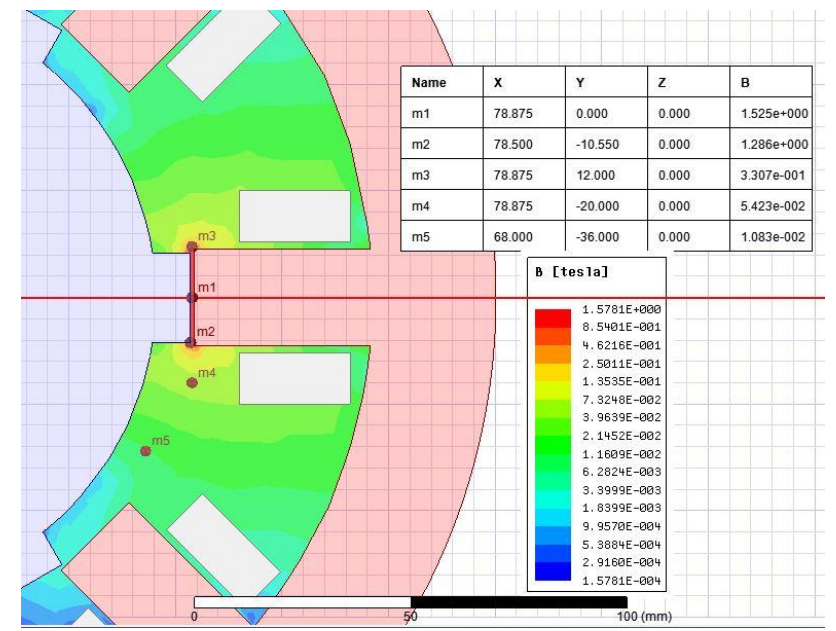

#### **2. Srednja kombinacija parametara motora (p=10.5 mm, s=11.29 mm, v1= 79.3mm)**

**Slika 5.9.** *Prikaz magnetske indukcije u zračnom rasporu motora*

Kod ove kombinacije magnetsko polje značajno se smanjilo. Iznos magnetske indukcije i jakosti magnetskog polja raspora manji je za 10.97%. Slike 5.9. i 5.10. prikazuju magnetsko polje raspora motora u različitim točkama prostora te se može reći da je polje slabije u svim točkama. Također zanimljivo je uočiti kako je ovdje polje mnogo više oslabilo nego u prvom slučaju koji je proglašen najlošijim zbog najmanjeg srednjeg momenta. Razlog smanjenja je geometrija odnosno različite širine polova motora (širina rotorskog pola je ostala ista, a statorskog se povećala za 1 mm) te smanjenje duljine polova za 1 mm.

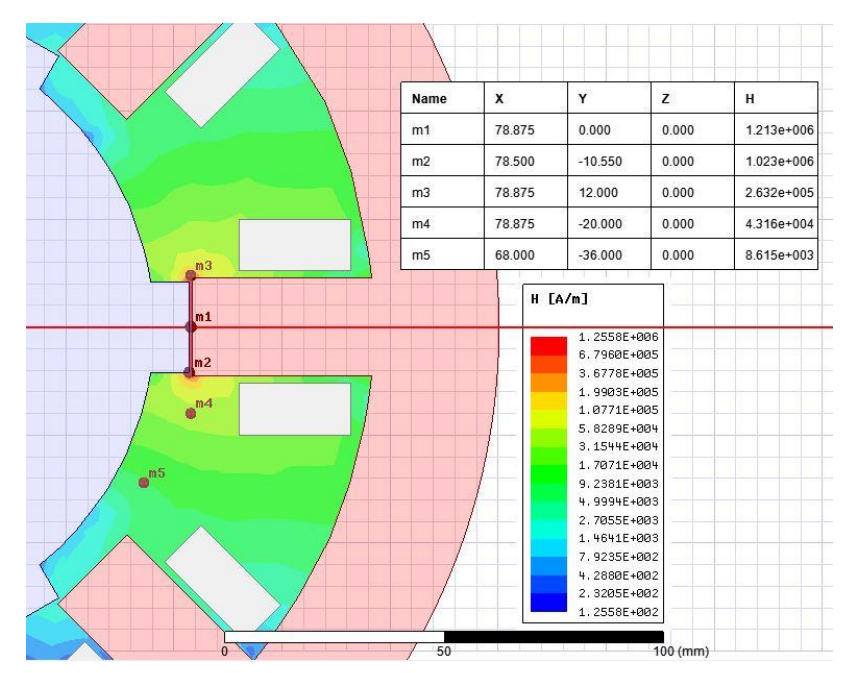

**Slika 5.10.** *Prikaz jakosti magnetskog polja u zračnom rasporu motora*

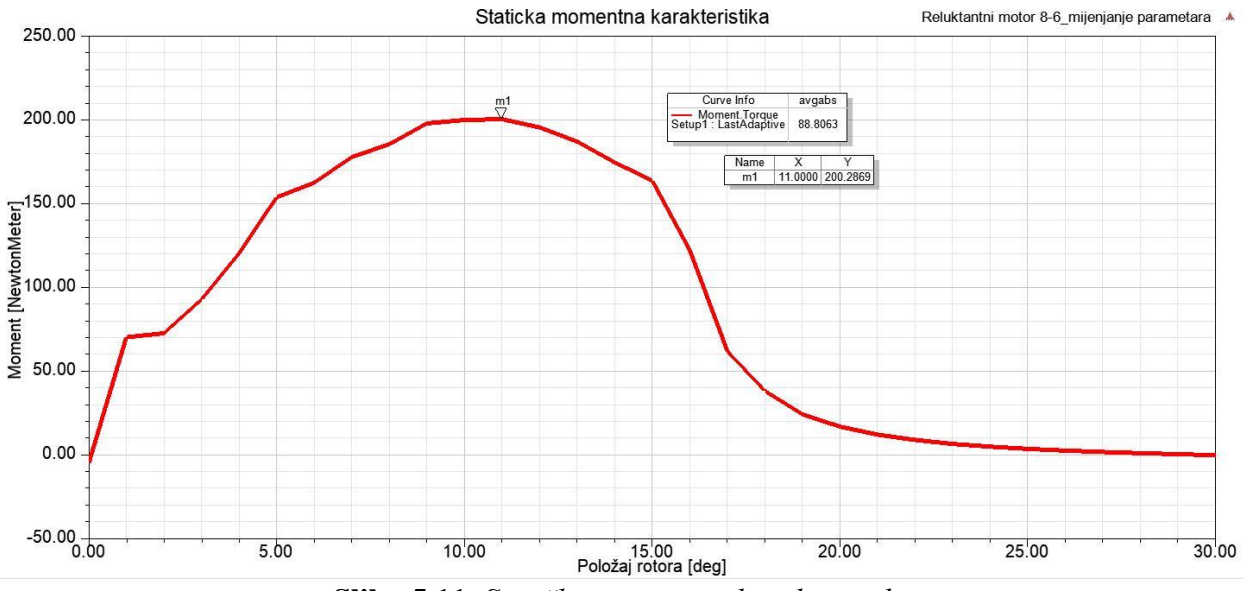

**Slika 5.11.** *Statička momentna karakteristika*

Srednji moment koji daje ova kombinacija parametara iznosi  $M_{\text{sr}} = 88.806$  Nm što predstavlja povećanje od 5.67%. Maksimalni moment se smanjio za 3.68% na vrijednost *M*max = 200.287 Nm. Na slici 5.11. prikazana je statička karakteristika motora.

Maksimalni induktivitet stroja povećao se za 7.3%. U ovom slučaju geometrija statorskih polova se povećala te je uzrokovala spomenuto povećanje induktiviteta. Na slici 5.12. prikazana je ovisnost induktiviteta o položaju rotora.

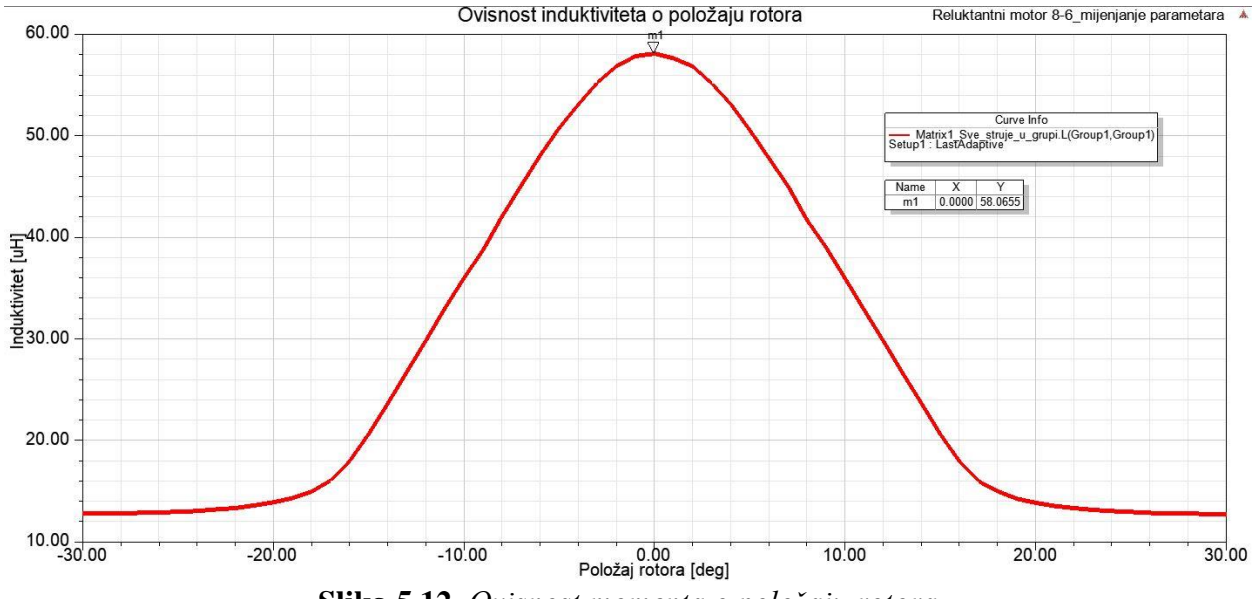

**Slika 5.12.** *Ovisnost momenta o položaju rotora*

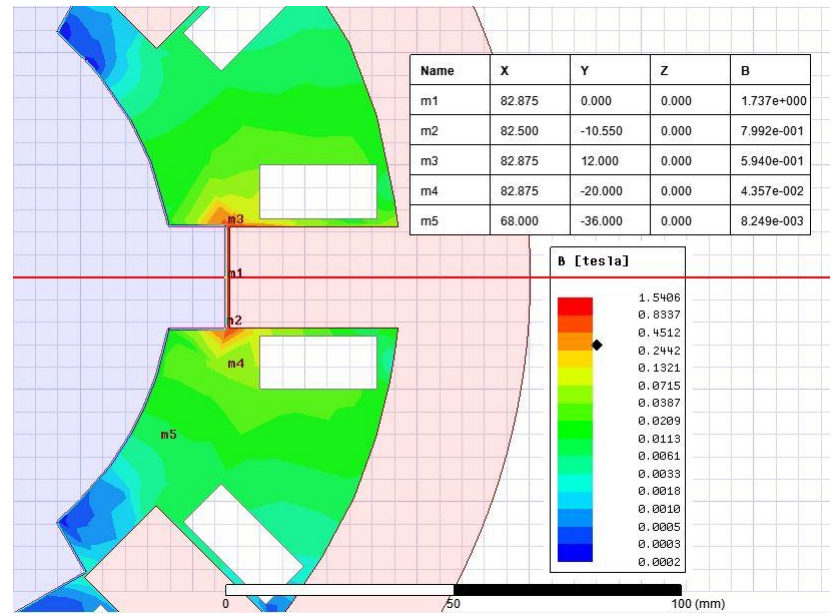

#### **3. Najbolja kombinacija parametara (p=11.5 mm, s=11.29 mm, v1=83.3 mm)**

**Slika 5.13.** *Prikaz magnetske indukcije u zračnom rasporu motora*

Za najbolju kombinaciju parametara magnetska indukcija i jakost magnetskog polja povećali su se za samo 1.4%. Ova kombinacija daje najveći iznos momenta te su ovdje duljina i širina polova maksimalni. Na slikama 5.13. i 5.14. prikazane su veličine magnetskog polja u različitim točkama geometrije.

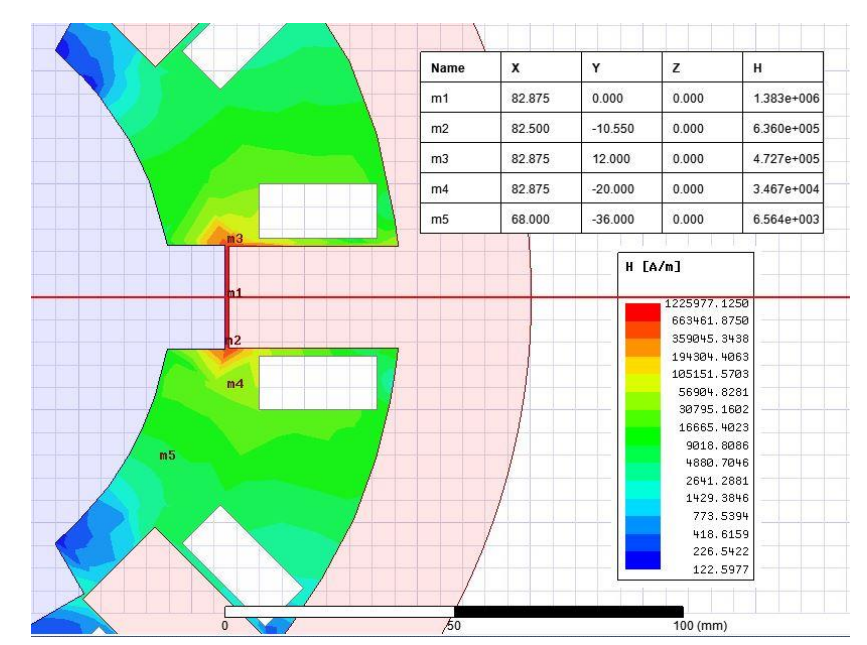

**Slika 5.14.** *Prikaz jakosti magnetskog polja u zračnom rasporu motora*

#### 5. OPTIMIZACIJA IZVEDBE

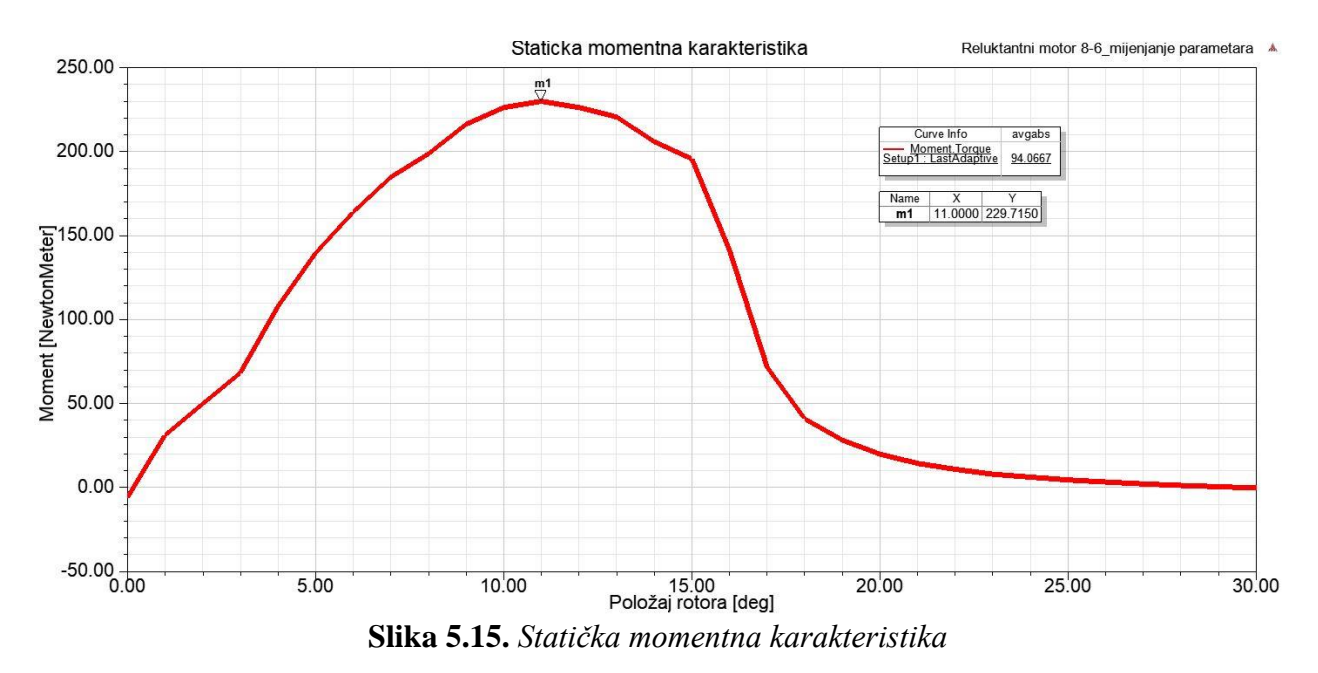

Za ovu kombinaciju parametara povećanje iznosa srednjeg momenta je najveće i iznosi 12.67% odnosno *M*sr = 94.685 Nm. Maksimalni moment se povećao za 10.32% na vrijednost 229.424 Nm. Na slici 5.15. je prikazana statička momentna karakteristika za najoptimalniji slučaj geometrije.

Maksimalni induktivitet se povećao za 8.9%, najviše u ova tri predstavljena slučaja. Razlog tomu je najveće povećanje geometrije u odnosu na početnu. Slika 5.12. prikazuje je ovisnost induktiviteta o položaju rotora.

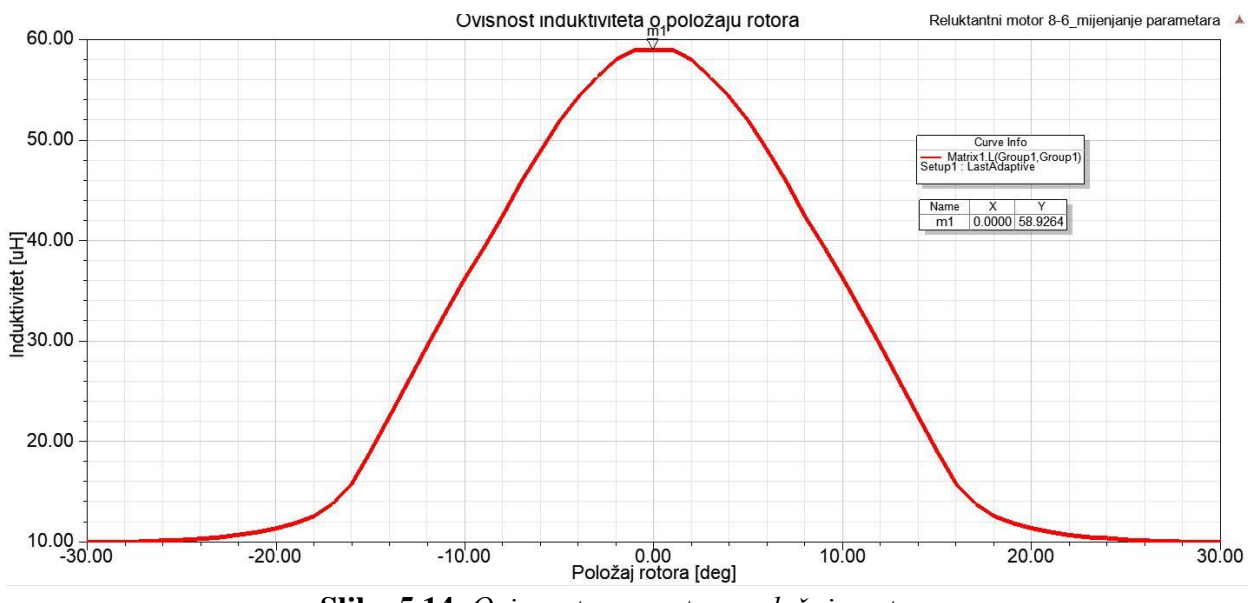

**Slika 5.14.** *Ovisnost momenta o položaju rotora*

## <span id="page-60-0"></span>**6. ZAKLJUČAK**

U današnje vrijeme sve se više pažnje posvećuje brizi za okoliš što je dovelo do razvoja alternativnih vrsta prijevoza. Iako postoji više tehnologija koje se razvijaju, električna vozila su do sada komercijalno najuspješnija. Za pogon električnih vozila moguće je koristiti više vrsta električnih motora kao što su asinkroni motor, serijski istosmjerni motor, sinkroni motor s permanentnim magnetima no s obzirom na postavljene zahtjeve najboljim izborom pokazuje se reluktantni motor. Zbog svoje niske cijene, jednostavne i robusne konstrukcije te učinkovitosti reluktantni motor najčešće se upotrebljava u ove svrhe. Iako ima svoje mane kao što su buka i valovitost momenta primjenom raznih tehnika upravljanja te usavršavanjem geometrije stroja njih utjecaj znatno se može smanjiti i svesti na prihvatljivu razinu.

Cilj ovog rada bio je kreirati 2D model reluktantnog motora s 8/6 kombinacijom polova kako bi se prikazale prilike magnetskog polja i momenta tijekom njegova rada te kako se može optimirati njegova geometrija tako da motor da najveću vrijednost srednjeg momenta. Za simuliranje motora koristio se Ansys Maxwell program koji koristi metodu konačnih elemenata za rješavanje postavljenog problema. Model motora načinjen je pomoću varijabli koje olakšavaju samo crtanje problema te kasnije olakšavaju proces optimizacije modela. Vremenska duljina simulacije za početnu geometriju gdje se promatraju magnetske i mehaničke veličine bila je zanemariva. No kod postupka optimizacije vrijeme izvođenja uvelike se povećalo, na otprilike 4h no to nije predstavljalo problem i simulacija je uspješno izvršena. Vrijeme izvršenja optimizacije najviše ovisi o broju koraka promjene veličina čija se vrijednost mijenja.

Nakon provedene simulacije prikazani su rezultati. Uspoređujući rezultate simulacije s literaturom može se zaključiti da su dobiveni rezultati dobri te odgovaraju stvarnosti. Za primjenu u pogonu električnih vozila jedan od najvažnijih parametara za odabir motora jest srednji moment. Optimizacijom geometrije statorskih i rotorskih polova povećan je srednji moment motora za 12.67% u odnosu na originalnu geometriju. Na promjenu srednjeg momenta motora utjecale su sve varijable koje su se mijenjale tijekom optimizacije. Za najveću promjenu početnih parametara stroja dobiven je najveći srednji moment motora. Promjenom geometrije mijenja se i maksimalan moment motora. Njegova vrijednost također raste povećanjem veličine polova, no najveći utjecaj na njega ima duljina polova statora i rotora. Ako je potrebno još povećati srednji moment potrebno je još povećati geometriju polova ovisno o potrebi. Druga mogućnost povećanja srednjeg a i maksimalnog momenta je povećanjem struje uzbude. Povećanjem ili smanjenjem struje moguće je korigirati moment ovisno o potrebama električnog vozila odnosno ovisno o režimu vožnje.

#### <span id="page-61-0"></span>**LITERATURA**

[1] Ž. Grbo, Energetski pretvarači za prekidačko reluktantni motor, doktorski rad, Univerzitet u Beogradu, Elektrotehnički fakultet, Beograd 2007.

[2] Konstrukcija reluktantnog motora, (pristup 25.8.2019.) url:

<http://greenhvacrmag.com/2018/switched-reluctance-motor/>

[3] L. Šušnjić, I. Mužić, Simulacija prekidačko-reluktantnog motora, Engineering Review, sv. 30, br. 1., str. 105-116, ožujak 2010.

[4] S. Faid, P. Debal, S. Bervoets, Development of a Switched Reluctance Motor for Automotive Traction Applications, Electric Vehicle Symposium at Shenzhen, sv. 25, studeni 2010.

[5] Switched Reluctance Motor, Jin-Woo Ahm Ph.D, Kyungsung University Korea, url: <http://cdn.intechweb.org/pdfs/13717.pdf>

[6] A. Yildiz, M. Polat, Investigation of the effect of stator and rotor pole rati os on torque and efficiency in Inverted Switched Reluctance Motor, Journal of Engineering and Technology , sv. 3, br. 1, str. 12-24, 2019.

[7] P. J. Lawrenson, J.M. Stephenson, P.T. Blekinsop, J: Corda, N.N. Fulton, Variable-speed switched reluctance motors, IEE Proc., sv. 127, br. 4., str. 253-265, srpanj 1980.

[8] T. Finken, K. Hameyer, Design of Electric Motors for Hybrid-and Electric-Vehicle Applications, ICEMS 2009, Tokyo, Japan, Nov 15-18, 2009.

[9] E. Bostanci, M. Moallem, A. Parsapour, B. Fahimi, Opportunities and Challenges of Switched Reluctance Motor Drives for Electric Propulsion: A Comparative Study, IEEE Transactions on Transportation Electrification, sv. 3, br. 1, str. 58-75, ožujak 2017.

[10] M. Sanada, S. Morimoto, Y. Takeda, N. Matsui, Novel Rotor Pole Design of Switched Reluctance Motors to Reduce the Acoustic Noise, Conference Record - [IAS Annual Meeting](https://www.researchgate.net/journal/0197-2618_Conference_Record-IAS_Annual_Meeting_IEEE_Industry_Applications_Society)  [\(IEEE Industry Applications Society\),](https://www.researchgate.net/journal/0197-2618_Conference_Record-IAS_Annual_Meeting_IEEE_Industry_Applications_Society) sv. 1, str. 107-113, veljača 2000.

[11] A. Sharma, J. Priolkar, Design and Development of Switched Reluctance Motor for Electric Vehicle, International Journal of Advanced Research in Basic Engineering Sciences and Technology, sv. 3, br. 23, travanj 2017.

[12] Skupina autora, Maxwell Online Help (Relese 18.0), ANSYS, Inc., Canonsburg, prosinac 2016.

[13] Finite elements for electrical engineering, Ramon Bargalo, (posjećeno 1.9.2019.) url:

<http://www.aedie.org/eeej/webrevista/articulos/librosONLINE/EFRBP2006FULL.pdf>

[14] S. Lemeš, Historijski razvoj, principi i primjena metoda konačnih elemenata (posjećeno 1.9.2019.), url:<http://am.unze.ba/mkpr/MKE%201.pdf>

[15] L. Takau, S. Round, Design of a Switched Reluctance Motor for an Electric Vehicle, Department of Electrical and Computer Engineering , University of Canterbury

# <span id="page-63-0"></span>**POPIS KORIŠTENIH OZNAKA I SIMBOLA**

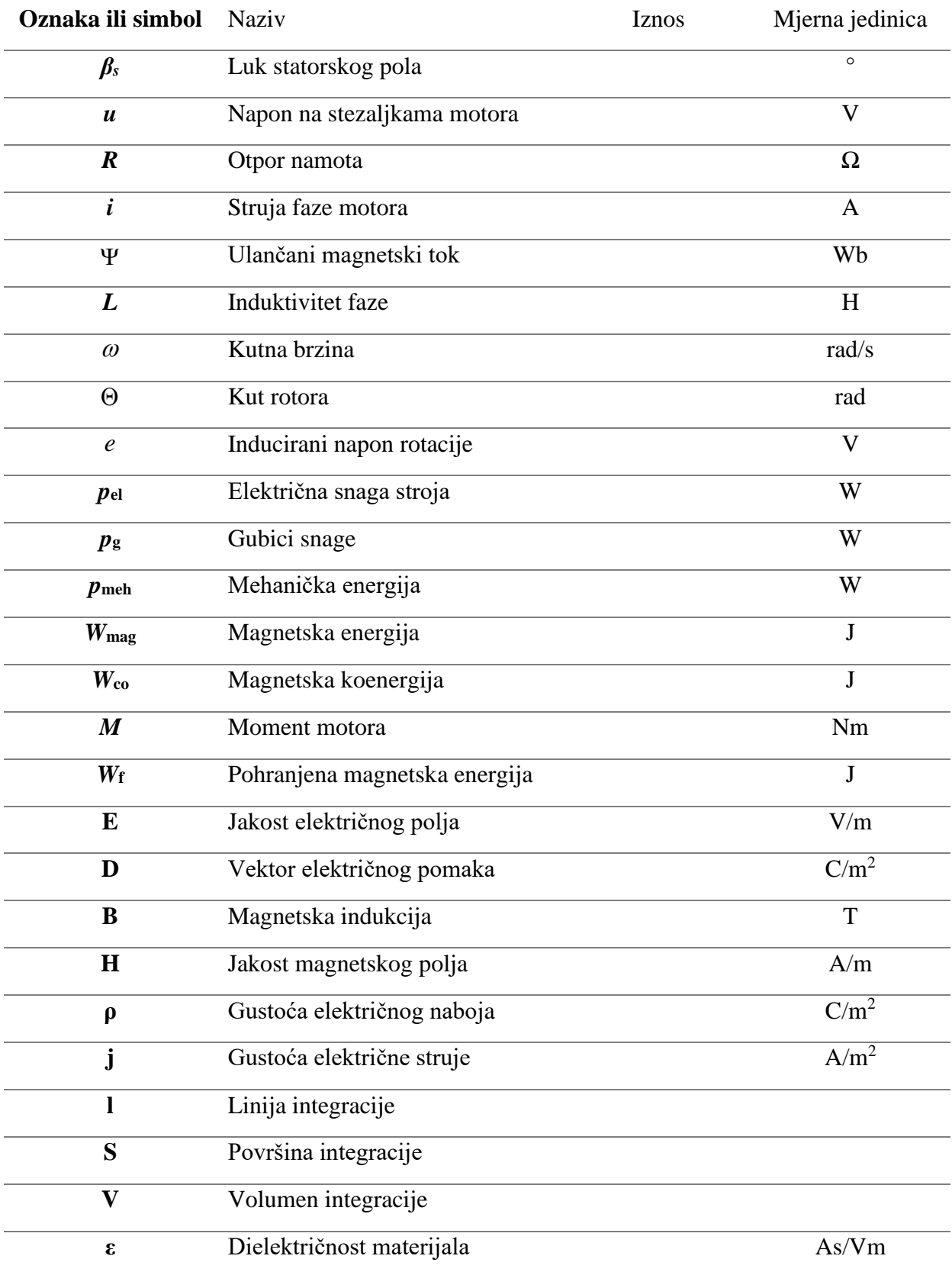

### **Tablica 6.1.** *Popis korištenih oznaka i simbola*

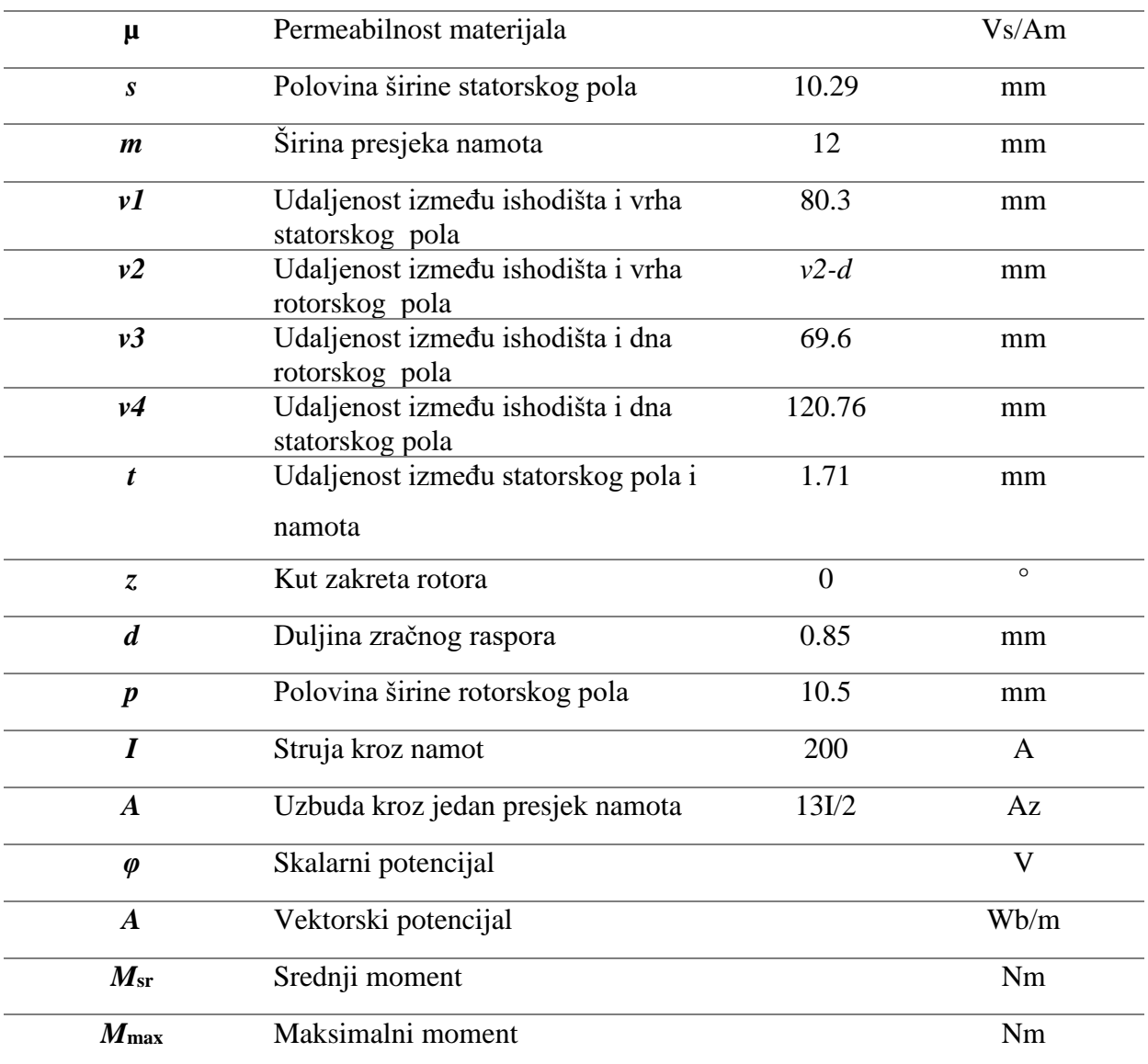

# <span id="page-65-0"></span>**SAŽETAK**

U ovom radu, simuliran je rad reluktantnog motora te je provedena njegova optimizacija u Ansys Maxwell programu kako bi se mogao primjenjivati za pogon električnih automobila. Promjena parametara širine i duljine polova motora utječe na oblik statičke karakteristike momenta i na vrijednost momenta. Geometrija modela, simulacija te optimizacija napravljeni su u Maxwell 2D. Dobiveni rezultati su prikazani i analizirani. Analizom rezultata optimizacije dolazi se do zaključka kako na iznos srednjeg momenta utječu duljina i širina polova statora i rotora, dok na maksimalni moment naviše utječe duljina polova.

**Ključne riječi:** reluktantni motor, statorski polovi, rotorski polovi, optimizacija, moment, statička momentna karakteristika, Ansys Maxwell

### <span id="page-66-0"></span>**ABSTRACT**

In this thesis, reluctance motor is simulated and it's optimization in Ansys Maxwell has been conducted that it can be used for electric vehicle propulsion. Change of width and length of stator and rotor poles influence on the shape of static torque characteristic and torque value. Model geometry, simulation and optimization are made in Maxwell 2D. Results obtained from the simulation are presented and analysed. The analysis of the optimization results leads to conclusion that the amount of mean torque is influenced by the length and width of stator and rotor poles, while the maximum torque is influenced by the length of the poles.

**Key words:** reluctance motor, stator poles, rotor poles, optimization, torque, static torque characteristic, Ansys Maxwell

# <span id="page-67-0"></span>**ŽIVOTOPIS**

Zvonimir Dmejhal rođen je 23.11.1994. u Virovitici. Odrastao je u Duhovima, a osnovnu školu pohađao je Dežanovcu gdje je svih osam razreda završio s odličnim uspjehom. Nakon završene osnovne škole 2009. godine upisuje Tehničku školu u Daruvaru smjer računalni tehničar te i ovdje sva četiri razreda završava s odličnim uspjehom. Tijekom svog obrazovanja bavio se izvannastavnim aktivnostima kao što je GLOBE program.

Nakon završene srednje škole, 2013. godine upisuje preddiplomski studij elektrotehnike na Fakultetu elektrotehnike, računarstva i informacijskih tehnologija u Osijeku, te se na drugoj godini odlučuje za smjer elektroenergetike. Po završetku preddiplomskog studija 2016. godine, upisao je diplomski studij elektrotehnike na Fakultetu elektrotehnike, računarstva i informacijskih tehnologija, smjer elektroenergetika, modul industrijska elektrotehnika. Stručnu praksu odradio je u tvrtki ENSO d.o.o., a mentor mu je bio Đuro Juretić.

Vrlo dobro se služi engleskim jezikom te je informatički pismen. Završetkom studija namjerava raditi u struci te proširivati svoje znanje.

Zvonimir Dmejhal

U Osijeku, rujan 2019.

Ivouinir Duejhal

(Vlastoručni potpis)

# <span id="page-68-0"></span>**PRILOZI**

<span id="page-68-1"></span>**Prilog P.1.1.** *Presjek reluktantnog motora [2]*

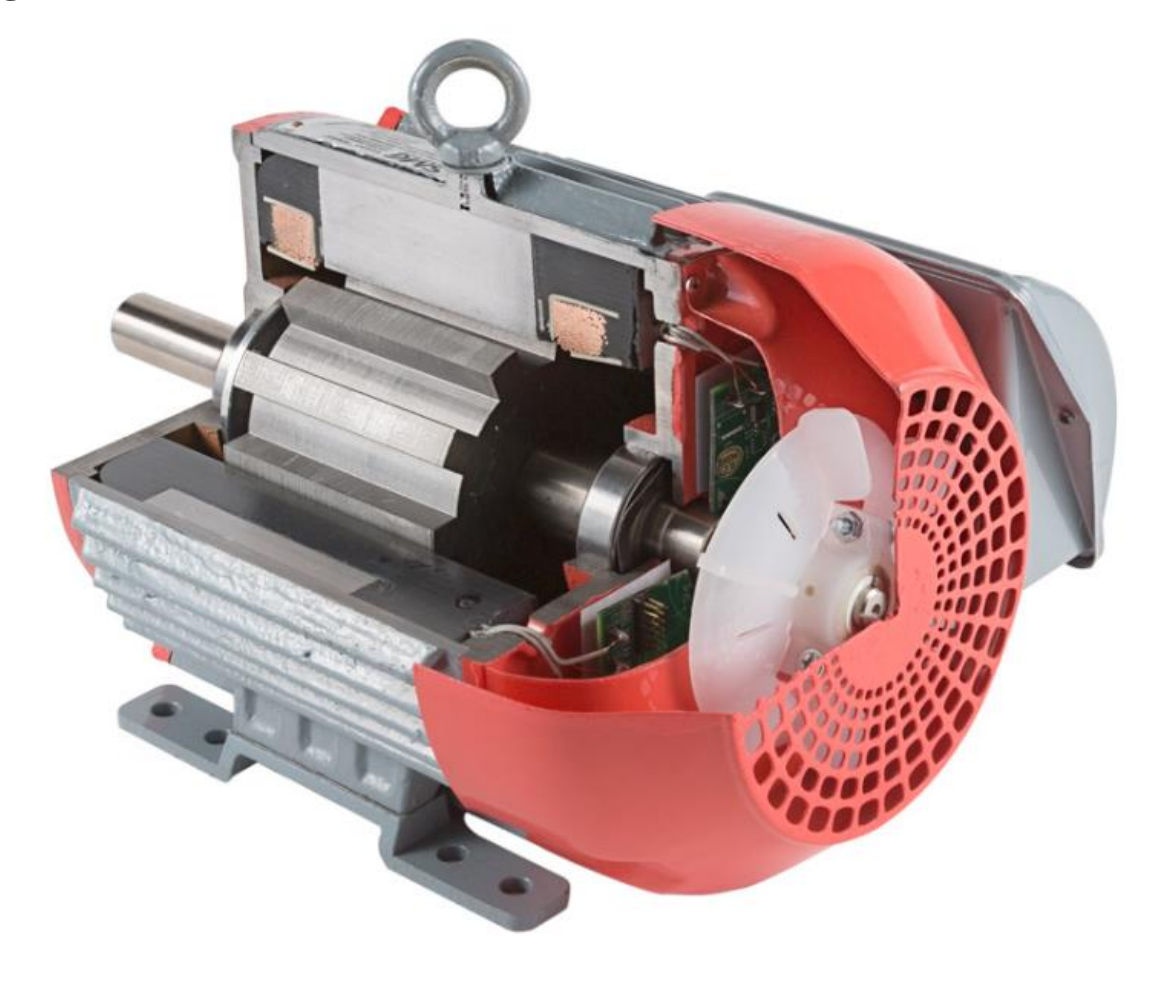

# **Prilog P.5.1.** *Prikaz tablice izračunatih vrijednosti momenata motora ovisno o kutu položaja*

Moment motora za razlicite kombinacije varijabli motora

Reluktantni motor 8-6\_Optimizacija

<span id="page-69-0"></span>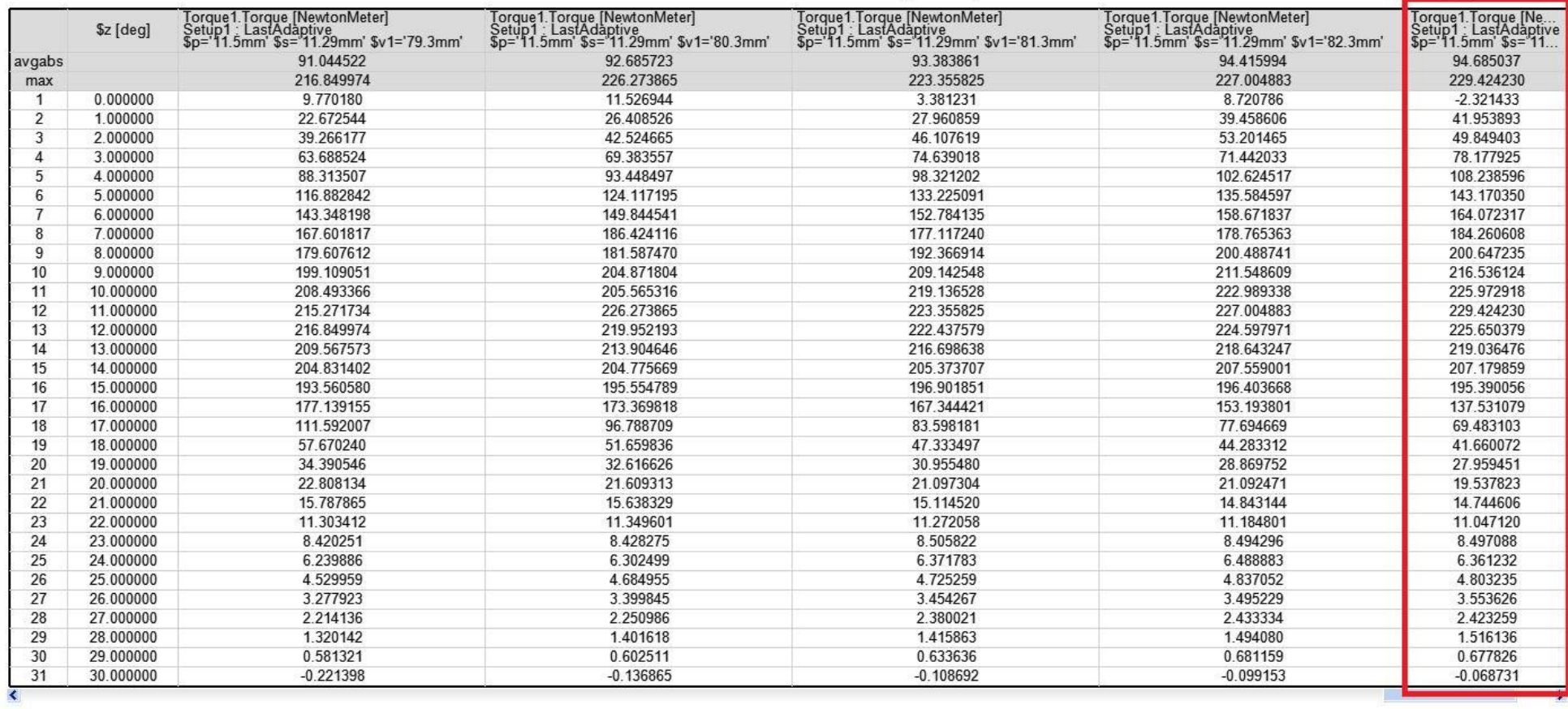